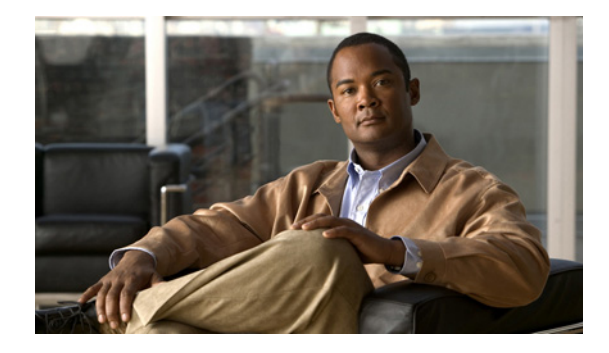

# **Configuring Cisco EHWIC and 880G for 3G (EV-DO Rev A)**

**First Published: June 2011 Last Updated: March 18, 2013 OL-24266-03**

This guide describes how to configure the Evolution-Data Optimized (EVDO) versions of 3G wireless Enhanced High-Speed WAN Interface Cards (EHWICs). The Cisco EHWIC-3G-EVDO-*x* cards — EHWIC-3G-EVDO-B (Bharat), EHWIC-3G-EVDO-S (Sprint), and EHWIC-3G-EVDO-V (Verizon) are multiband, multiservice WAN cards for use over WCDMA Radio Access Networks (RAN).

This guide also describes the:

- **•** EVDO versions of the Cisco C881G Series Integrated Services Router (ISR): C881G-B-K9, C881G-S-K9, and C881G-V-K9. Each router contains an embedded multiband, multiservice WAN modem for use over WCDMA networks.
- **•** EVDO versions of the Cisco C881GW Series ISRs: C881GW-S-A-K9 and C881GW-V-A-K9. Each fixed-platform router provides support for dual-radio wireless LAN (WLAN) interfaces and 3G modem functionality on dual-core motherboards and contains an embedded multiband, multiservice WAN modem for use over Global System for Mobile Communications (GSM) networks.

# **Contents**

 $\mathbf{d}$   $\mathbf{d}$ 

**CISCO** 

- **•** [Modular Cisco ISR G2 Support for the EHWIC-3G-EVDO-x Cards, page 2](#page-1-0)
- **•** [EHWIC-3G-EVDO-x Features, page 2](#page-1-1)
- **•** [Product Descriptions and Supported Frequencies, page 4](#page-3-0)
- **•** [New Features in the EVDO Versions of the EHWIC 3G Cards and C880 Series ISRs, page 6](#page-5-0)
- **•** [Overview of the EHWIC-3G-EVDO Cards, page 11](#page-10-0)
- **•** [Overview of the C881G-B/S/V-K9 ISRs, page 13](#page-12-0)
- **•** [Overview of the C881GW-S/V-A-K9 ISRs, page 18](#page-17-0)
- **•** [Supported Cisco Antennas and Cables, page 23](#page-22-0)
- **•** [Configuring EHWIC-3G-EVDO-x Cards and C880G-x-K9 ISRs, page 27](#page-26-0)

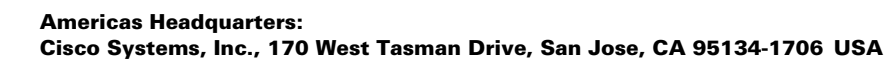

© 2012 Cisco Systems, Inc. All rights reserved.

- **•** [Configuration Examples for the 3G Wireless Modular and Fixed Cisco ISRs, page 48](#page-47-0)
- **•** [Upgrading Modem Firmware, page 54](#page-53-0)
- **•** [Command Reference, page 56](#page-55-0)
- **•** [Troubleshooting, page 129](#page-128-0)
- **•** [Additional References, page 134](#page-133-0)

## <span id="page-1-0"></span>**Modular Cisco ISR G2 Support for the EHWIC-3G-EVDO-***x* **Cards**

The EHWIC-3G-EVDO-*x* cards are supported on the following modular Cisco Integrated Service Routers Generation 2 (ISR G2) family of routers:

- **•** Cisco 1900
- **•** Cisco 2900
- **•** Cisco 3900
- **•** Cisco 3900e

# <span id="page-1-1"></span>**EHWIC-3G-EVDO-***x* **Features**

The EHWIC-3G-EVDO-*x* cards and C881G-*x*-K routers provide the following functionalities:

- **•** Remote Open Mobile Alliance Device Management (OMA-DM) activation
- **•** 800/1900 MHz for 1xRTT
- **•** 800/1900 MHz for 1xEVDO Revision 0 and Revision A
- Short Message Service (SMS)
- **•** Remotely initiated data callback using SMS
- **•** Global Positioning System (GPS)
- **•** Broadband WAN connectivity using high-speed cellular data technology
- **•** Automatic best-network selection
- **•** Always-on capability
- **•** Multiple antenna and cable options:
	- **–** Diversity antenna
	- **–** Indoor and outdoor external antennas
	- **–** Radio Frequency Ultra-Low Loss (RF-ULL) cables (see [Table 6](#page-23-0) for details)
- **•** IOS-based Mobile IP including network mobility (NEMO)
- **•** Static and dynamic IP addressing
- **•** Cellular interface based on the asynchronous interface in Cisco IOS software
- **•** Network Address Translation (NAT) and Port Address Translation (PAT) support
- **•** Security features such as firewall, intrusion-detection systems (IDS), and intrusion-prevention systems (IPS)
- **•** Support for enhanced security features, such as GET VPN, EZ VPN, DMVPN, Multi-point GRE (mGRE), and IPSec VPN
- **•** Auto-detecting optimized WAN switchover
- **•** Support for Hot Standby Router Protocol (HSRP) and Virtual Router Redundancy Protocol (VRRP)
- **•** 3G cellular WAN MIB
	- **–** 3G WWAN MIB persistence
	- **–** MIBs for GPS SMS
- **•** Diagnostic and monitoring (DM) capability
- **•** Remote DM logging over IP
- **•** Voice-initiated data callback
- **•** Cellular modem upgrade over wireless link
- **•** Complete Cisco IOS feature capability
- **•** Modem management You can access modem software and hardware information, radio and network status, and data profile information using Cisco IOS commands.
- Dial on Demand Routing (DDR) This allows you to set up a data call when there is data traffic to be sent over the wireless network.
- **•** Fallback connection (DDR backup) 3G WAN for fixed and modular routers allows you to configure the cellular modem to initiate a dialup connection when connection to a primary service is lost.
- **•** Teardown after fallback (part of fallback DDR) After a primary connection has failed and the cellular connection is in fallback mode, the 3G feature in fixed and modular routers tears down the fallback-mode connection when the primary connection is available.
- **•** Automatic teardown—After a configurable timeout, the 3G WAN for fixed and modular routers automatically tears down a connection if there has been no activity.
- **•** Autodetect—3G WAN for fixed and modular routers automatically detects and uses the best available service.
- Mobile IP (MIP) data profile configuration—SKU dependent. You can configure up to 5 profiles on Sprint and Bharat SKUs.
- **•** Firmware upgrade—You can upgrade the firmware on the modem by using Cisco IOS commands.
- **•** Comprehensive Cisco IOS MIB support including Interface (IF) MIBs and Entity MIBs.

Г

# <span id="page-3-1"></span><span id="page-3-0"></span>**Product Descriptions and Supported Frequencies**

[Table 1](#page-3-1) shows the products discussed in this document and the frequencies they support.

| <b>SKU Number</b> | <b>Description</b>                                                                                               | Region                                                                                        | <b>Frequency Bands</b>                                                               |
|-------------------|----------------------------------------------------------------------------------------------------|-----------------------------------------------------------------------------------------------|--------------------------------------------------------------------------------------|
| EHWIC-3G-EVDO-B   | This is a multiband, multiservice<br>WAN card. It works on CDMA<br>based cellular networks in India<br>(Bharat). | India                                                                                         | 800/1900 MHz for<br>1xRTT<br>800/1900 MHz for<br>1xEVDO Revision 0 and<br>Revision A |
| EHWIC-3G-EVDO-S   | <b>United States</b><br>This is a multiband, multiservice<br>WAN card. It works on Sprint<br>networks.           |                                                                                               | 800/1900 MHz for<br>1xRTT<br>800/1900 MHz for<br>1xEVDO Revision 0 and<br>Revision A |
| EHWIC-3G-EVDO-V   | This is a multiband, multiservice<br>WAN card. It works on Verizon<br>networks.                                  | <b>United States</b>                                                                          | 800/1900 MHz for<br>1xRTT<br>800/1900 MHz for<br>1xEVDO Revision 0 and<br>Revision A |
| C881G-B-K9        | This is a router with an embedded<br>multiband, multiservice WAN<br>modem. It works on Bharat<br>networks.       | India<br>800/1900 MHz for<br>1xRTT<br>800/1900 MHz for<br>1xEVDO Revision 0 and<br>Revision A |                                                                                      |
| C881G-S-K9        | This is a router with an embedded<br>multiband, multiservice WAN<br>modem. It works on Sprint<br>networks.       | <b>United States</b>                                                                          | 800/1900 MHz for<br>1xRTT<br>800/1900 MHz for<br>1xEVDO Revision 0 and<br>Revision A |
| C881G-V-K9        | This is a router with an embedded<br>multiband, multiservice WAN<br>modem. It works on Verizon<br>networks.      | <b>United States</b>                                                                          | 800/1900 MHz for<br>1xRTT<br>800/1900 MHz for<br>1xEVDO Revision 0 and<br>Revision A |

*Table 1 Product Descriptions and Supported Frequencies*

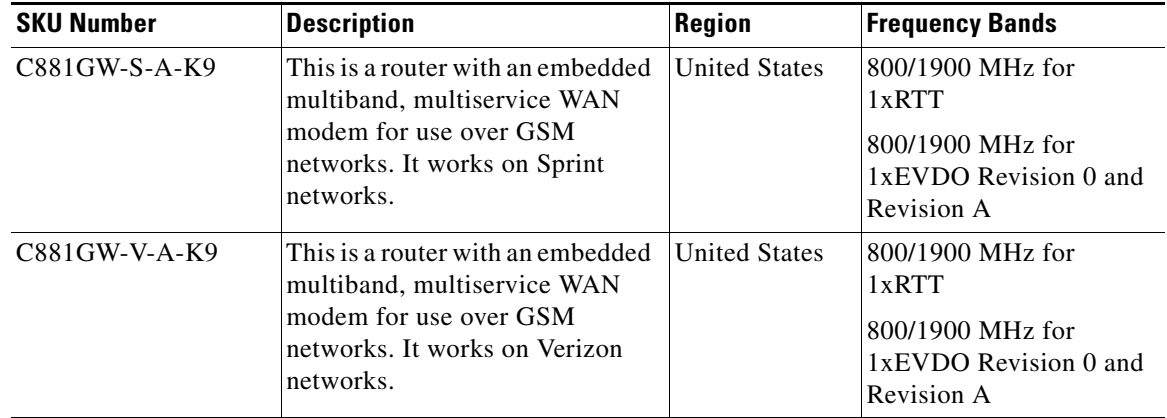

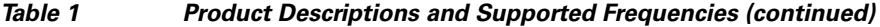

# <span id="page-5-0"></span>**New Features in the EVDO Versions of the EHWIC 3G Cards and C880 Series ISRs**

The following are the new features available in EHWIC-3G-EVDO-*x* cards, C881G-B/S/V-K9 ISRs, and C881GW-S/V-A-K9 ISRs:

- **•** [GPS, page 6](#page-5-1)
- **•** [SMS, page 8](#page-7-0)
- **•** [Remotely Initiated Data Callback Using SMS, page 9](#page-8-0)
- **•** [3G WWAN MIB Persistence, page 10](#page-9-0)

### <span id="page-5-1"></span>**GPS**

The GPS feature provides the following commands:

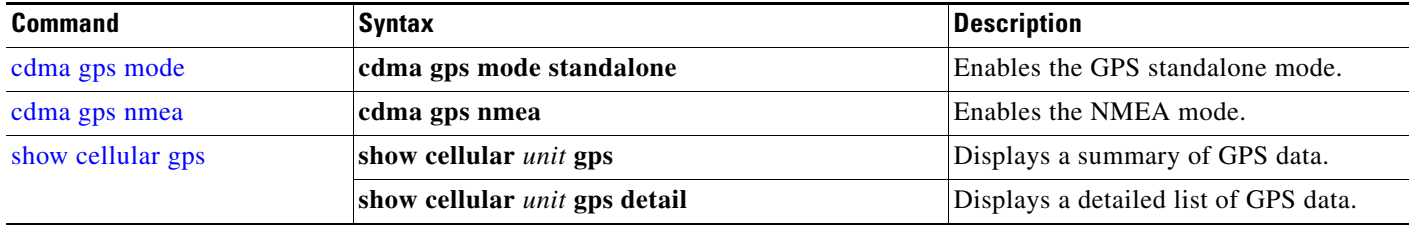

In the syntax of these commands, the *unit* parameter refers to:

- **•** (EHWIC-3G-EVDO-*x*) The router slot, WAN interface card (WIC) slot, and port separated by slashes (for example, 0/1/0).
- **•** (C880G) The number 0.

These examples show how to enable GPS standalone and NMEA for EHWIC-3G-EVDO-*x*:

```
router(config)#controller cellular 0/0
router(config-controller)#cdma gps mode standalone
...
controller Cellular 0/0
cdma gps mode standalone 
router(config-controller)#cdma gps nmea
...
controller Cellular 0/0
cdma gps mode standalone 
cdma gps nmea 
!
```
These examples show how to display summary and detailed GPS data for C881G-*x*-K9:

```
router#show cellular 0 gps 
GPS Info
-------------
GPS State: GPS enabled
GPS Mode Configured: standalone
Latitude: 37 Deg 24 Min 59 Sec North
Longitude: 121 Deg 55 Min 8 Sec West
Timestamp (GMT): Thu Jul 29 11:08:39 2010
Fix type: 3D, Height: -6 m
Heading: 408, Velocity Horiz: 3, Velocity Vert: 0
Satellite Info
  ----------------
Satellite #13, elevation 75, azimuth 46, SNR 21 
...
router#show cellular 0 gps detail
GPS Info
-------------
GPS State: GPS enabled
GPS Mode Configured: standalone
Latitude: 37 Deg 24 Min 59 Sec North
Longitude: 121 Deg 55 Min 7 Sec West
Timestamp (GMT): Thu Jul 29 22:17:57 2010
Fix type: 3D, Height: 12 m
Heading: 0, Velocity Horiz: 0, Velocity Vert: 0
...
```

```
⋟
```
**Note** Obtaining a GPS-fixed location requires a supported GPS antenna to be connected to the DIV/GPS port.

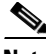

**Note** Obtaining a GPS-fixed location using the Standalone mode can take up to 12 minutes. This depends on the location and type of antenna used.

Г

### <span id="page-7-0"></span>**SMS**

This feature enables the router to send and receive SMS messages. This feature also enables the router to save and store the SMS messages on an FTP server.

**Note** SMS is enabled by default. However, you need to define the FTP server to store incoming and outgoing SMS messages.

The SMS feature provides the following commands:

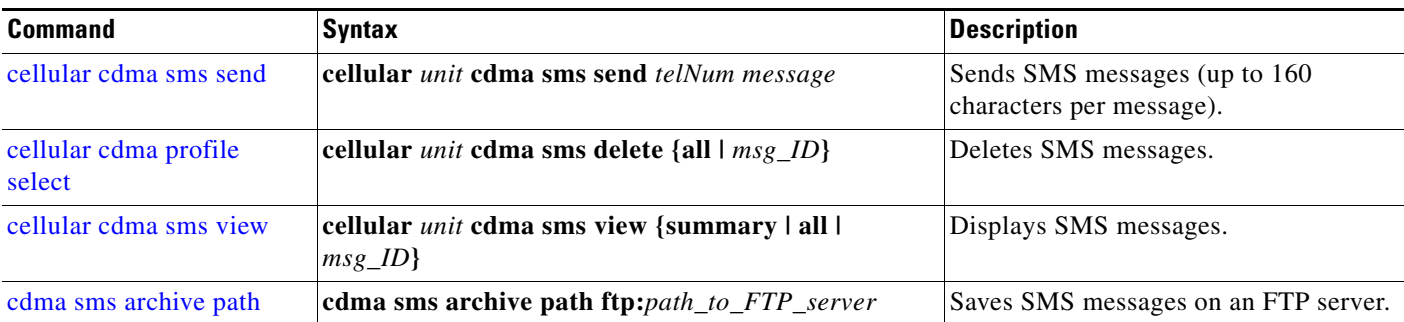

In the syntax of these commands, the *unit* parameter refers to:

- **•** (EHWIC-3G-EVDO-*x*) The router slot, WIC slot, and port separated by slashes (for example, 0/1/0).
- **•** (C880G) The number 0.

**Note** You can use the call screening command **dialer caller** *number* **callback** to authenticate SMS messages that you can use to establish data connections.

This example shows you how to send an SMS message (C881G-*x*-K9):

router#**cellular 0 cdma sms send** *<phone number>* **"Test message"**

This example deletes all SMS messages (EHWIC-3G-EVDO-*x*):

router#**cellular 0/1/0 cdma sms delete all**

This example shows you how to display a summary of SMS messages (EHWIC-3G-EVDO-*x*):

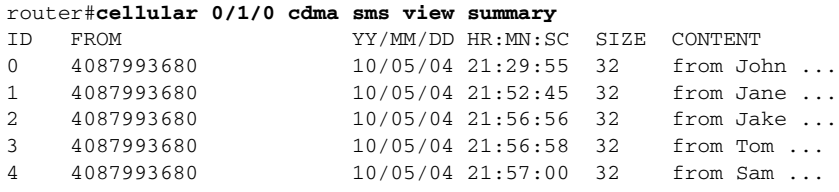

The following example sets FTP path to the SMS\_archive directory on the FTP server at 192.168.1.3 (C881G-*x*-K9 and EHWIC-3G-EVDO-*x*):

router(config-controller)# **gsm sms archive path ftp://username:password@192.168.1.3/SMS\_archive**

### <span id="page-8-0"></span>**Remotely Initiated Data Callback Using SMS**

This feature remotely brings up the cellular interface by sending SMS messages over CDMA networks.

The following example shows you how to configure this feature for the EHWIC:

```
chat-script cdma "" "atdt#777" TIMEOUT 60 "CONNECT"
```
interface Loopback1 ip address 1.1.1.1 255.255.255.0 interface Cellular 0 ip address negotiated ip virtual-reassembly in encapsulation ppp load-interval 30 dialer in-band dialer pool-member 1 dialer idle-timeout 0 no peer default ip address async mode interactive ppp chap hostname abc.cell.org ppp chap password 0 nopassword ppp ipcp dns request routing dynamic interface Dialer1 ip address negotiated encapsulation ppp dialer pool 1 dialer idle-timeout 0 dialer string cdma dialer caller 4081234567 callback dialer-group 1 ppp chap hostname abc.cell.org ppp chap password 0 nopassword ppp ipcp dns request ip route 0.0.0.0 0.0.0.0 Dialer1 ! access-list 1 permit any dialer-list 1 protocol ip list 1 ! line 3 script dialer cdma login modem InOut no exec transport input all

transport output all

**Note** In the example, the phone number of the administrator who wants to remotely bring up the link using SMS is 408-123-4567 on a GSM network (dialer caller 4081234567 callback). Replace this number with your own number. To test this example and bring the cellular link up, send an SMS message from your phone.

 $\mathbf I$ 

### <span id="page-9-0"></span>**3G WWAN MIB Persistence**

This feature allows you to retain 3G WWAN MIB object values and trap settings across router reloads.

Before configuring 3G WWAN MIB, you should perform some SNMP pre-configuration to avoid getting warning messages. The following is an example of SNMP pre-configuration:

**snmp-server community public RO snmp-server community private RW snmp-server enable traps c3g**

This example shows you the settings that you need to configure this feature for EHWIC-3G-EVDO-*x*:

```
controller Cellular 0/1
   cdma event rssi onset mib-trap 1xrtt
   cdma event rssi onset mib-trap evdoRel0
   cdma event rssi onset mib-trap evdoRelA
   cdma event rssi onset threshold -84
   cdma event rssi abate mib-trap 1xrtt
   cdma event rssi abate mib-trap evdoRel0
   cdma event rssi abate mib-trap evdoRelA
   cdma event rssi abate threshold -82
   cdma event ecio onset mib-trap 1xrtt
   cdma event ecio onset mib-trap evdoRel0
   cdma event ecio onset mib-trap evdoRelA
   cdma event ecio onset threshold -7
   cdma event ecio abate mib-trap 1xrtt
   cdma event ecio abate mib-trap evdoRel0
   cdma event ecio abate mib-trap evdoRelA
   cdma event ecio abate threshold -5
   cdma event temperature onset mib-trap
   cdma event temperature onset threshold 34
   cdma event temperature abate mib-trap
   cdma event temperature abate threshold 33
   cdma event modem-state mib-trap down
   cdma event modem-state mib-trap up
   cdma event service mib-trap
   cdma event network mib-trap
   cdma event connection-status mib-trap All-cdma
   !
```
П

Г

# <span id="page-10-0"></span>**Overview of the EHWIC-3G-EVDO Cards**

The Evolution-Data Optimized (EVDO) SKUs support the following multiple bands and services:

- **•** 800/1900 MHz for 1xRTT
- **•** 800/1900 MHz for 1xEVDO Revision 0 and Revision A
- **•** Standalone GPS

EHWIC-3G-EVDO- $x$  is the Cisco part number for which the interface card is configured and  $x$  is a variable for carrier-specific versions.

The EHWIC-3G-EVDO versions currently available are:

- **•** EHWIC-3G-EVDO-B (Bharat)
- **•** EHWIC-3G-EVDO-S (Sprint)
- **•** EHWIC-3G-EVDO-V (Verizon)

Additional carrier-specific versions may also be available. See the onboard Product ID (PID) sticker to differentiate between released versions.

The EHWIC-3G-EVDO versions support diversity mode (dual antenna mode) in the antennas. Types of antennas include swivel-mounted dipole with extended base and ceiling-mounted antennas. The diversity mode requires two antennas located together and spaced a minimum of 7.5 in. (19 cm) for better RF reception.

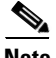

Note By default, the diversity mode is enabled. However, it is disabled after GPS is turned on.

[Figure 1](#page-10-1) shows the front panel view of EHWIC-3G-EVDO.

<span id="page-10-1"></span>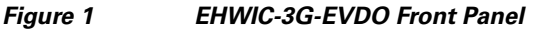

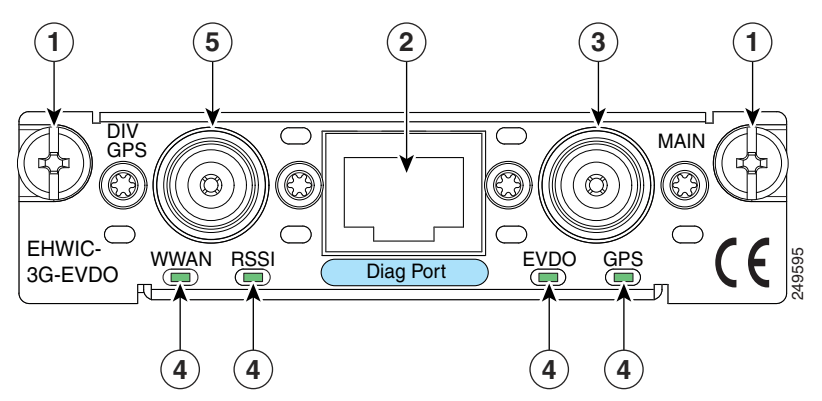

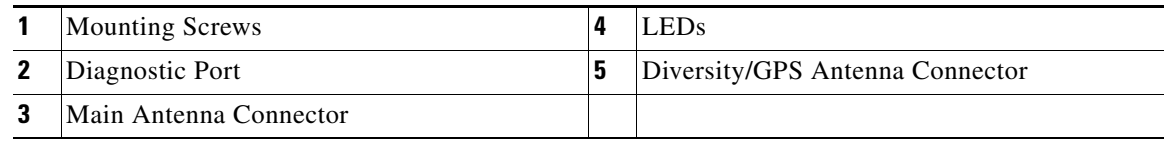

**Note** The diagnostic port is not required for normal activation or operation. For more information, see the ["Modem Troubleshooting Using the Diagnostic Port" section on page 133](#page-132-0).

[Table 2](#page-11-0) describes the functions of the LEDs of EHWIC-3G-EVDO. The LEDs provide a visual indication of your available services.

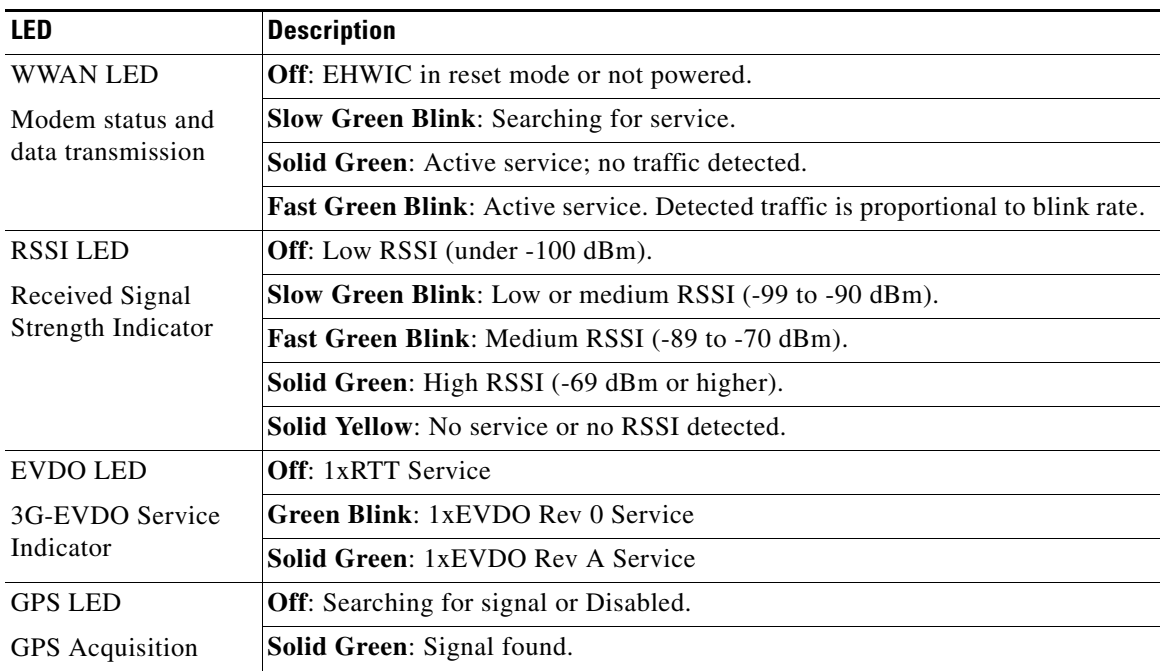

#### <span id="page-11-0"></span>*Table 2 EHWIC-3G-EVDO LED Description*

For information on how to install the EHWIC-3G-EVDO-*x* card in supported Cisco Access Routers, see *[Installing Cisco Interface Cards in Cisco Access Routers](http://www.cisco.com/en/US/docs/routers/access/interfaces/ic/hardware/installation/guide/inst_ic.html)*.

For information on how to connect the EHWIC-3G-EVDO-*x* card to your network, see *[Connecting Cisco](http://www.cisco.com/en/US/docs/routers/access/interfaces/ic/hardware/installation/guide/cel_ehwic_evdo.html)  [EHWIC-3G-EVDO-x to the Network](http://www.cisco.com/en/US/docs/routers/access/interfaces/ic/hardware/installation/guide/cel_ehwic_evdo.html)*.

 $\mathbf{I}$ 

# <span id="page-12-0"></span>**Overview of the C881G-B/S/V-K9 ISRs**

The C881G-B-K9, C881G-S-K9, and C881G-V-K9 ISRs are members of the Cisco 880 series data routers. These routers provide integrated Virtual Private Network (VPN), 802.11b/g/n-compliant wireless Access Point (AP), 3G, and backup capabilities.

For information on configuring Cisco 880 Series ISRs, see *[Cisco 880 Series Integrated Services Router](http://www.cisco.com/en/US/docs/routers/access/800/880/software/configuration/guide/SCG_880_series.html)  [Software Configuration Guide](http://www.cisco.com/en/US/docs/routers/access/800/880/software/configuration/guide/SCG_880_series.html)*.

# **C881G-B/S/V-K9 Front and Back Panels**

[Figure 2](#page-12-1) shows the front panel details of the C881G-B/S/V-K9 ISR. The front panel has only LEDs. All the ports are in the back panel.

<span id="page-12-1"></span>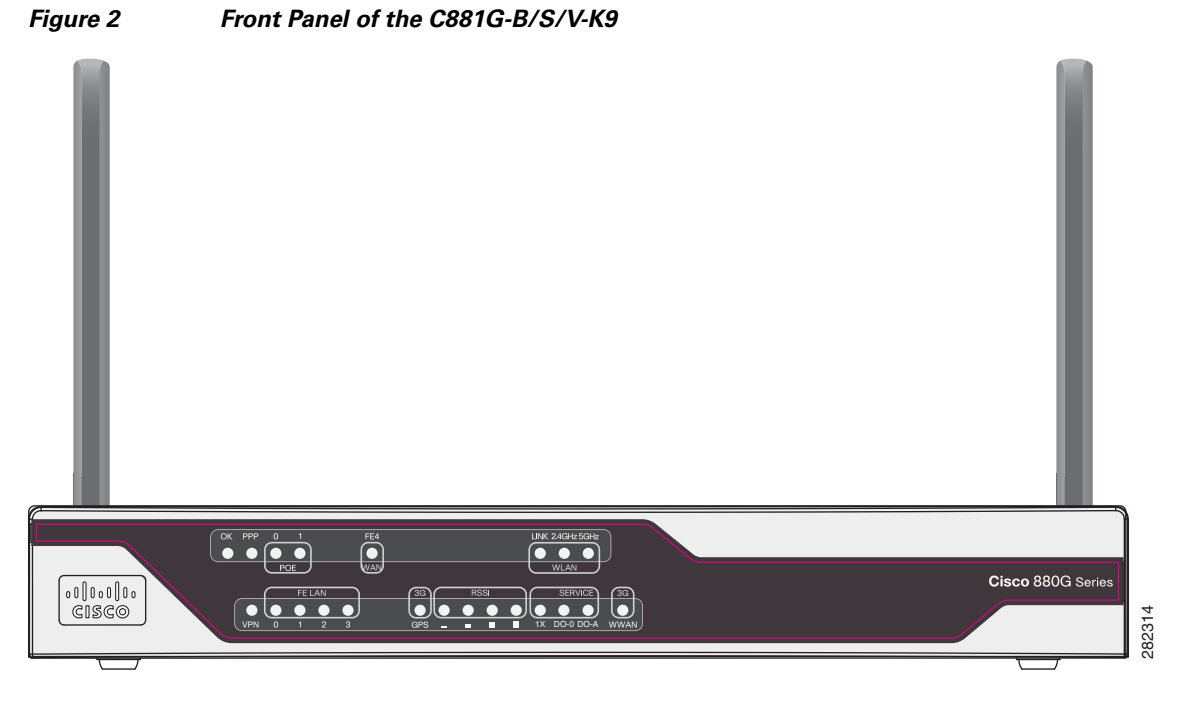

[Table 3](#page-13-0) describes the LEDs for the C881G-B/S/V-K9 ISR. The LEDs provide a visual indication of the available services.

Г

<span id="page-13-0"></span>**The Second Service** 

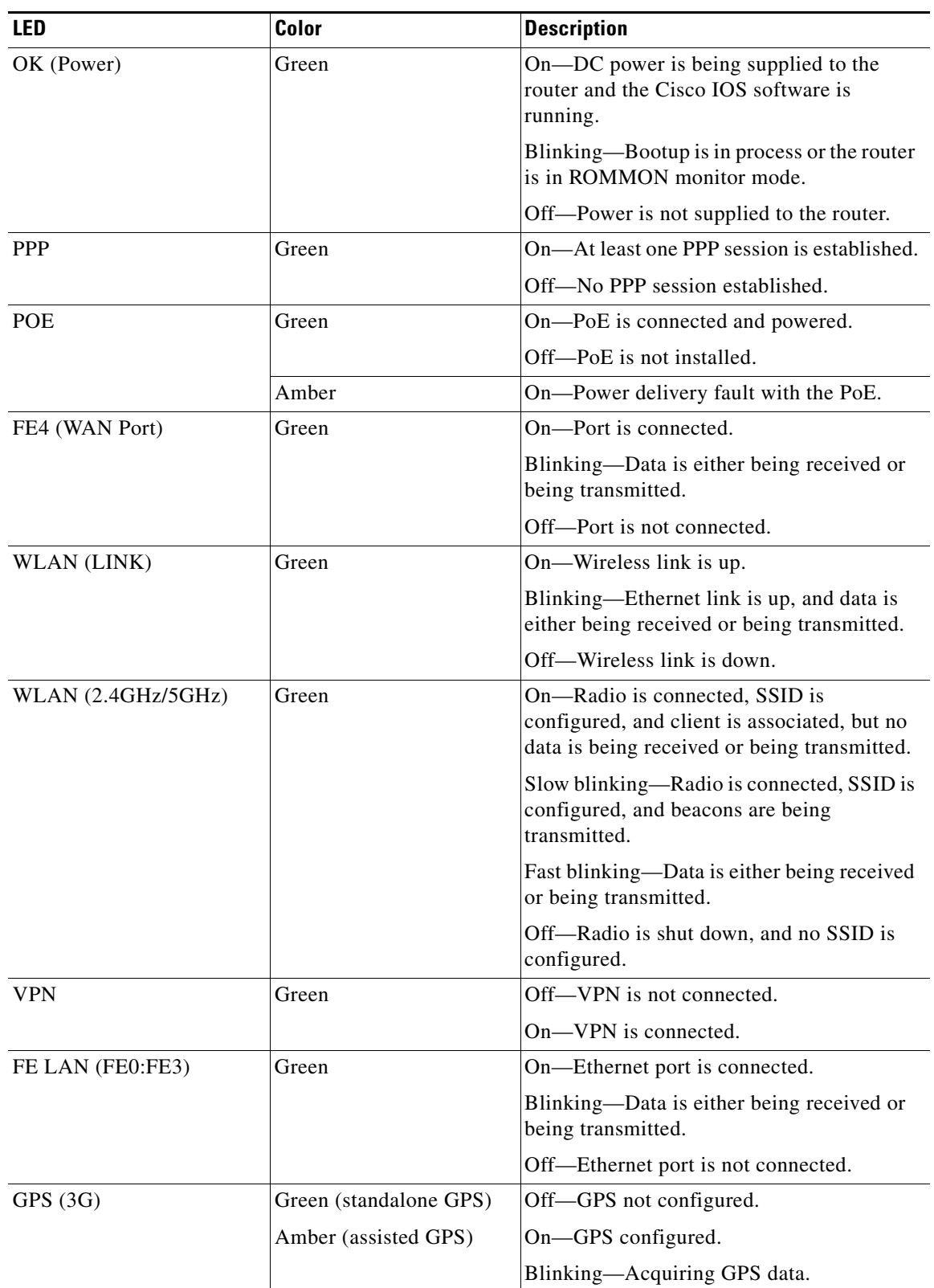

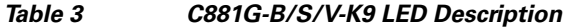

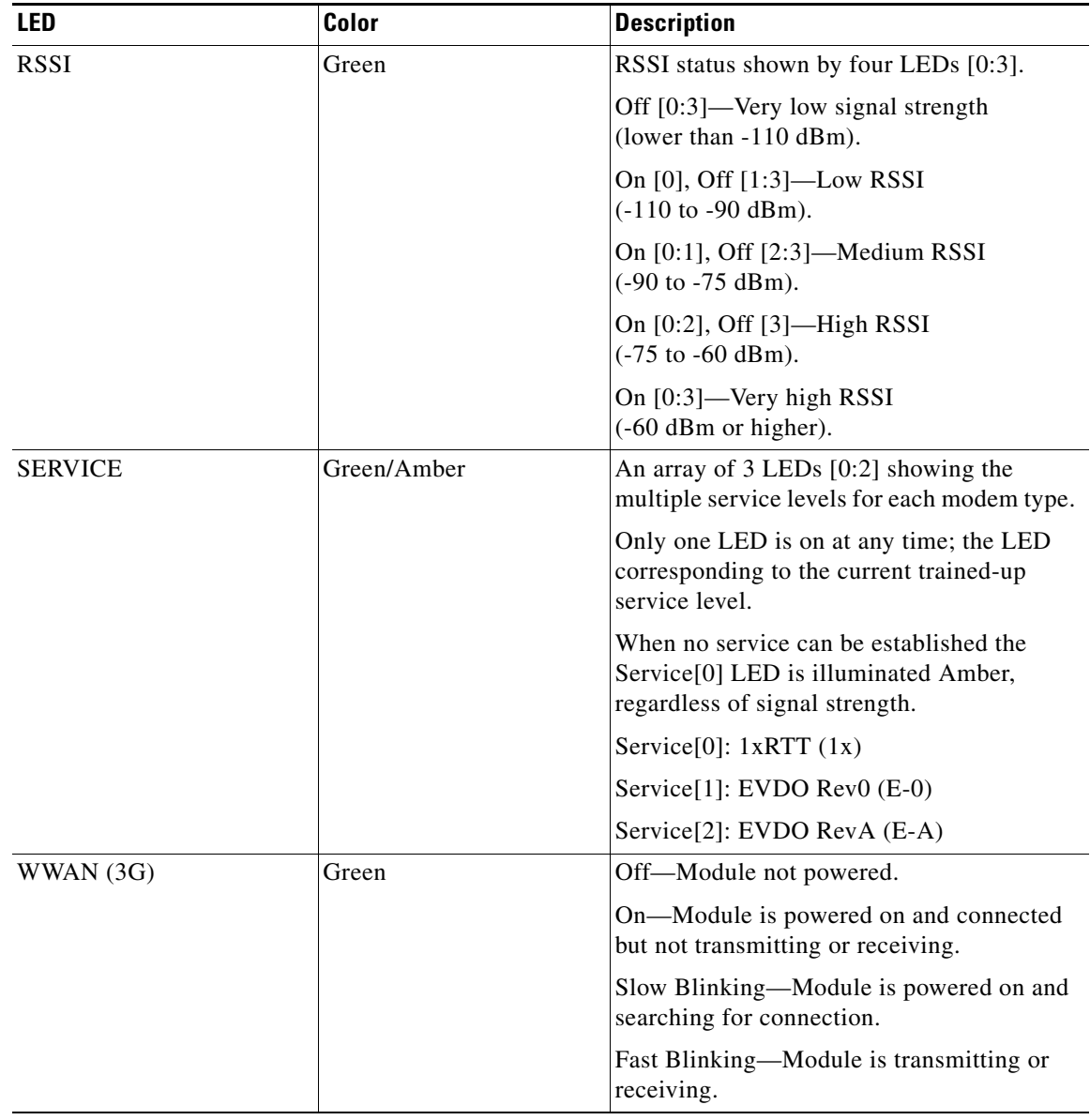

#### *Table 3 C881G-B/S/V-K9 LED Description (continued)*

[Figure 3](#page-15-0) shows the back panel of the C881G-B/S/V-K9.

<span id="page-15-0"></span>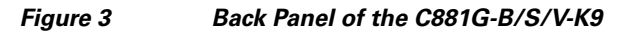

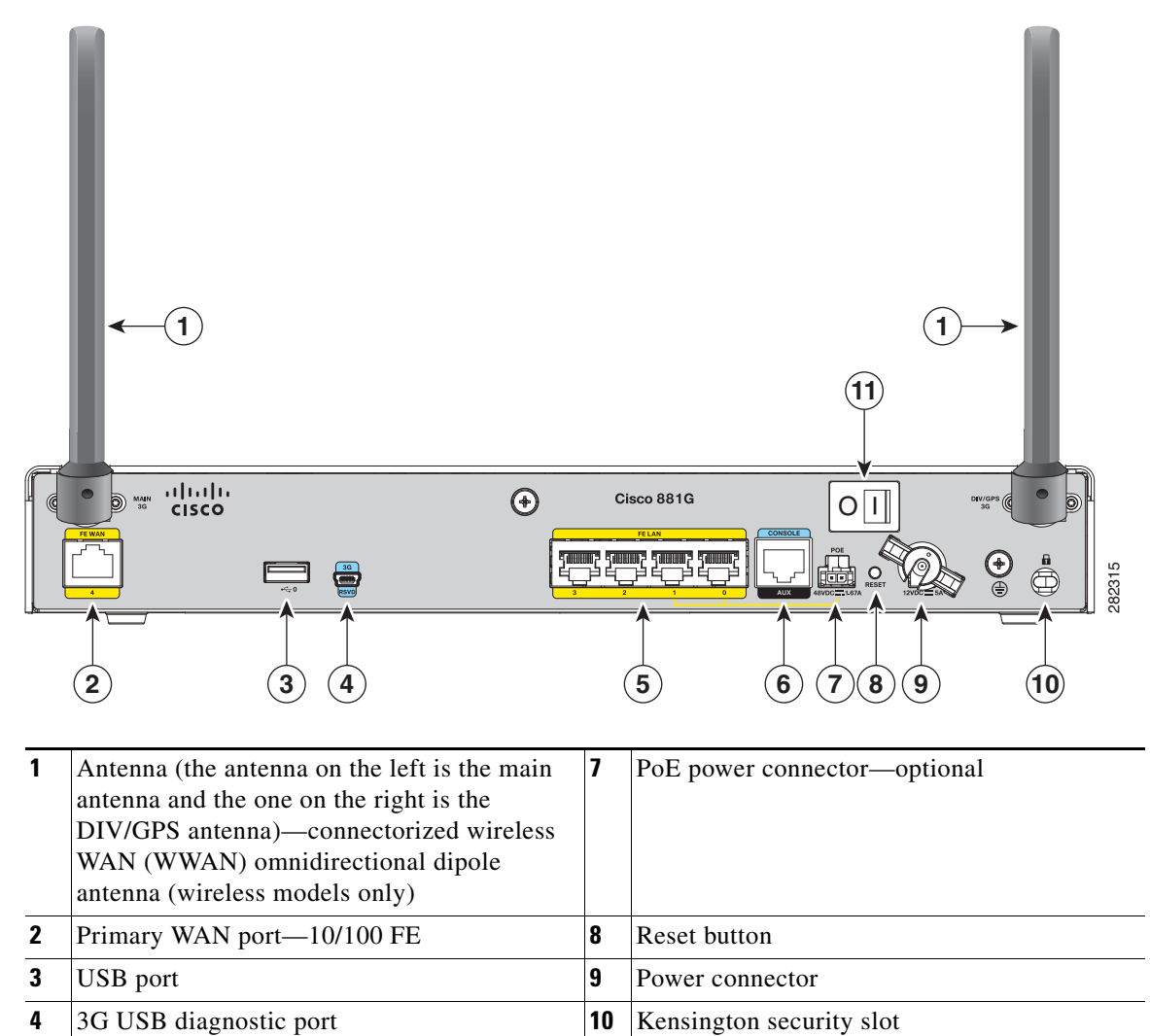

**5** 4-port 10/100 Ethernet switch **11** Power switch

**6** Serial port—console or auxiliary

**17**

### **Installing the C881G-B/S/V-K9 ISR**

To install the C881G-B/S/V-K9 ISR, follow the instructions in the *[Cisco 860 Series, Cisco 880 Series,](http://www.cisco.com/en/US/docs/routers/access/800/860-880-890/hardware/installation/guide/860-880-890HIG.html)  [and Cisco 890 Series Integrated Services Routers Hardware Installation Guide](http://www.cisco.com/en/US/docs/routers/access/800/860-880-890/hardware/installation/guide/860-880-890HIG.html)*. This guide describes the equipment and the procedures for installing the Cisco 860 series, 880 series, and 890 series ISRs.

However, the instructions for connecting the 3G card in the hardware installation guide do not apply to the C881G-B/S/V-K9 ISR because it does not have a slot for adding a 3G card. Instead, a 3G modem is embedded in the router.

# <span id="page-17-0"></span>**Overview of the C881GW-S/V-A-K9 ISRs**

The C881GW-S-A-K9 and C881GW-V-A-K9 ISRs are members of the Cisco 880G series data routers. These routers provide integrated VPN, embedded Wi-Fi CERTIFIED™, 802.11b/g/n-compliant wireless AP, 3G, and backup capabilities.

For information on configuring Cisco 880 Series ISRs, see *[Cisco 880 Series Integrated Services Router](http://www.cisco.com/en/US/docs/routers/access/800/880/software/configuration/guide/SCG_880_series.html)  [Software Configuration Guide](http://www.cisco.com/en/US/docs/routers/access/800/880/software/configuration/guide/SCG_880_series.html)*.

### **Front and Back Panels**

[Figure 4](#page-17-1) shows the front panel details of the C881GW-S-A-K9 and C881GW-V-A-K9 ISRs. The front panel has LEDs only. All the ports are in the back panel.

<span id="page-17-1"></span>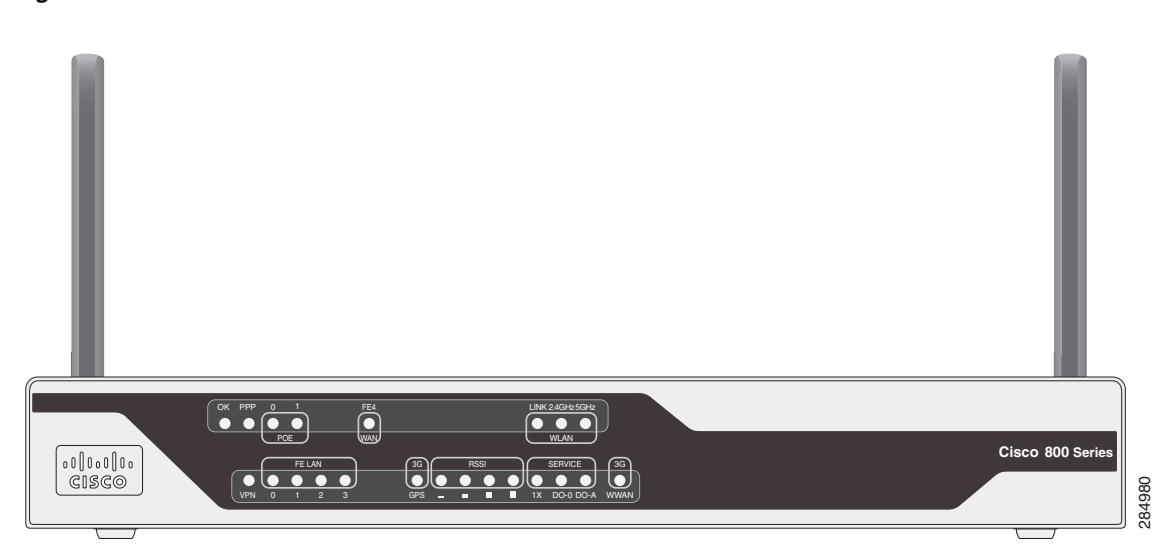

*Figure 4 Front Panel of the C881GW-S/V-A-K9 ISRs*

[Table 4](#page-17-2) describes the LEDs of the C881GW-S-A-K9 and C881GW-V-A-K9 ISRs. The LEDs provide a visual indication of the available services.

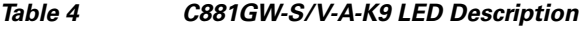

<span id="page-17-2"></span>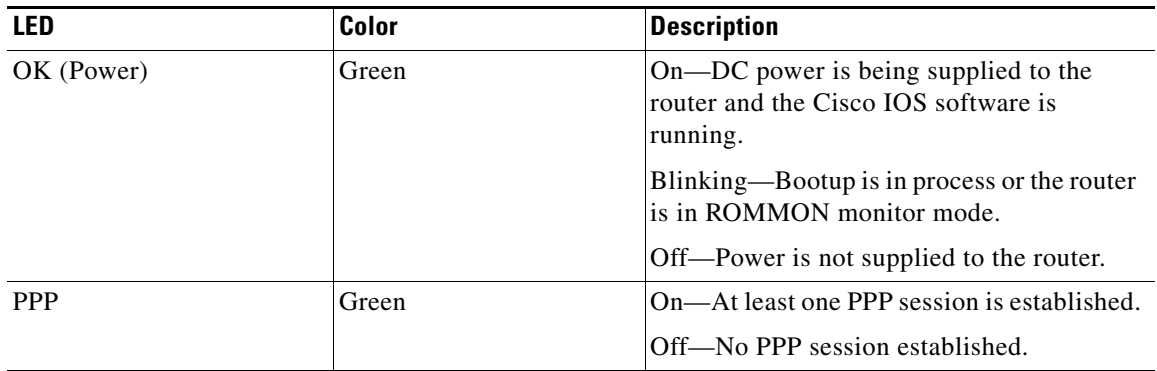

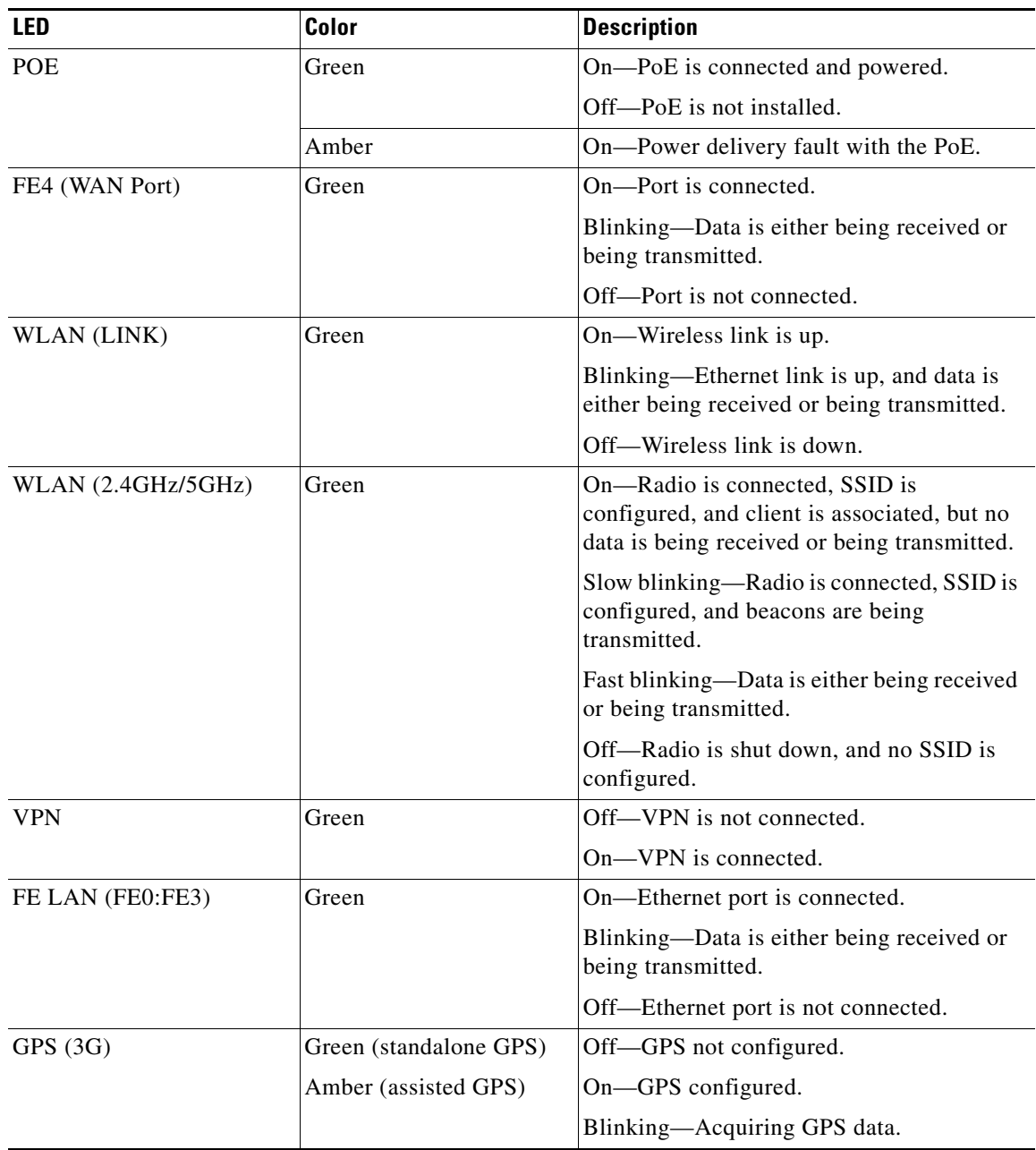

#### *Table 4 C881GW-S/V-A-K9 LED Description (continued)*

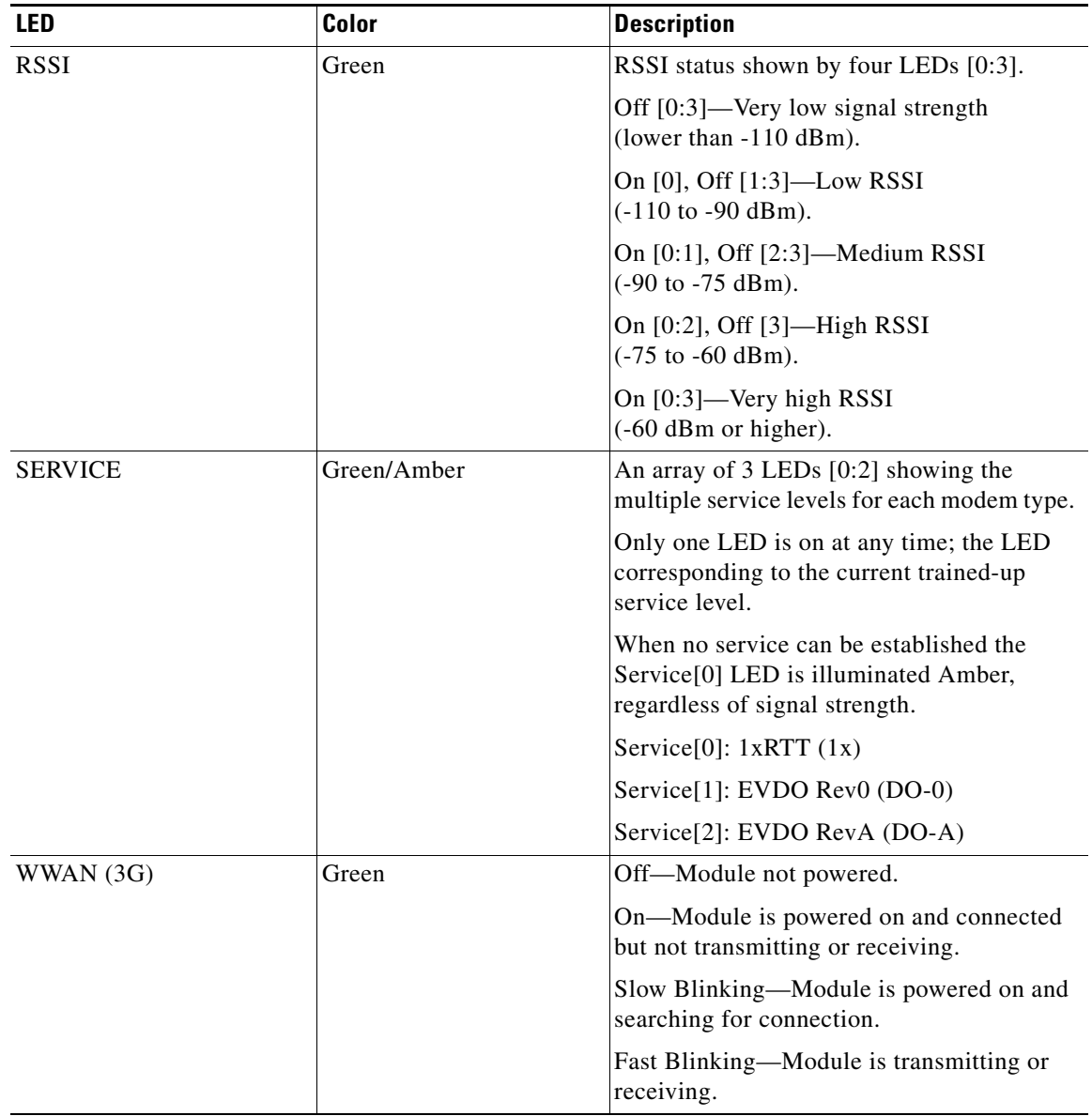

#### *Table 4 C881GW-S/V-A-K9 LED Description (continued)*

[Figure 5](#page-20-0) shows the back panel details of the C881GW-S-A-K9 and C881GW-V-A-K9 ISRs.

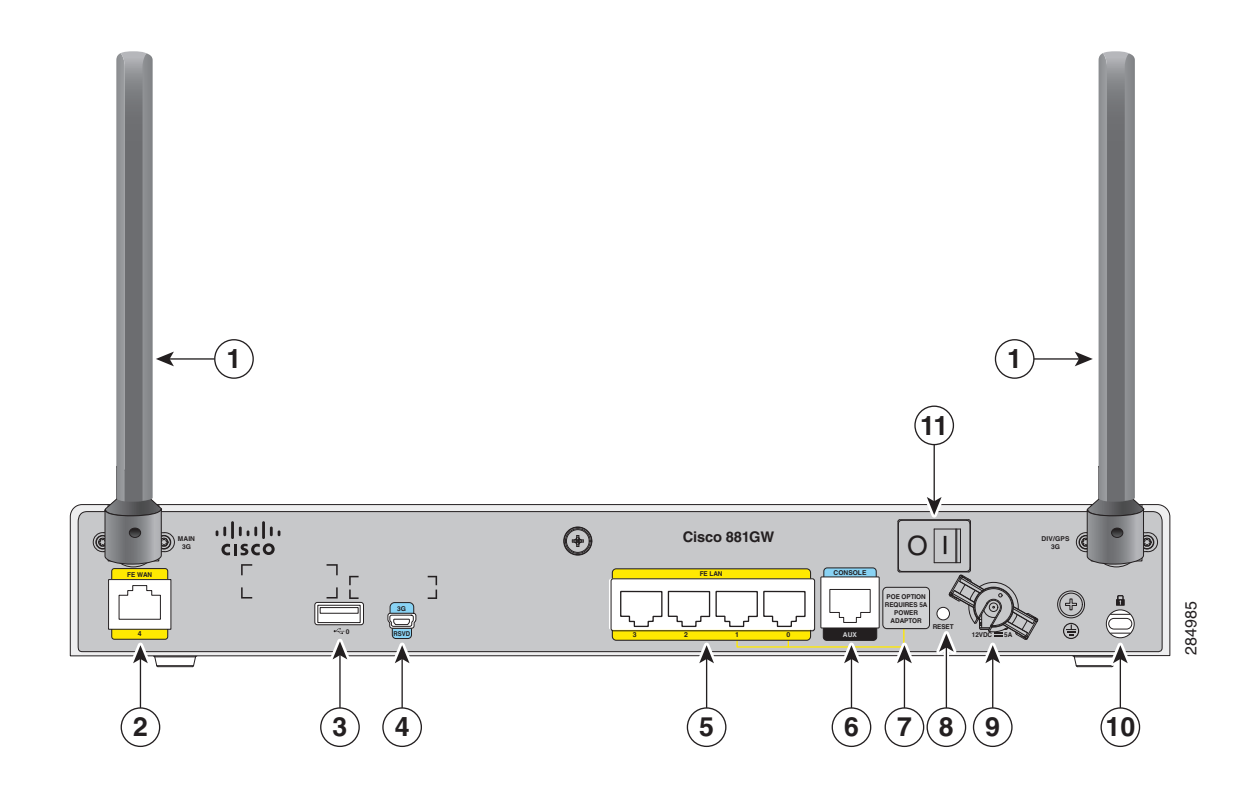

#### <span id="page-20-0"></span>*Figure 5 Back Panel of the C881GW-S/V-A-K9 ISRs*

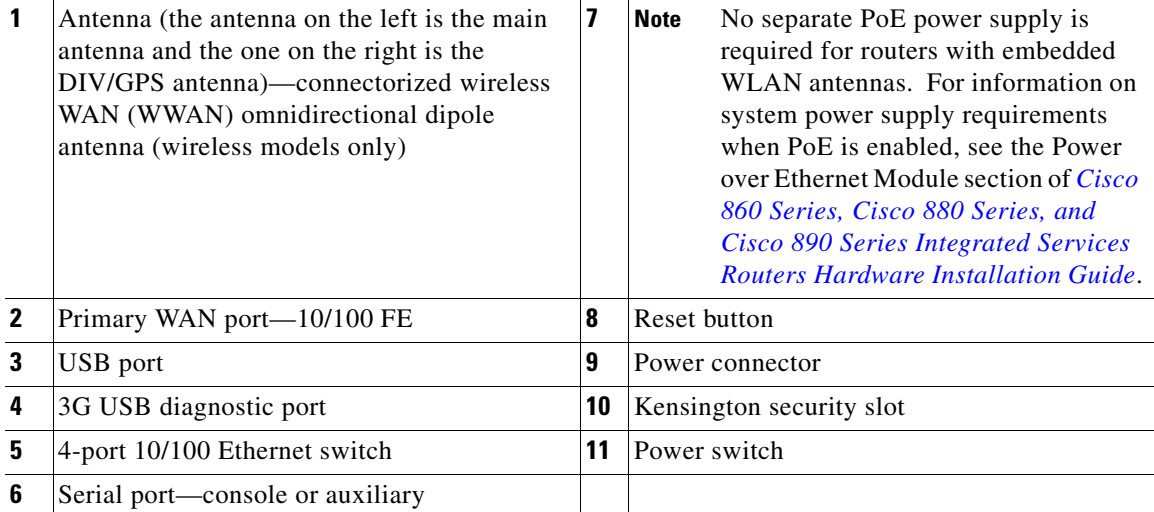

## **Installing the C881GW-S/V-A-K9 ISR**

To install the C881GW-S-A-K9 and C881GW-V-A-K9 ISRs, follow the instructions in *[Cisco 860 Series,](http://www.cisco.com/en/US/docs/routers/access/800/860-880-890/hardware/installation/guide/860-880-890HIG.html)  [Cisco 880 Series, and Cisco 890 Series Integrated Services Routers Hardware Installation Guide](http://www.cisco.com/en/US/docs/routers/access/800/860-880-890/hardware/installation/guide/860-880-890HIG.html)*. This guide describes the equipment and the procedures for installing the Cisco 860 series, 880 series, and 890 series ISRs.

However, the instructions for connecting the 3G card in the hardware installation guide do not apply because these ISRs do not have a slot for adding a 3G card. Instead, a 3G modem is embedded in the router.

ш

# <span id="page-22-0"></span>**Supported Cisco Antennas and Cables**

[Table 5](#page-22-1) lists the Cisco antennas that are supported for use with 3G EHWIC cards and C881G ISRs.

| <b>Cisco Part Number</b>          | <b>Antenna Type</b>                           | <b>Maximum Gain and</b><br><b>Frequency Range</b>                              | <b>Description</b>                                                                                                    |  |
|-----------------------------------|-----------------------------------------------|--------------------------------------------------------------------------------|----------------------------------------------------------------------------------------------------|--|
| 3G-ANTM1916-CM                    | High-Gain<br>Ceiling-Mount<br>Omnidirectional | $1.5$ dBi<br>$(806 - 960 \text{ MHz})$                                         | Multiband ceiling-mounted omnidirectional<br>antenna.                                                                                                    |  |
|                                   |                                               | $2.5$ dBi<br>$(1710 - 2170 \text{ MHz})$                                       | For more information, see Cisco Multiband<br><b>In-Building Omnidirectional Ceiling-Mount</b><br>Antenna (3G-ANTM1916-CM).                                                                                                    |  |
| 3G-ANTM1919D                      | Dipole<br>Omnidirectional                     | $0$ dBi<br>$(806 - 960 \text{ MHz})$<br>$0$ dBi<br>$(1710 - 2170 \text{ MHz})$ | This is the default antenna. Multiband dipole<br>antenna. For more information, see Cisco<br>Multiband Swivel-Mount Dipole Antenna<br>$(3G-ANTM1919D)$ .                                                                                                    |  |
| 3G-AE015-R<br>(Antenna Extension) | <b>Extension Base</b>                         | $0.8 - 6.0$ GHz                                                                | This antenna extension is a base with a 15-foot<br>cable included for use with a dipole<br>omnidirectional antenna.                                                                                                    |  |
|                                   |                                               |                                                                                | For more information, see Cisco Single-Port<br><b>Antenna Stand for Multiband TNC</b><br>Male-Terminated Portable Antenna (Cisco<br>$3G-AEO15-R$ ).                                                                                                    |  |
| 3G-AE010-R<br>(Antenna Extension) | <b>Extension Base</b>                         | $0.8 - 6.0$ GHz                                                                | This is the default antenna extension. This<br>antenna extension is a base with a 10-foot cable<br>included for use with dipole omnidirectional<br>antennas.                                                                                                    |  |
|                                   |                                               |                                                                                | For more information, see Cisco Single-Port<br><b>Antenna Stand for Multiband TNC</b><br>Male-Terminated Portable Antenna (Cisco<br>$3G-AE015-R$ ). This document applies to both<br>3G-AE015-R and 3G-AE010-R. The only<br>difference between these two products is the<br>length of the cable. |  |
| 3G-ANTM-OUT-OM                    | Outdoor<br>Omnidirectional                    | $+2$ dBi<br>800/900 MHz                                                        | This is an outdoor low-profile omnidirectional<br>mast antenna.                                                                                                    |  |
|                                   |                                               | +4 dBi<br>1800/1900/2100 MHz                                                   | For more information, see Cisco 3G<br><b>Omnidirectional Outdoor Antenna</b><br>$(3G-ANTM-OUT-OM).$                                                                                                    |  |
| 3G-ANTM-OUT-LP                    | Low-Profile Stick<br>Antenna                  | $-1.5$ dBi<br>850, 900 MHz<br>- 2.5 dBi<br>1800, 1900, 2100 MHz                | This is an omnidirectional stick antenna.<br>For more information, see Cisco Multiband<br><b>Omnidirectional Panel-Mount Antenna</b><br>$(3G-ANTM-OUT-LP)$                                                                                                    |  |

<span id="page-22-1"></span>Table 5 *Table 5 Supported Cisco Antennas (3G EHWIC cards and C881G ISRs)*

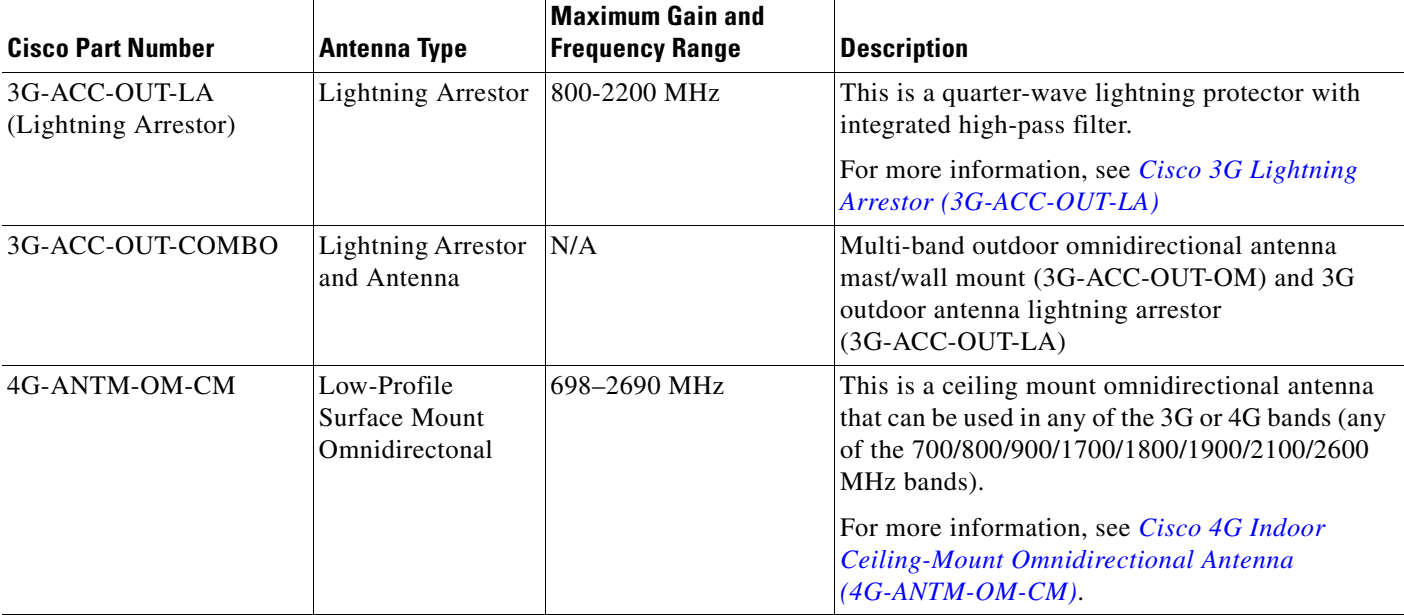

#### *Table 5 Supported Cisco Antennas (3G EHWIC cards and C881G ISRs) (continued)*

[Table 6](#page-23-0) lists insertion loss information for the ultra-low-loss (ULL) LMR 400 extension cables available from Cisco for use with 3G antennas.

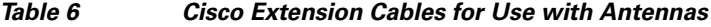

<span id="page-23-0"></span>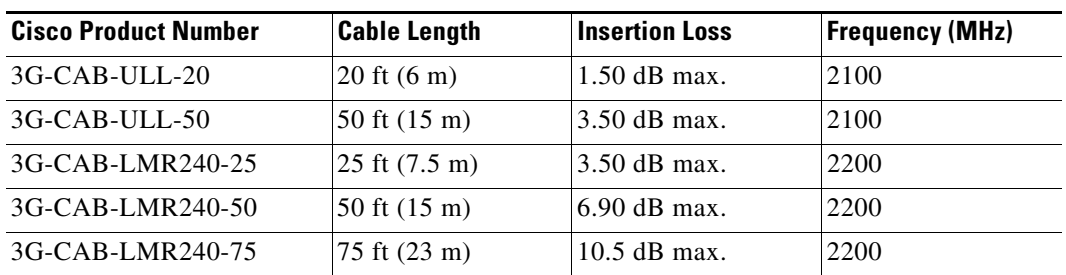

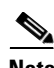

**Note** You can use the RG-174/U type cables to adapt the modem external antenna connection to any of the EHWIC cables and antennas.

П

[Figure 6](#page-24-0) and [Figure 7](#page-25-0) show some antenna options that can be used with C880G ISRs and routers with 3G EHWIC cards, respectively.

<span id="page-24-0"></span>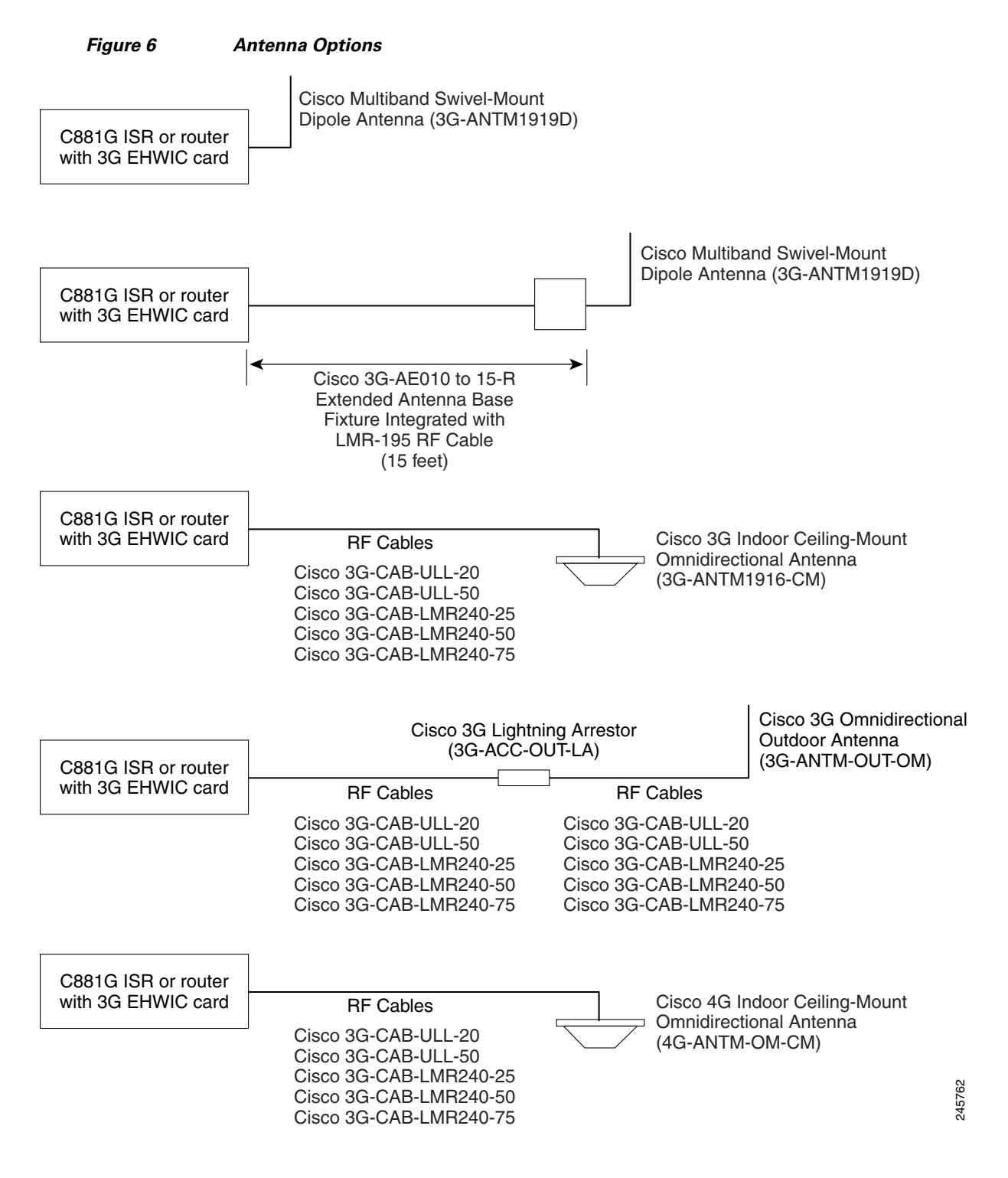

 $\mathbf{r}$ 

<span id="page-25-0"></span>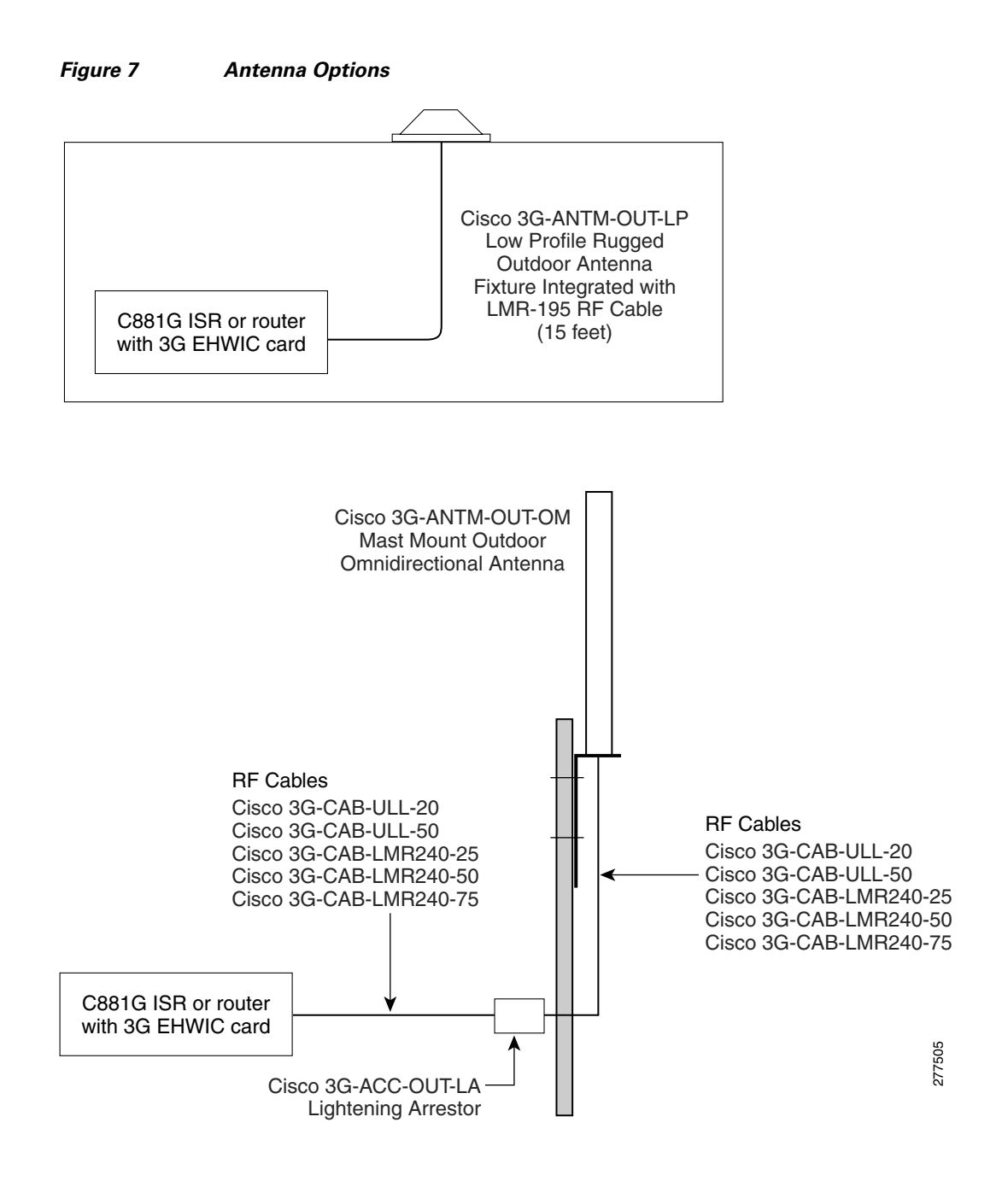

# <span id="page-26-0"></span>**Configuring EHWIC-3G-EVDO-***x* **Cards and C880G-***x***-K9 ISRs**

- **•** [Overview of SNMP MIBs, page 27](#page-26-1)
- **•** [Configuration Prerequisites and Restrictions, page 32](#page-31-0)
- [Configuring the 3G Wireless Modular and Fixed Cisco ISRs, page 33](#page-32-0)

### <span id="page-26-1"></span>**Overview of SNMP MIBs**

Simple Network Management Protocol (SNMP) development and use is centered around the MIB. An SNMP MIB is an abstract database that is a conceptual specification for information that a management application may read and modify in a certain form. This does not imply that the information is kept in the managed system in that same form. The SNMP agent translates between the internal data structures and formats of the managed system and the external data structures and formats defined for the MIB.

The SNMP MIB is conceptually a tree structure with conceptual tables. Cisco 3G MIB is discussed in more detail in the next section. Relative to this tree structure, the term MIB is used in two senses. In one sense, it is actually a MIB branch, usually containing information for a single aspect of technology, such as a transmission medium or a routing protocol. A MIB used in this sense is more accurately called a MIB module and is usually defined in a single document. In the other sense, a MIB is a collection of such branches. Such a collection might comprise, for example, all the MIB modules implemented by a given agent or the entire collection of MIB modules defined for SNMP.

A MIB is a tree where the leaves are individual items of data called objects. An object may be, for example, a counter or a protocol status. MIB objects are also sometimes called variables.

MIBs can be classified into three categories:

- **•** IF MIBs—Describe interface statistics.
- **•** Cisco-Entity-Vendortype-OID-MIB.my—ENTITY-MIBs are used to provide general hardware type for both the EHWIC and the modem. The CISCO-ENTITY-VENDORTYPE-OID-MIB assigns OIDs for Cisco components (including the HWICs and the modems). The OIDs are then used as the values of entPhysicalVendorType in the ENTITY-MIB.
- **•** Cisco 3G WAN MIBs—Cellular or wireless-specific MIBs.

### **3G Cellular WAN MIB Architecture**

This section describes the MIB definition and implementation support for Cisco's cellular 3G WAN products on the customer premises equipment (CPE) end.

The 3G Cellular WAN MIB supports both CDMA and GSM set of cellular standards and includes the following technologies:

- **•** GSM—GPRS/EDGE/UMTS/HSPA
- **•** CDMA—1xRTT/EVDO RevA/EVDO RevB

The 3G cellular MIB uses indexes from the cellular interface and from the modem. You can obtain the interface index using IF-MIBs and the modem index using the ENTITY MIBs.

 $\mathbf I$ 

The 3G MIB definition includes the following major sub-trees:

- **•** Common objects
- **•** CDMA objects
- **•** GSM objects
- **•** Traps or notifications

You can use MIB object c3gStandard defined in the c3gWanCommonTable to distinguish between CDMA or GSM and implementing MIB for CDMA or GSM.

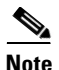

**Note** Cisco 3G MIB supports all SNMP versions including V1, V2, V2C, and V3.

At a high-level architecture, the Cisco 3G WAN MIBs are divided into two groups and have the following structure:

- **1.** ciscoWan3gMIBNotifs—Defines all the trap events for Cisco 3G WAN MIBs.
- **2.** ciscoWan3gMIBObjects—Defines all the MIB objects for Cisco 3G WAN MIBs.

#### **ciscoWan3gMIBObjects**

The ciscoWan3gMIBObjects group has three sub-groups:

- **–** c3gWanCommonTable—Defines the common MIB objects for both CDMA and GSM.
- **–** c3gWanCdma—Defines the MIB objects specific for a CDMA set of standards (3GPP2).
- **–** c3gWanGsm—Defines the MIB objects specific for a GSM set of standards (3GPP).
- **–** c3gWanLbs—Defines the MIB objects specific for GPS.
- **–** c3gWanSms—Defines the MIB objects specific for SMS.

#### **c3gWanCdma**

Under c3gWanCdma, there are seven sub-groups:

- **•** c3gCdmaSessionTable for CDMA session-related objects
- **•** c3gCdmaConnectionTable for CDMA connection-related objects
- **•** c3gCdmaIdentityTable for CDMA user identity-related objects
- **•** c3gCdmaNetworkTable for CDMA network-related objects
- **•** c3gCdmaProfile for CDMA user profile-related objects
- **•** c3gCdmaRadio for CDMA radio-related objects
- **•** c3gCdmaSecurityTable for CDMA security-related objects

#### **c3gWanGsm**

Under c3gWANGsm, there are five sub-groups:

- **•** c3gGsmIdentityTable for GSM user identity-related objects
- **•** c3gGsmNetworkTable for GSM network-related objects
- **•** c3gGsmPdpProfile for GSM PDP profile-related objects
- **•** c3gGsmRadio for GSM radio-related objects
- **•** c3gGsmSecurityTable for GSM security-related objects

#### **c3gWanLbs**

The following is a list of the MIB objects under c3gWanLbs:

- **•** c3gLbsModeSelected
- **•** c3gLbsState
- **•** c3gLbsLocFixError
- **•** c3gLbsLatitude
- **•** c3gLbsLongitude
- **•** c3gLbsTimeStamp
- **•** c3gLbsLocUncertaintyAngle
- **•** c3gLbsLocUncertaintyA
- **•** c3gLbsLocUncertaintyPos
- **•** c3gLbsFixtype
- **•** c3gLbsHeightValid
- **•** c3gLbsHeight
- **•** c3gLbsLocUncertaintyVertical
- **•** c3gLbsVelocityValid
- **•** c3gLbsHeading
- **•** c3gLbsVelocityHorizontal
- **•** c3gLbsVelocityVertical
- **•** c3gLbsHepe
- **•** c3gLbsNumSatellites
- **•** c3gWanLbsSatelliteNumber
- **•** c3gWanLbsSatelliteElevation
- **•** c3gWanLbsSatelliteAzimuth
- **•** c3gWanLbsSatelliteUsed
- **•** c3gWanLbsSatelliteInfoSignalNoiseRatio
- **•** c3gWanLbsSatelliteInfoRowStatus

### **c3gWanSms**

The following is a list of the MIB objects under c3gWanSms:

- **•** c3gSmsServiceAvailable
- **•** c3gSmsOutSmsCount
- **•** c3gSmsOutSmsErrorCount
- **•** c3gSmsInSmsStorageUsed
- **•** c3gSmsInSmsStorageUnused
- **•** c3gSmsInSmsArchiveCount
- **•** c3gSmsInSmsArchiveErrorCount
- **•** c3gSmsInSmsArchived
- **•** c3gSmsArchiveUrl
- **•** c3gSmsOutSmsStatus
- **•** c3gSmsInSmsCount
- **•** c3gSmsInSmsDeleted
- **•** c3gSmsInSmsStorageMax
- **•** c3gSmsInSmsCallBack
- **•** c3gSmsOutSmsPendingCount
- **•** c3gSmsOutSmsArchiveCount
- **•** c3gSmsOutSmsArchiveErrorCount

#### **ciscoWan3gMIBNotifs**

Cisco 3G WAN MIBs implementation supports SNMP GET (read operation) for all MIB objects and SNMP SET (write operation) for the following RW (read-write) objects and more:

- **•** c3gRssiOnsetNotifEnabled
- **•** c3gRssiOnsetNotifThreshold
- **•** c3gRssiAbateNotifEnabled
- **•** c3gRssiAbateNotifThreshold
- **•** c3gEcIoOnsetNotifEnabled
- **•** c3gEcIoOnsetNotifThreshold
- **•** c3gEcIoAbateNotifEnabled
- **•** c3gEcIoAbateNotifThreshold
- **•** c3gModemTemperOnsetNotifEnabled
- **•** c3gModemTemperOnsetNotifThreshold
- **•** c3gModemTemperAbateNotifEnabled
- **•** c3gModemTemperAbateNotifThreshold
- **•** c3gModemReset
- **•** c3gModemUpNotifEnabled
- **•** c3gModemDownNotifEnabled
- **•** c3gServiceChangedNotifEnabled
- **•** c3gNetworkChangedNotifEnabled
- **•** c3gConnectionStatusChangedNotifFlag
- **•** c3gRssiOnsetNotifFlag
- **•** c3gRssiAbateNotifFlag
- **•** c3gEcIoOnsetNotifFlag
- **•** c3gEcIoAbateNotifFlag
- **•** c3gModemTemperOnsetNotifEnabled
- **•** c3gModemTemperAbateNotifEnabled

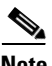

Note By default, all notifications are disabled. To view notifications, you must enable these notifications.

**Note** The IF MIBs also have notifications for the cellular interface objects that are used in conjunction with the notification type. When you get a notification, you must check the associated objects.

[Table 7](#page-30-0) shows various 3G WAN MIB traps and what they mean.

*Table 7 3G WAN MIB Traps*

<span id="page-30-0"></span>

| <b>3G WAN MIB Traps</b>         | <b>Details</b>                          |  |
|---------------------------------|-----------------------------------------|--|
| c3gModemUpNotif                 | Modem has successfully been recognized. |  |
| c3gModemDownNotif               | Crash or power-cycle.                   |  |
| c3gServiceChangedNotif          | Service type has changed.               |  |
| c3gConnectionStatusChangedNotif | Connection status has changed.          |  |

### **Restrictions**

- For the router that runs the SNMP agent, you must configure appropriate access control (for example, SNMP-server community) using the Cisco IOS CLI for the NMS and agent to work properly.
- **•** It is strongly recommended that you configure SNMP V3 with authentication/privacy when implementing SNMP SET operation.

### <span id="page-31-0"></span>**Configuration Prerequisites and Restrictions**

- **•** [Configuration Prerequisites, page 32](#page-31-1)
- **•** [Restrictions for Configuring 3G, page 32](#page-31-2)

#### <span id="page-31-1"></span>**Configuration Prerequisites**

The following are prerequisites for configuring EHWIC cards and C880G ISRs:

**•** You must have service availability on your EHWIC card or C880G ISR from a carrier. In addition, you must have network coverage at your router's location. For a complete list of supported carriers, see the datasheet at

http://www.cisco.com/go/3g.

- **•** You must subscribe to a service plan with a wireless service provider.
- **•** Before you configure your card, you must install the required antennas. For more information on how to connect antennas to your card, see [Table 6](#page-23-0).
- **•** You must check your LEDs for signal reception as described in [Table 2.](#page-11-0)
- You should be familiar with the Cisco IOS software, beginning with Release 15.1(3)T or later. (See the Cisco IOS documentation).
- **•** To configure your 3G data profile, you will need the following information from your service provider:
	- **–** Username (if required by your carrier)
	- **–** Password (if required by your carrier)
	- **–** Access Point Name (APN)

#### <span id="page-31-2"></span>**Restrictions for Configuring 3G**

The following restrictions apply to configuring EHWIC cards and C880G ISRs:

- **•** Data connection—Data connection can be originated only by the 3G EHWIC card.
- **•** Throughput—Due to the shared nature of wireless communications, the experienced throughput varies depending on the number of active users or congestion in a given network.
- Latency—Cellular networks have higher latency compared to wired networks. Latency rates depend on the technology and carrier. Latency may be higher because of network congestion.
- **•** Carrier—Any restrictions that are a part of the terms of service from your carrier.

# <span id="page-32-0"></span>**Configuring the 3G Wireless Modular and Fixed Cisco ISRs**

To configure the 3G wireless modular and fixed Cisco ISRs, follow these procedures:

- **•** [Modem Activation and Provisioning, page 33](#page-32-1)
- **•** [Data Call Set up, page 37](#page-36-0)

**Note** The procedure to configure 3G on both modular and fixed Cisco ISRs is the same except for slot numbering. For example, for 3G EHWIC cards, the numbering for slot 0, wic 0 and port 0 would be 0/0/0 for all commands. For fixed Cisco ISRs, it is only 0. For more information on slot numbering, refer to the relevant modular host documentation for the Cisco 1900 Series, 2900 Series, and 3900 Series ISRs.

### <span id="page-32-1"></span>**Modem Activation and Provisioning**

To activate and provision your modem, follow these procedures:

- **•** [Verifying Signal Strength and Service Availability, page 33](#page-32-2)
- **•** [Activating the Modem, page 35](#page-34-0)

### <span id="page-32-2"></span>**Verifying Signal Strength and Service Availability**

#### **SUMMARY STEPS**

To verify the signal strength and service availability on your modem, use the following commands in EXEC mode.

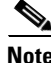

**Note** For modem activation, the modem should be attached to a 1xRTT/EVDO service.

- **1. show cellular** *unit* **network**
- **2. show cellular** *unit* **radio**
- **3. show cellular** *unit* **hardware**
- **4. show cellular** *unit* **all**

#### **DETAILED STEPS**

H

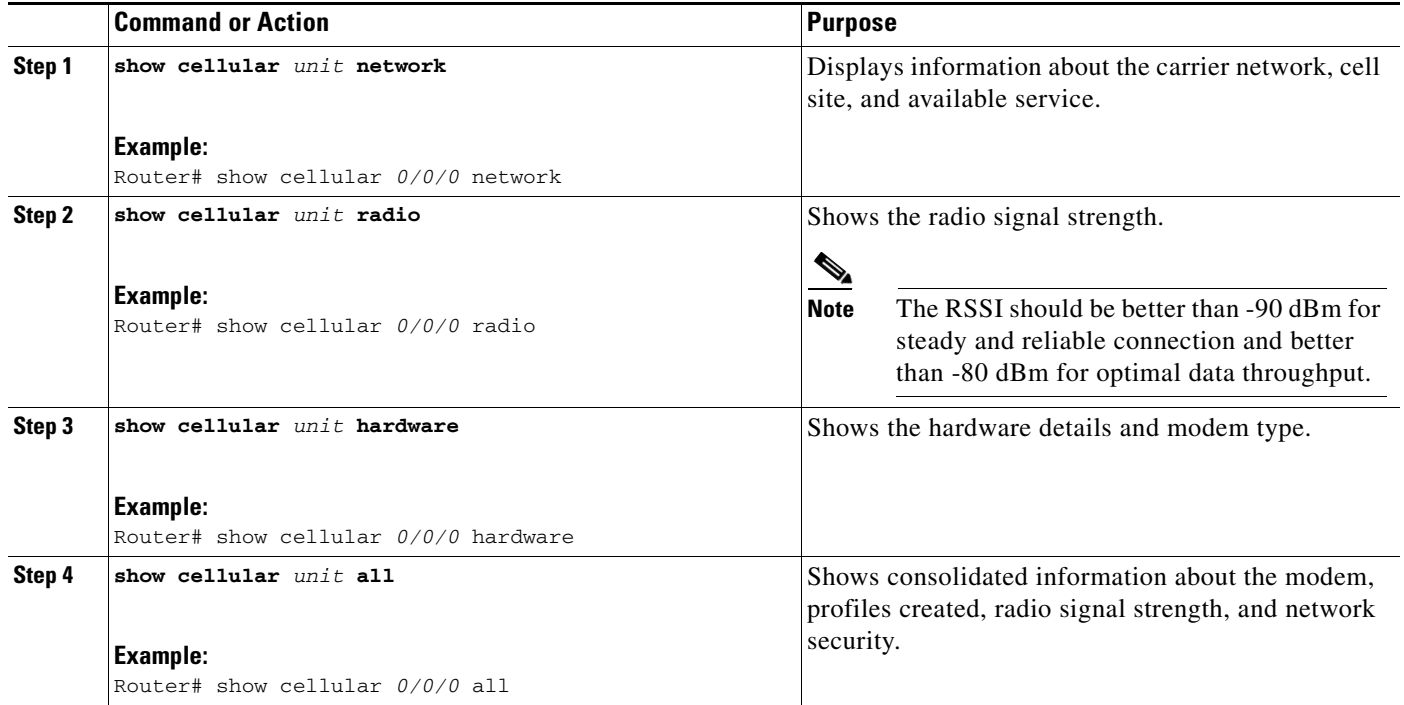

#### <span id="page-34-0"></span>**Activating the Modem**

The activation procedures may differ depending on your carrier. Consult your carrier and follow one of the following procedures:

- **•** [Manual Activation, page 35](#page-34-1)
- **•** [Activating Using OMA-DM, page 36](#page-35-0)
- **•** [Activating Using OTASP, page 37](#page-36-1)

**Note** Use the **show cellular controller** command to obtain information for the modem type for your modular and fixed Cisco ISRs.

[Table 8](#page-34-2) lists the activation and provisioning procedures supported by different wireless carriers, depending on the type of MC5728V modem.

#### *Table 8 Support for Activation Procedures by SKUs and Modem Type*

<span id="page-34-2"></span>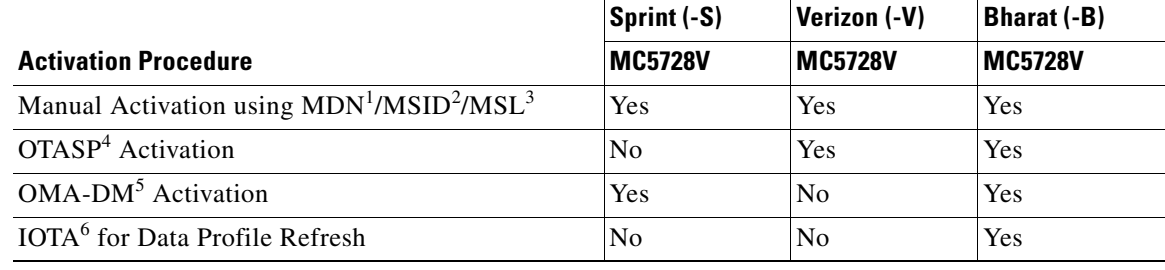

1. MDN = mobile directory number

2. MSID = mobile subscriber identification number

- 3.  $MSL = mobile subscriber lock$
- 4. OTASP= over-the-air service provisioning
- 5. OMA-DN = Open Mobile Alliance Device Management
- 6. IOTA = Internet-based over-the-air provisioning

#### <span id="page-34-1"></span>**Manual Activation**

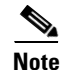

**Note** Before you start, you must have valid MDN, MSL, and MSID information from your carrier.

To manually configure a modem profile, use the following command in EXEC mode:

#### **cellular** *unit* **cdma activate manual** *mdn msid msl*

For more information about the parameters, see the ["cellular cdma activate manual" section on page 74](#page-73-0).

In addition to activation, modem data profile provisioning is done using a process called IOTA. IOTA is initiated automatically when you use the **cellular cdma activate manual** command.

The following is a sample output from the **cellular cdma activate manual** command:

router# **cellular 0/0/0 cdma activate manual 1234567890 1234567890 123456**

```
NAM 0 will be configured and will become Active
Modem will be activated with following Parameters 
MDN :1234567890; MSID :1234567890; SID :4183; NID 87:
Checking Current Activation Status
Modem activation status: Not Activated
```
 $\mathbf{r}$ 

```
Begin Activation
Account activation - Step 1 of 5
Account activation - Step 2 of 5
Account activation - Step 3 of 5
*Jan 1 23:57:41.639: %HWIC_CELL-1-MGMT_ERROR: [Cellular0/0/0] Error response (0x1038) 
received from modem (err3:invalid operation type).
Unable to configure MDN
Modem Could not be activated
c3845-1#
*Jan 1 23:57:46.703: %HWIC_CELL-1-MODEM_ACK_FAIL: [Cellular0/0/0] Modem Ack not received.
```
**Note** The IOTA start and end must have "success" as the resulting output. If you receive an error message, you can run IOTA independently using the **cellular cdma activate iota** command.

**Tip** A periodic refresh of the data profile may be needed as required by your carrier. Use the following command to refresh the data profile: **cellular cdma activate iota**.

#### <span id="page-35-0"></span>**Activating Using OMA-DM**

When you power up the modem for the first time, the modem automatically initiates Hands Free Activation (HFA) to receive over-the-air programming for the MDN and MSID numbers and refreshes mobile IP profile1 (MIP1). You will see the message "OMA DM Hands Free Activation session is active" on your device.

At the end of the session, you may see one of the following three messages depending on the activation status:

- If activation is successful: "OMA DM Hands Free Activation completed successfully"
- **•** If activation is unsuccessful, you will see the following message (up to 5 times) indicating that the modem is retrying HFA: "OMA DM Hands Free Activation, waiting for retry in  $\langle n \rangle$  seconds".
- **•** If activation is still unsuccessful, user will see the message "OMA DM Hands Free Activation Failed - Error: <*error\_code*>(<error\_string>). Please try again later. If the problem persists, you may need to contact Customer Service."

To check if the account is provisioned and the modem is activated, use the **show cellular profile** command. If the account is not activated, use the user-initiated mode using the Cisco IOS CLI to activate your modem.

To activate using the Cisco IOS CLI, use the following command in EXEC mode:

#### **cellular** *slot/wic/port* **cdma activate oma-dm device-config**

```
Router#cellular 0/0/0 cdma activate oma-dm device-config
Modem is activated
MIP profile 1 will be updated and will be active, if command is successful
Beginning OMA-DM. 
Router#
*Feb 5 20:50:18.207: %CELLWAN-2-OMA_DM_ACTIVE: [Cellular0/0/0]: OMA DM Device 
Configuration session is active
Enzo-sustaining_1841_Live#
*Feb 5 20:50:34.755: %CELLWAN-2-OMA_DM_SUCCESS: [Cellular0/0/0]: OMA DM Device 
Configuration completed successfully
```
#### **Activating Using OTASP**

To provision and activate your modem using OTASP, use the following command in EXEC mode:

**cellular** *slot/wic\_slot/port* **cdma activate otasp** *phone\_number*

**Note** You need to obtain the phone number for use with this command from your carrier. The standard OTASP calling number is \*22899.

```
router# cellular 0/1/0 cdma activate otasp *22899
Beginning OTASP activation
OTASP number is *22899
router#
*Feb 6 23:18:45.393: OTA State = SPL unlock, Result = Success
*Feb 6 23:19:10.229: OTA State = PRL downloaded, Result = Success
*Feb 6 23:19:11.169: OTA State = Profile downloaded, Result = Success
*Feb 6 23:19:11.173: OTA State = MDN downloaded, Result = Success
*Feb 6 23:19:12.537: OTA State = Parameters committed to NVRAM, Result = Success
*Feb 6 23:19:14.613: Over the air provisioning complete; Result:Success
```
## **Data Call Set up**

To set up a data call, use the following procedures:

- **•** [Configuring the Cellular Interface, page 38](#page-37-0)
- **•** [Configuring DDR, page 40](#page-39-0)
- **•** [Configuring DDR Backup, page 42](#page-41-0)
- **•** [Configuring Multiple Mobile IP Profiles, page 47](#page-46-0)
- **•** [Configuring Data Dedicated Transmission Mode \(DDTM\), page 47](#page-46-1)

[Figure 8](#page-36-0) shows a data call setup using the 3G wireless EHWIC.

<span id="page-36-0"></span>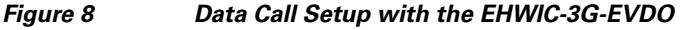

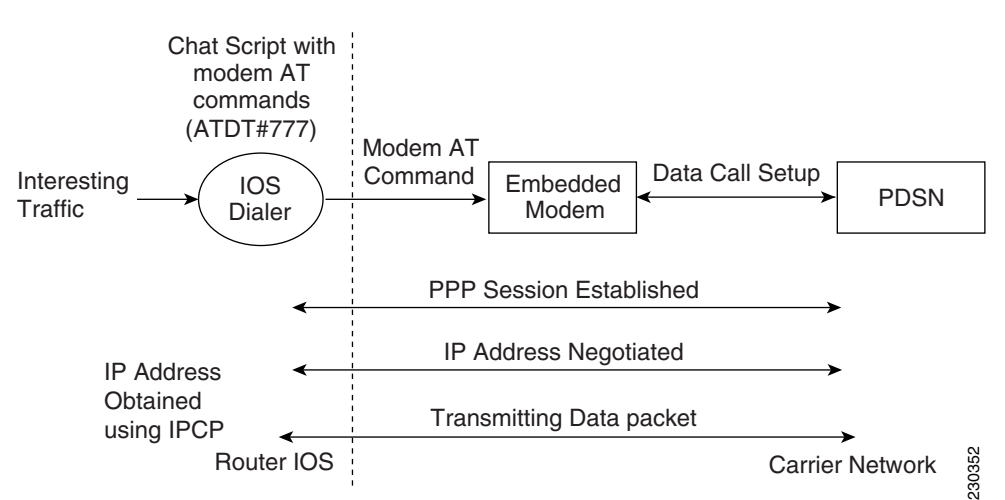

 $\mathbf{r}$ 

## <span id="page-37-0"></span>**Configuring the Cellular Interface**

To configure the cellular interface, perform the following steps.

#### **SUMMARY STEPS**

- **1. configure terminal**
- **2. interface cellular** *unit*
- **3. encapsulation ppp**
- **4. ppp chap password** *password*
- **5. asynchronous mode interactive**
- **6. ip address negotiated**

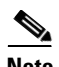

**Note** The modem supports both mobile IP (MIP) and simple IP (SIP). In both modes, the modem authenticates with the network. However, when the modem is configured in MIP-preferred mode (ask your carrier which mode is supported), if MIP authentication fails, the modem tries to set up a SIP call. The modem uses SIP authentication parameters derived during modem provisioning and passes the CHAP authentication challenge to the cellular interface. The purpose of the authentication challenge is to keep the cellular interface informed of Link Control Protocol (LCP) negotiations between the modem and the network. The authentication challenge from the modem does not have a username, so under the cellular interface, you should configure a default CHAP password; that is, configure only the **ppp chap password** and not the **ppp chap hostname**. If your carrier supports only MIP, you do not need to configure either of the two parameters.

### **DETAILED STEPS**

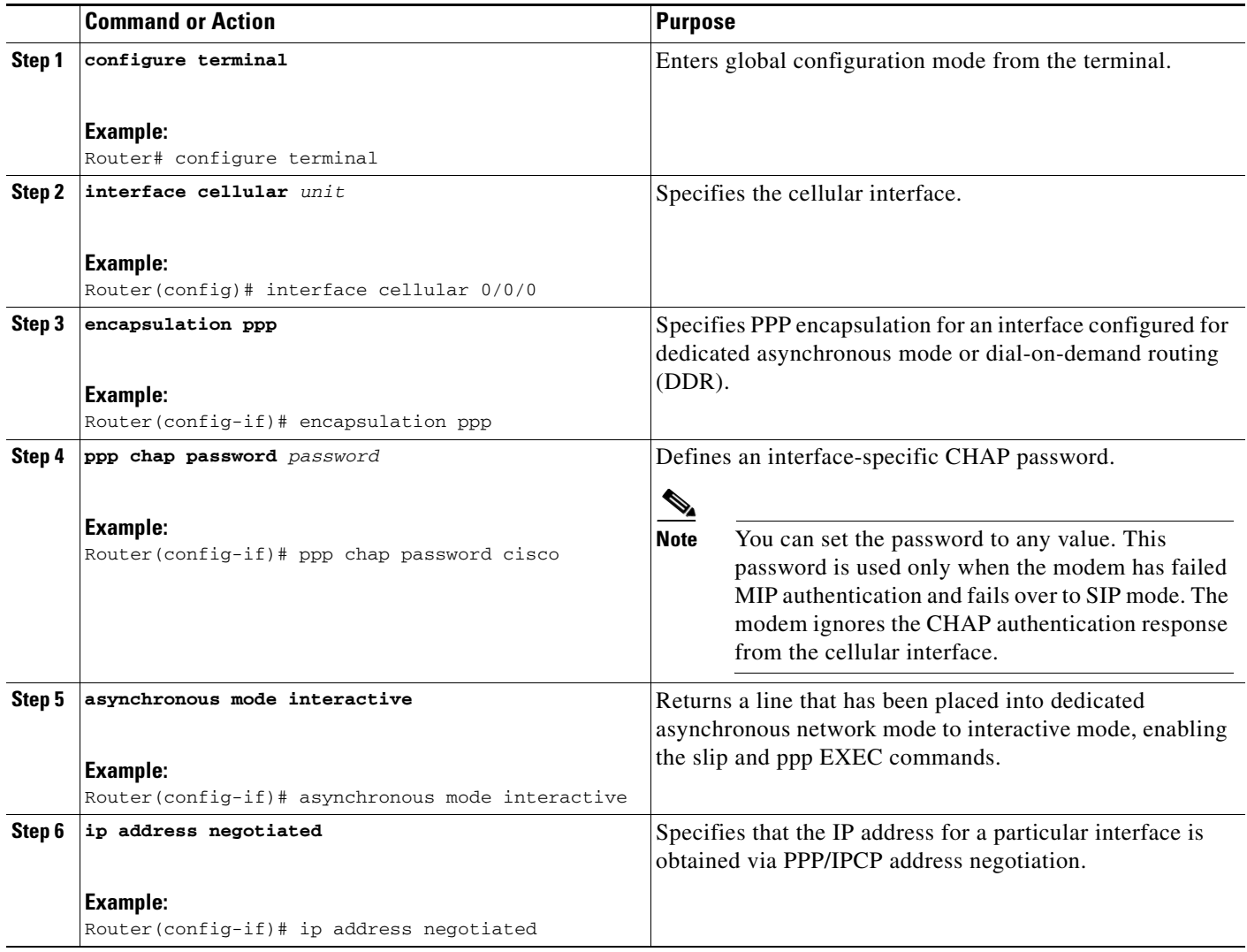

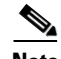

**Note** When static IP address is required for the cellular interface, the address may be configured with **ip address negotiated**. During IPCP, the network ensures that the correct static IP address is allocated to the device. If a tunnel interface is configured with **ip address unnumbered** *cellular interface*, it is necessary to configure the actual static IP address under the cellular interface, in place of **ip address negotiated**. For a sample cellular interface configuration, see the ["Example: Basic Cellular Interface](#page-47-0)  [Configuration" section on page 48](#page-47-0).

## <span id="page-39-0"></span>**Configuring DDR**

To configure DDR for the cellular interface, perform the following steps.

#### **SUMMARY STEPS**

- **1. configure terminal**
- **2. interface cellular** *unit*
- **3. dialer in-band**
- **4. dialer idle-timeout** *seconds*
- **5. dialer string** *string*
- **6. dialer group** *number*
- **7. exit**
- **8. dialer-list** *dialer-group* **protocol** *protocol-name* {**permit** | **deny** | **list** *access-list-number* | **access-group**}
- **9. ip access-list** *access list number* **permit** *ip source address*
- **10. line** *unit*
- **11. script dialer** *regexp*
- **12. exit**
- **13. chat-script** *script name* **"" "ATDT#777" TIMEOUT** *timeout value* **CONNECT**
- **14. interface cellular** *unit*
- **15. dialer string** *string*

## **DETAILED STEPS**

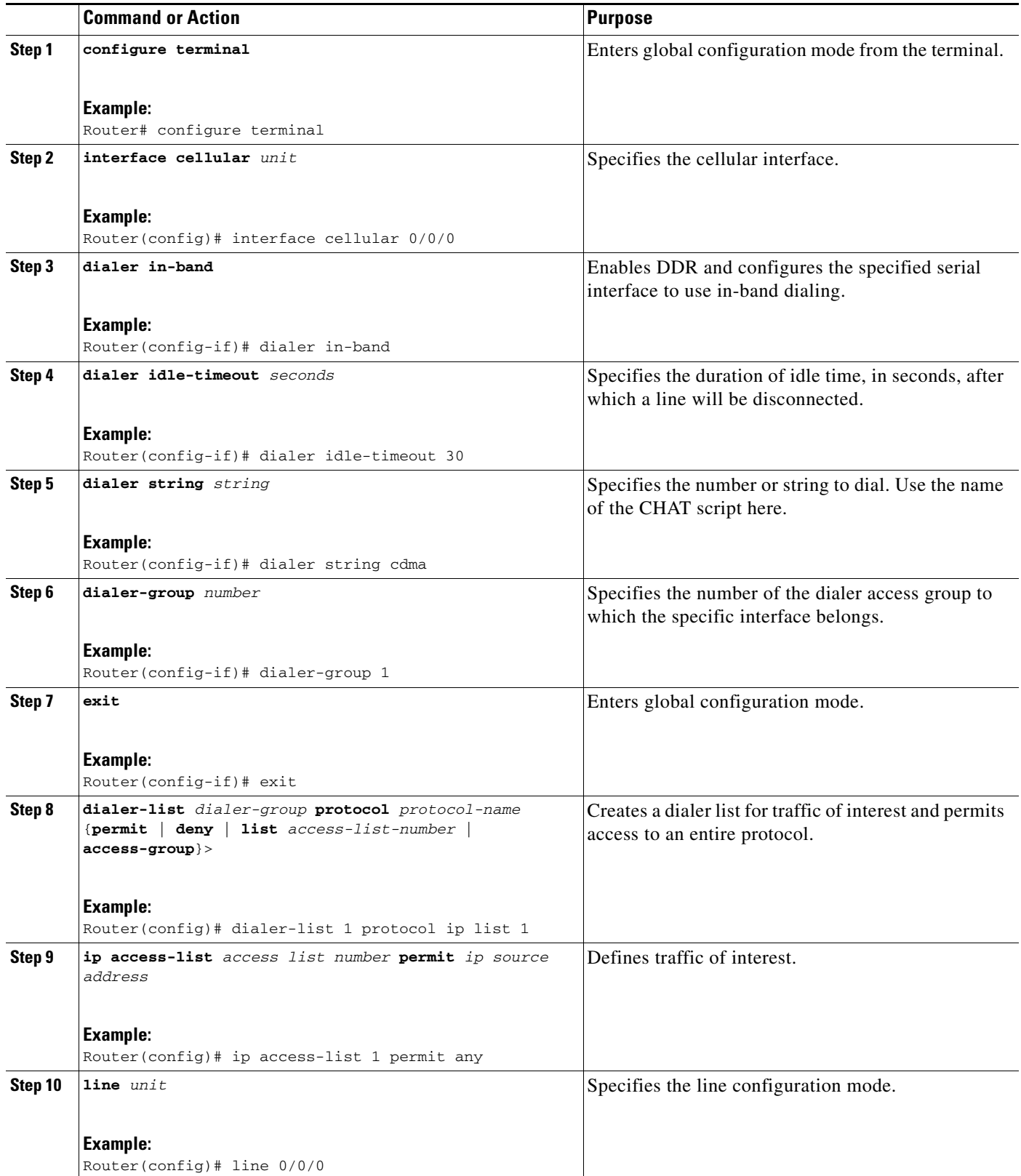

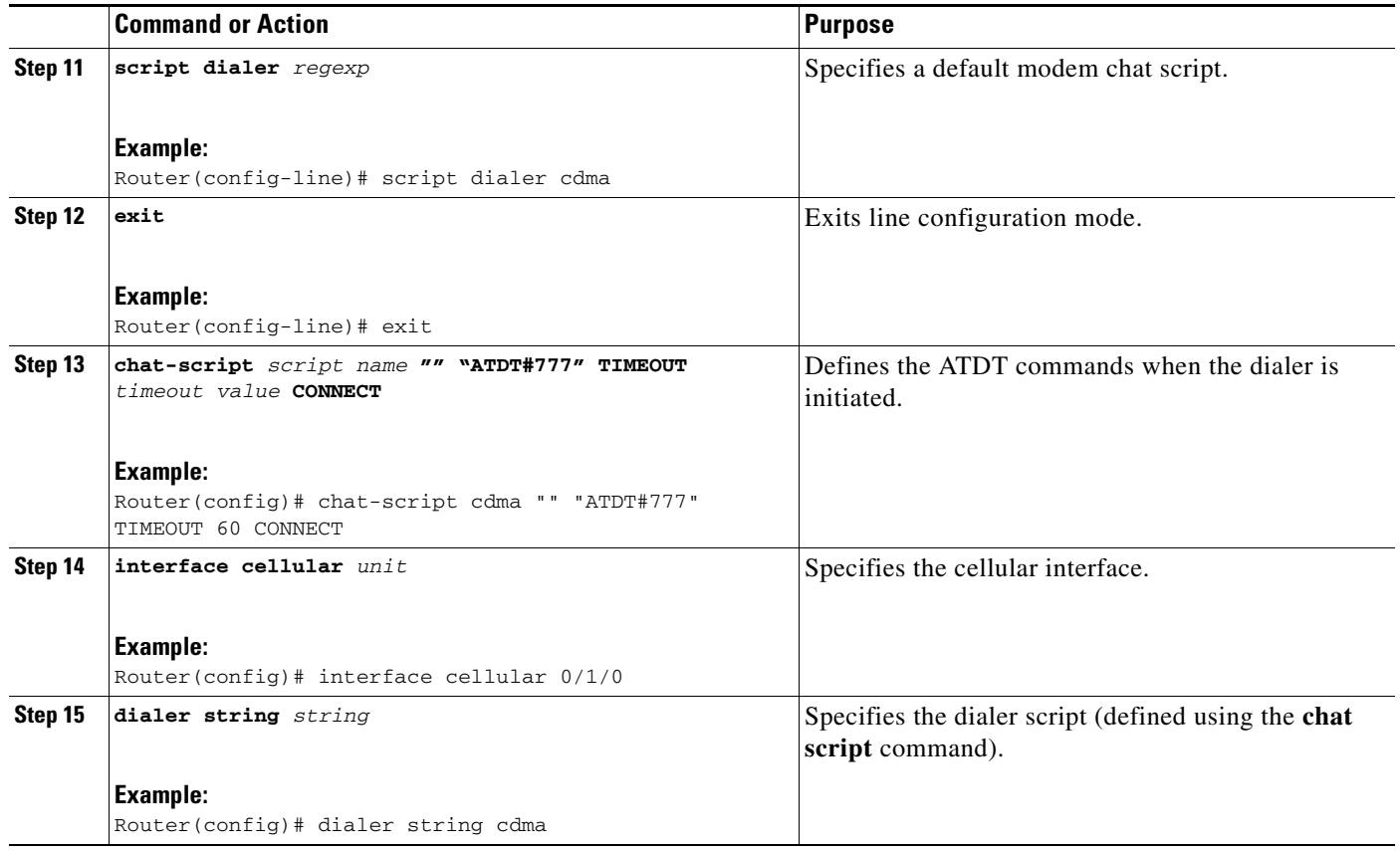

## <span id="page-41-0"></span>**Configuring DDR Backup**

To monitor the primary connection and initiate the backup connection when needed, the router can use one of the following methods:

- Backup Interface—The backup interface that stays in standby mode until the primary interface line protocol is detected as down and then is brought up. See the ["Configuring Interfaces to Use a Backup](#page-42-0)  [Interface" section on page 43](#page-42-0).
- Floating Static Route—The route through the backup interface has an administrative distance that is greater than the administrative distance of the primary connection route and therefore would not be in the routing table until the primary interface goes down. See the ["Configuring DDR Backup](#page-43-0)  [Using Floating Static Route" section on page 44.](#page-43-0)
- Dialer Watch—The backup feature that integrates dial backup with routing capabilities. See the ["Configuring DDR Backup Using Dialer Watch" section on page 45.](#page-44-0)

## <span id="page-42-0"></span>**Configuring Interfaces to Use a Backup Interface**

To configure one or more interfaces to use a backup interface, perform the following steps.

### **SUMMARY STEPS**

- **1. interface** *type number*
- **2. backup interface cellular** *number*
- **3. backup delay** *enable-delay disable-delay*

### **DETAILED STEPS**

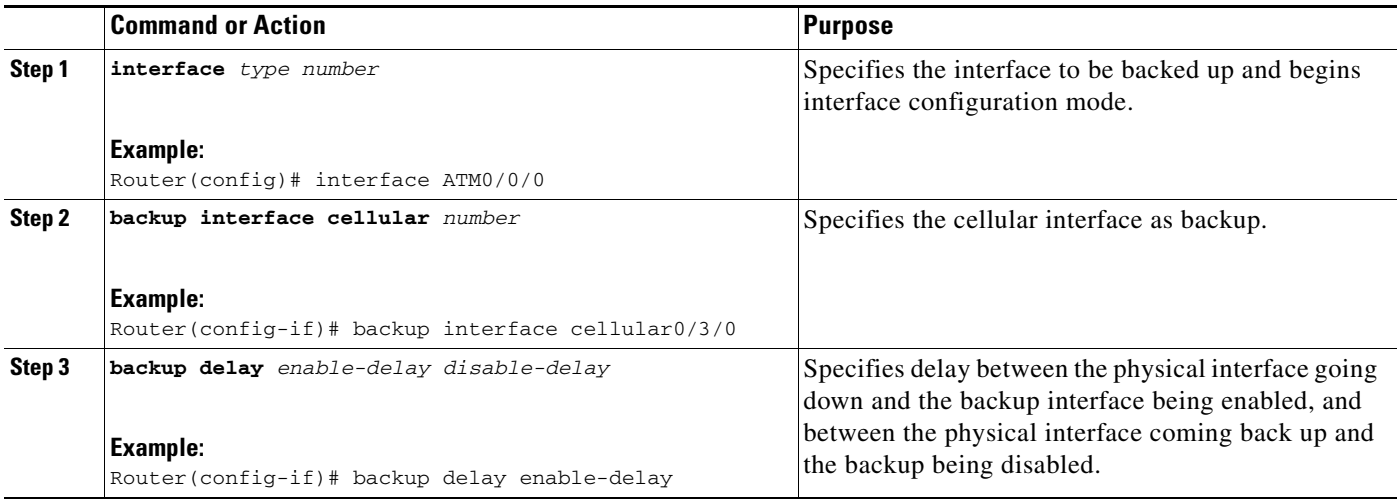

 $\mathscr{P}$ 

**Note** You cannot configure a backup interface for the cellular interface and any other asynchronous serial interface.

### <span id="page-43-0"></span>**Configuring DDR Backup Using Floating Static Route**

To configure a floating static default route on the secondary interface, perform the following steps.

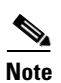

**Note** Make sure you have ip classless enabled on your router.

### **SUMMARY STEPS**

### **1. configure terminal**

**2. ip route** *network-number network-mask* {*ip address* | *interface*} [*administrative distance*] [**name** *name*]

### **DETAILED STEPS**

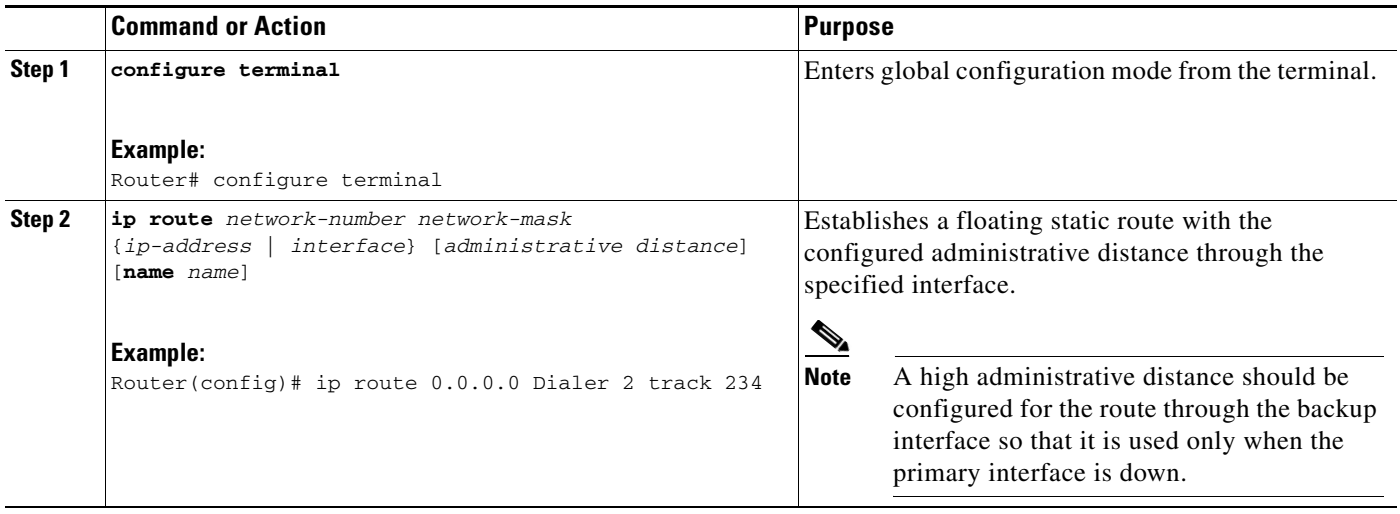

#### <span id="page-44-0"></span>**Configuring DDR Backup Using Dialer Watch**

To initiate dialer watch, you must configure the interface to perform DDR and backup. Use traditional DDR configuration commands, such as dialer maps, for DDR capabilities. To enable dialer watch on the backup interface and create a dialer list, perform the following steps.

## **SUMMARY STEPS**

- **1. configure terminal**
- **2. interface** *type number*
- **3. dialer watch group** *group-number*
- **4. dialer watch-list** *group-number* **ip** *ip-address address-mask*
- **5. dialer-list** *dialer-group* **protocol** *protocol name* {**permit** | **deny** | **list** *access list number* | **access-group**}
- **6. ip access-list** *access list number* **permit** *ip source address*
- **7. interface cellular** *unit*
- **8. dialer-group** *dialer group number*

### **DETAILED STEPS**

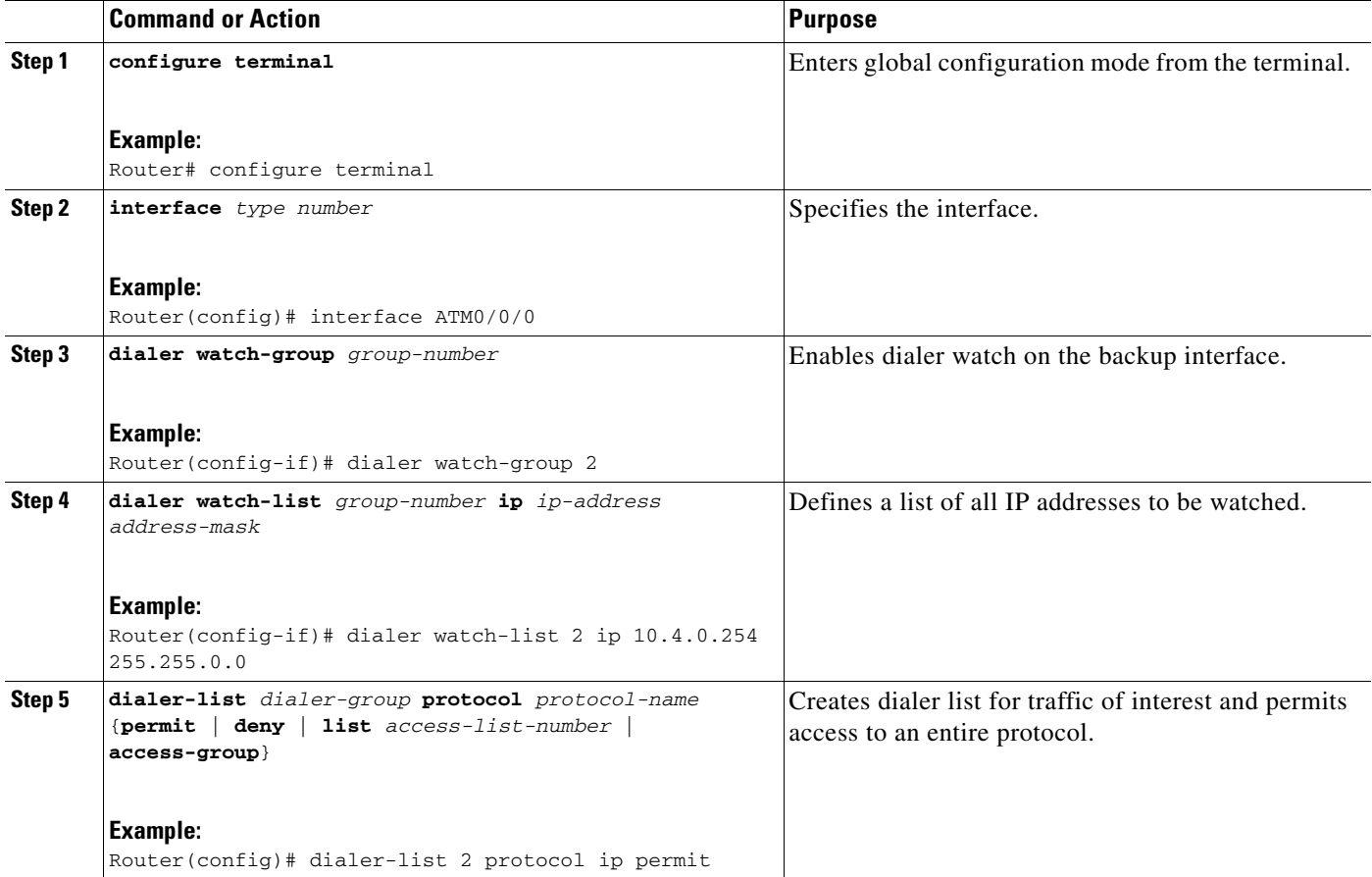

H

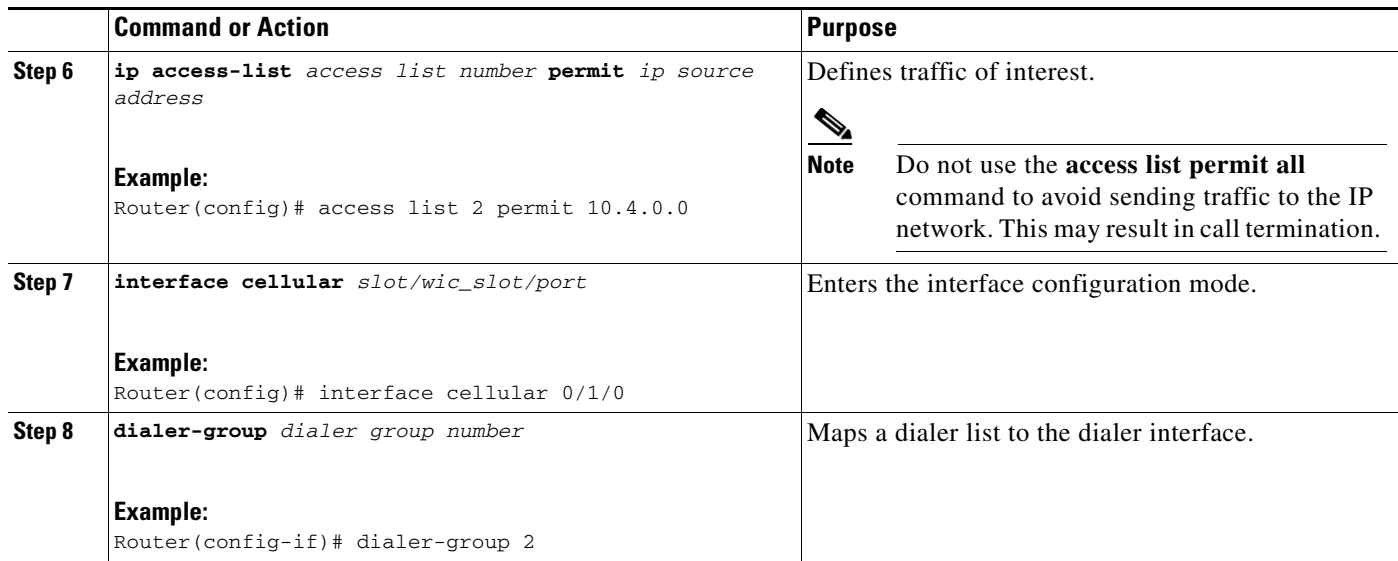

## <span id="page-46-0"></span>**Configuring Multiple Mobile IP Profiles**

This procedure is for the EHWIC-3G-EVDO SKUs only.

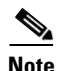

**Note** Please verify with your carrier if mobile IP is supported on your EHWIC.

### **SUMMARY STEPS**

- **1. cellular** *unit* **cdma profile configure** <*profile number*> <*primary home agent address*> <*secondary home agent address*> <*mobile home agent address*> <*NAI*> <*MN-AAA SS*> <*MN-HA SS*> <*MN-AAA SPI*> <*MN-HA SPI*> <*rev-tunneling*>
- **2. cellular** *unit* **cdma profile select** *profile number*

#### **DETAILED STEPS**

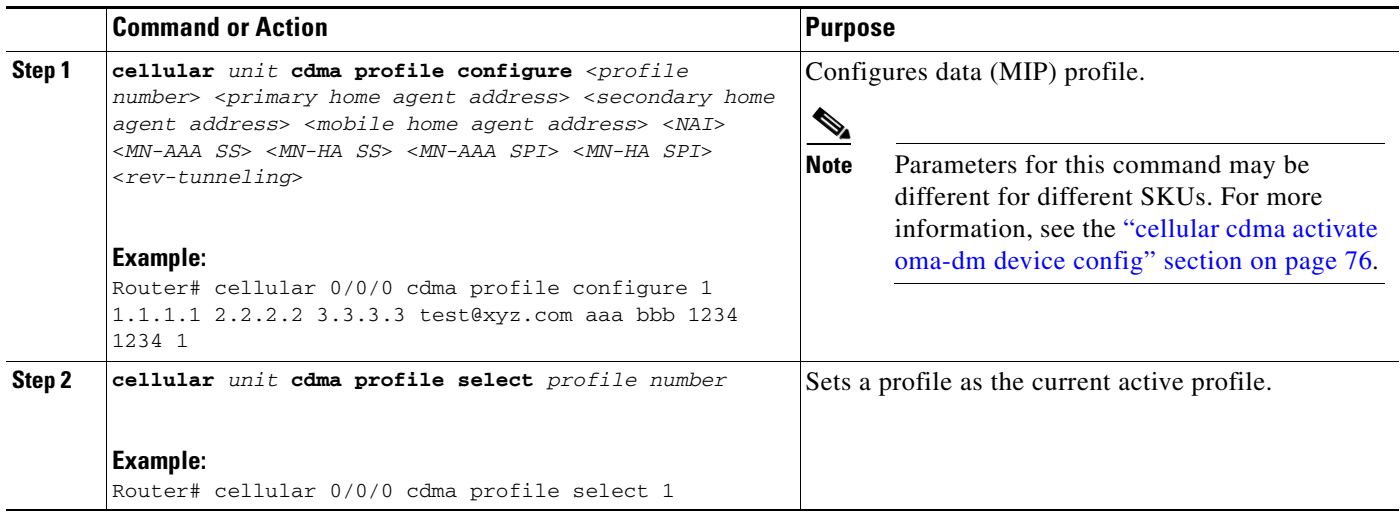

## <span id="page-46-1"></span>**Configuring Data Dedicated Transmission Mode (DDTM)**

On CDMA modems, data transmission is disrupted by incoming voice calls if data dedicated transmission mode (DDTM) is disabled. You can enable DDTM mode so the modem will ignore incoming voice calls.

To enable DDTM on a CDMA modem, use the **cdma ddtm** command in controller configuration mode:

```
Router(config)# controller cellular 0
Router(config-controller)# cdma ddtm
```
This command is enabled by default. You can disable this feature using the **no** form of the **cdma ddtm** command:

```
Router(config)# controller cellular 0
Router(config-controller)# no cdma ddtm
```
**Santa Compartire** 

**Note** When DDTM is enabled, only voice calls are blocked for the MC5728V modem. SMS messages are not.

Г

## **Configuration Examples for the 3G Wireless Modular and Fixed Cisco ISRs**

This section provides the following configuration examples:

- **•** [Example: Basic Cellular Interface Configuration, page 48](#page-47-0)
- **•** [Example: Tunnel over Cellular Interface Configuration, page 48](#page-47-1)
- **•** [Example: 3G Wireless Modem as Backup with NAT and IPSec, page 49](#page-48-0)
- **•** [Example: Voice-Initiated Data Callback, page 51](#page-50-0)

## <span id="page-47-0"></span>**Example: Basic Cellular Interface Configuration**

The following is a sample configuration where the cellular interface is used as a primary and is configured as the default route:

chat-script cdma "" "ATDT#777" TIMEOUT 60 "CONNECT"

```
!
interface Cellular0/0/0
  ip address negotiated
  encapsulation ppp
  dialer in-band
  dialer string cdma
  dialer-group 1
  async mode interactive
 ppp chap password 0 cisco
ppp ipcp dns request
!
!
!
access-list 1 permit any
dialer-list 1 protocol ip list 1
!
line 0/0/0
 exec-timeout 0 0
  script dialer cdma
  login
  modem InOut
```
## <span id="page-47-1"></span>**Example: Tunnel over Cellular Interface Configuration**

The following is a sample configuration, showing the static IP address when a tunnel interface is configured using the **ip address unnumbered** *cellular interface* command:

```
interface Tunnel2
 ip unnumbered GigabitEthernet0/1
  tunnel source Cellular0/3/0
 tunnel destination 128.107.248.254
interface Cellular0/3/0
!
 ip address negotiated
```

```
 encapsulation ppp
 dialer in-band
 dialer idle-timeout 0
 dialer string cdma
 dialer-group 1
 async mode interactive
 ppp chap password 0 cisco
 ppp ipcp dns request
! traffic of interest through the tunnel/cellular interface
ip route 10.10.0.0 255.255.0.0 Tunnel2
```
## <span id="page-48-0"></span>**Example: 3G Wireless Modem as Backup with NAT and IPSec**

The following is a sample configuration of a 3G wireless modem as backup with NAT and IPSec:

```
ip dhcp excluded-address 10.4.0.254
!
ip dhcp pool cdma-pool
    network 10.4.0.0 255.255.0.0
    default-router 10.4.0.254 
!
chat-script cdma "" "atdt#777" TIMEOUT 20 "CONNECT"
!
track 234 rtr 1 reachability
!
crypto isakmp policy 1
 encr 3des
 authentication pre-share
!
crypto isakmp key mykey address 20.20.241.234
!
crypto ipsec transform-set mytransformset ah-sha-hmac esp-3des 
!
crypto map vpn1 10 ipsec-isakmp 
 set peer 20.20.241.234
 set transform-set mytransformset 
 match address 103
!
interface GigabitEthernet0/0
 ip address 10.4.0.254 255.255.0.0
 duplex auto
 speed auto
! 
interface ATM0/0/0
 no ip address
 ip virtual-reassembly
 load-interval 30
 no atm ilmi-keepalive
 dsl operating-mode auto 
! 
interface ATM0/0/0.1 point-to-point
 ip nat outside
  ip virtual-reassembly
 no snmp trap link-status
```
Г

pvc 0/35

```
 pppoe-client dial-pool-number 2
  !
interface Cellular0/3/0
 ip address negotiated
 ip nat outside
 encapsulation ppp
 dialer in-band
 dialer idle-timeout 0
 dialer string cdma
 dialer-group 1
 ppp chap hostname host@apn
 ppp chap password 0 cisco123
 ppp ipcp dns request
 crypto map vpn1
!
interface Dialer2
 ip address negotiated
 ip nat outside
 encapsulation ppp
 dialer pool 2
 dialer-group 2
 ppp chap hostname cisco@dsl.net
 ppp chap password 0 cisco123
 ppp pap sent-username Cisco@dsl.net password 0 cisco123
 ppp ipcp dns request
 crypto map vpn1
!
ip local policy route-map track-primary-if
!
ip route 0.0.0.0 0.0.0.0 Dialer2 track 234
!
ip route 0.0.0.0 0.0.0.0 Cellular0/3/0 254
!
ip nat inside source route-map nat2cell interface Cellular0/3/0 overload
ip nat inside source route-map nat2dsl interface Dialer2 overload
!
ip sla 1
 icmp-echo 209.131.36.158 source-interface Dialer2
 timeout 1000
frequency 2
ip sla schedule 1 life forever start-time now
!
access-list 1 permit any
access-list 101 deny ip 10.4.0.0 0.0.255.255 20.20.0.0 0.0.255.255
access-list 101 permit ip 10.4.0.0 0.0.255.255 any
!
access-list 102 permit icmp any host 209.131.36.158
!
access-list 103 permit ip 10.4.0.0 0.0.255.255 20.20.0.0 0.0.255.255
! 
dialer-list 1 protocol ip list 1
dialer-list 2 protocol ip permit
!
route-map track-primary-if permit 10
 match ip address 102
 set interface Dialer2 null0
! 
route-map nat2dsl permit 10
 match ip address 101
 match interface Dialer2
!
route-map nat2cell permit 10
 match ip address 101
```
 $\mathbf{I}$ 

```
 match interface Cellular0/3/0
!
event manager applet pri_back
 event track 234 state any
 action 2.0 cli command "clear ip nat trans forced"
!
line 0/3/0
 script dialer cdma
 modem InOut
```
## <span id="page-50-0"></span>**Example: Voice-Initiated Data Callback**

The following example shows how to configure voice-initiated data callback on a router:

```
hostname 1900
!
boot-start-marker
boot-end-marker
!
security passwords min-length 1
enable password lab
!
no aaa new-model
service-module wlan-ap 0 bootimage autonomous
!
no ipv6 cef
ip source-route
ip cef
!
!
multilink bundle-name authenticated
!
chat-script cdma "" "atdt#777" TIMEOUT 60 "CONNECT"
!
!
license udi pid CISCO1941-W sn FHH1249P021
!
!
archive
 log config
  hidekeys
!
!
controller Cellular 0/0
!
!
!
interface Loopback1
 ip address 1.1.1.1 255.255.255.255
!
interface Wlan-GigabitEthernet0/0
 description Internal switch interface connecting to the embedded AP
!
interface GigabitEthernet0/0
 no ip address
 shutdown
 duplex auto
 speed auto
!
interface wlan-ap0
```
Г

```
 no ip address
 shutdown
 arp timeout 0
 no mop enabled
 no mop sysid
!
interface GigabitEthernet0/1
 no ip address
  shutdown
 duplex auto
 speed auto
!
interface Cellular0/0/0
 ip address negotiated
 encapsulation ppp
 no ip mroute-cache
  load-interval 30
 dialer in-band
 dialer pool-member 1
 dialer-group 1
 no peer default ip address
 fair-queue 64 16 0
 no ppp lcp fast-start
 routing dynamic
!
interface Vlan1
 no ip address
!
interface Dialer1
 ip address negotiated
 encapsulation ppp
 dialer pool 1
 dialer idle-timeout 0
 dialer string cdma
 dialer caller 9994082188382 callback
 dialer-group 1
!
ip forward-protocol nd
ip route 0.0.0.0 0.0.0.0 Dialer1
!
no ip http server
no ip http secure-server
!
!
dialer-list 1 protocol ip permit
!
!
snmp-server group steeler3g v3 auth match exact notify 3gView 
snmp-server community public RW
snmp-server community steeler3g-test RW
snmp-server enable traps c3g
snmp-server host 172.27.168.158 public c3g
snmp-server host 172.27.168.158 public udp-port 6059 
!
control-plane
!
! 
line con 0
 exec-timeout 0 0
line aux 0
line 0/0/0
 script dialer cdma
 login
```
description Service module interface to manage the embedded AP

```
 modem InOut
 no exec
 transport input all
 transport output all
 rxspeed 3100000
 txspeed 1800000
line 67
 no activation-character
 no exec
 transport preferred none
 transport input all
 transport output pad telnet rlogin lapb-ta mop udptn v120 ssh
line vty 0 3
 password lab
 login
!
exception data-corruption buffer truncate
scheduler allocate 20000 1000
end
1900#
```
# **Upgrading Modem Firmware**

The fixed and modular ISRs have a 3G modem from Sierra Wireless. The firmware for the modem is upgradable using Cisco IOS commands. The firmware is packaged in a tar distribution file and can be downloaded from the wireless software download page on Cisco.com. Use the following procedure to upgrade the modem firmware:

**Caution** Before upgrading the modem to a new firmware version, please check if the new firmware version has been certified by your wireless service provider. Using an uncertified firmware version on the modem may impact the wireless service provider network adversely.

Refer to the following website for the latest certified firmware version for your carrier and IOS compatibility:

[http://www.cisco.com/en/US/prod/routers/networking\\_solutions\\_products\\_genericcontent0900aecd806](http://www.cisco.com/en/US/prod/routers/networking_solutions_products_genericcontent0900aecd80601f7e.html) 01f7e.html

To remotely download the firmware over the air, perform the following steps.

### **SUMMARY STEPS**

**Step 1** Go to the CDMA/EVDO firmware download website at:

<http://software.cisco.com/download/navigator.html?mdfid=279119319&flowid=6999>

and in the third column, select Verizon or Sprint, depending on the type of card you have.

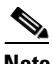

**Note** For remote download, you can transfer this using the 3G wireless link from Cisco.com onto flash. You must configure external dialer and dialer persistent to bring the interface and the dialer up again.

- **Step 2** Download the appropriate CDMA firmware release under Wireless Integrated Switches and Routers.
- **Step 3** Copy the files to the device's flash.
- **Step 4** Use the archive command to untar the firmware distribution into router flash:

**archive tar /xtract** *source-url destination-url* 

**Step 5** Use the following command to initiate the firmware upgrade process:

**microcode reload cellular** *pa-bay slot* **cdma modem-provision**

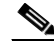

**Note** For remote downloads, you will lose connectivity if 3G is your only link. Connectivity is restored after the download. If you have opted for logging in step 4, the firmware log file would be available on flash with the download status.

## **DETAILED STEPS**

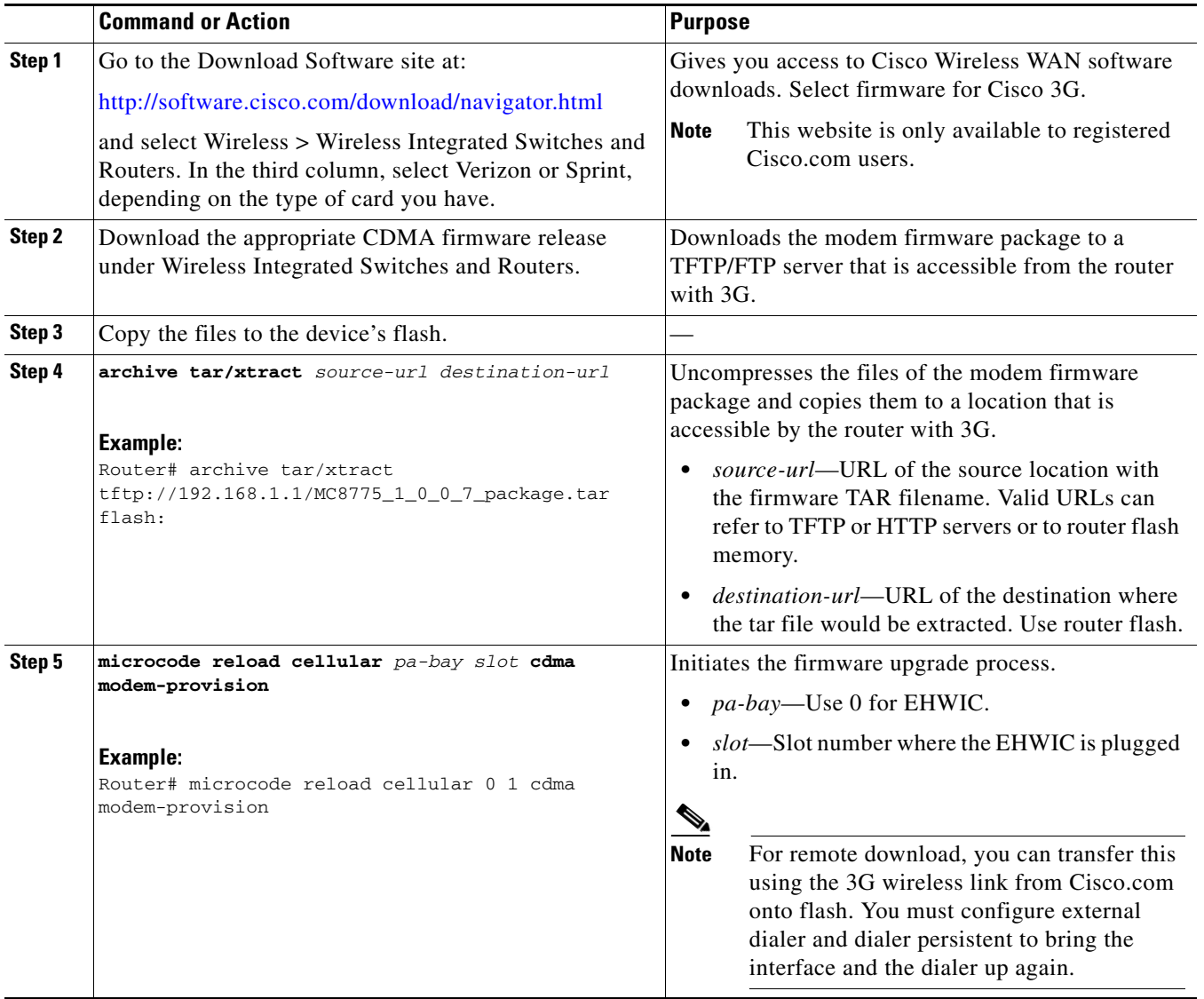

 $\mathbb{A}$ 

**Caution** Do not disconnect the power or switch the router off during the firmware upgrade process. This may result in permanent modem failure.

## **Command Reference**

This section documents new and modified commands.

- **•** [cdma ddtm](#page-57-0)
- **•** [cdma event connection-status mib-trap](#page-59-0)
- **•** [cdma event ecio abate](#page-60-0)
- **•** [cdma event ecio onset](#page-61-0)
- **•** [cdma event modem-state mib-trap](#page-62-0)
- **•** [cdma event network mib-trap](#page-63-0)
- **•** [cdma event rssi abate](#page-64-0)
- **•** [cdma event rssi onset](#page-65-0)
- **•** [cdma event service mib-trap](#page-66-0)
- **•** [cdma event temperature abate](#page-67-0)
- **•** [cdma event temperature onset](#page-68-0)
- **•** [cdma gps mode](#page-69-0)
- **•** [cdma gps nmea](#page-70-0)
- **•** [cdma sms archive path](#page-71-0)
- **•** [cellular cdma activate iota](#page-72-0)
- **•** [cellular cdma activate manual](#page-73-0)
- **•** [cellular cdma activate oma-dm device config](#page-75-0)
- **•** [cellular cdma activate oma-dm ni-alert](#page-77-0)
- **•** [cellular cdma activate oma-dm prl-update](#page-79-0)
- **•** [cellular cdma activate otasp](#page-81-0)
- **•** [cellular cdma mode](#page-83-0)
- **•** [cellular cdma profile configure](#page-85-0)
- **•** [cellular cdma profile select](#page-87-0)
- **•** [cellular cdma sms delete](#page-89-0)
- **•** [cellular cdma sms send](#page-90-0)
- **•** [cellular cdma sms view](#page-91-0)
- **•** [debug cell-hwic driver](#page-92-0)
- **•** [debug cell-hwic firmware](#page-93-0)
- **•** [debug cell-hwic virt-con](#page-94-0)
- **•** [debug cellular messages all](#page-96-0)
- **•** [debug cellular messages async](#page-97-0)
- **•** [debug cellular messages data](#page-98-0)
- **•** [debug cellular messages gps](#page-99-0)
- **•** [debug cellular messages nmea](#page-100-0)
- **•** [debug cellular messages sms](#page-101-0)

**The Contract of the Contract of the Contract of the Contract of the Contract of the Contract of the Contract of the Contract of the Contract of the Contract of the Contract of the Contract of the Contract of the Contract** 

- **•** [show cellular all](#page-102-0)
- **•** [show cellular connection](#page-109-0)
- **•** [show cellular gps](#page-112-0)
- **•** [show cellular hardware](#page-113-0)
- **•** [show cellular network](#page-115-0)
- **•** [show cellular profile](#page-117-0)
- **•** [show cellular radio](#page-119-0)
- **•** [show cellular security](#page-121-0)
- **•** [show cellular sms](#page-122-0)
- **•** [show controllers cellular](#page-124-0)
- **•** [show interfaces cellular](#page-125-0)
- [show run interface cellular](#page-127-0)

## <span id="page-57-0"></span>**cdma ddtm**

On CDMA modems, data transmission is disrupted by incoming voice calls if data dedicated transmission mode (DDTM) is disabled. You can enable DDTM mode so the modem will ignore incoming voice calls.

To enable DDTM on a CDMA modem, use the **cdma ddtm** command in controller configuration mode. To disable DDTM, use the **no** form of this command.

**cdma ddtm**

**no cdma ddtm**

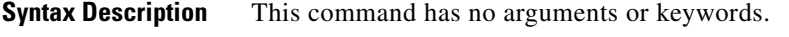

**Command Default** DDTM is enabled by default.

**Command Modes** Controller configuration (config-controller)

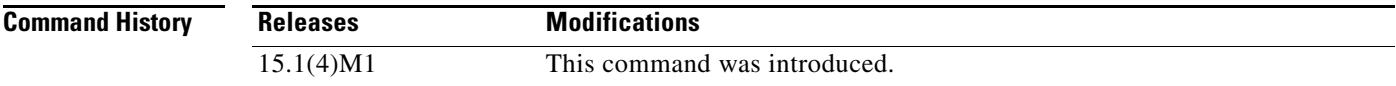

**Usage Guidelines** Disable this feature only if you require the voice-initiated data callback feature.

**Examples** The following example shows how to configure the **cdma ddtm** command:

```
router(config)# controller cellular 0/0
router(config-controller)# cdma ddtm
```
The following example shows how to configure the **no cdma ddtm** command:

```
router(config)# controller cellular 0/0
router(config-controller)# no cdma ddtm
router(config-controller)# end
```
The following output for the **show cellular connection** command shows that DDTM is enabled:

```
router# show cellular 0/0/0 connection 
Phone number of outgoing call =
HDR AT State = Inactive, HDR Session State = Close
HDR Session Info:
    UATI (Hex) = 0000:0000:0000:0000:0000:0000:0000:0000
   Color Code = 0, RATI = 0x0 Session duration = 0 msecs, Session start = 0 msecs
     Session end = 0 msecs, Authentication Status = Not authenticated
HDR DRC Value = 0, DRC Cover = 0, RRI = Pilot only
Current Transmitted = 0 bytes, Received = 0 bytes
Total Transmitted = 0 KB, Received = 0 KB
Current Call Status = None
```
Current Call Duration = 0 secs Total Call Duration = 376179855 seconds Current Call Type = Last Call Disconnect Reason = Modem offline Last Connection Error = None **HDR DDTM (Data Dedicated Transmission Mode) Preference = On**

Mobile IP Error Code (RFC-2002) = 0 (Registration accepted)

# <span id="page-59-0"></span>**cdma event connection-status mib-trap**

To check the connection status of a 3G WAN MIB trap event, use the **cdma event connection-status mib-trap** command in controller configuration mode.

**cdma event connection-status mib-trap** {**All-cdma** | **active** | **connected** | **connecting** | **disconnected** | **dormant** | **error** | **inactive** | **idle** | **unknown**}

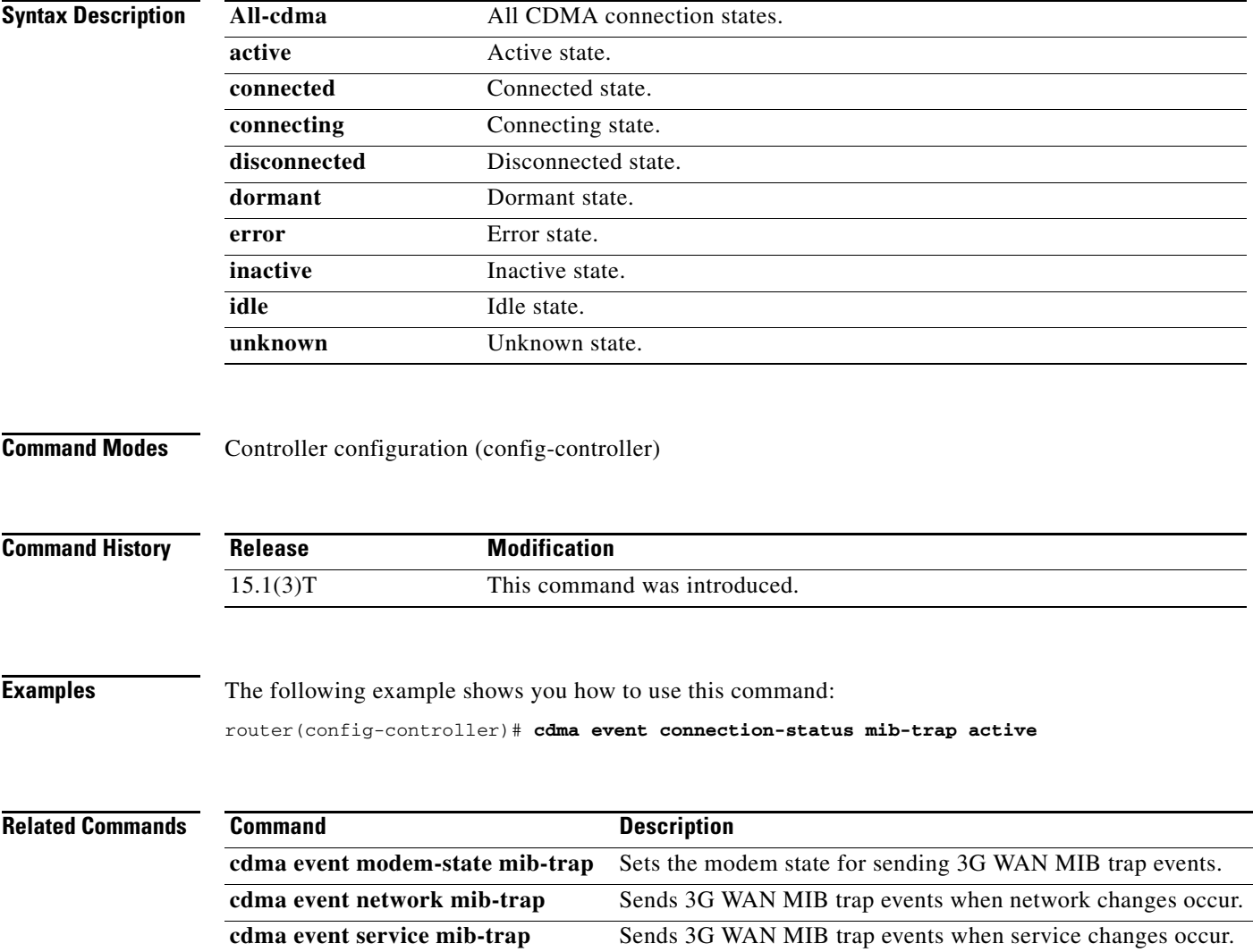

П

**The Contract of the Contract of the Contract of the Contract of the Contract of the Contract of the Contract of the Contract of the Contract of the Contract of the Contract of the Contract of the Contract of the Contract** 

# <span id="page-60-0"></span>**cdma event ecio abate**

To set the threshold for a 3G WAN MIB trap ECIO event, use the **cdma event ecio abate** command in controller configuration mode.

**cdma event ecio abate** {**mib-trap** *mibtrap* | **threshold** *threshold-value*}

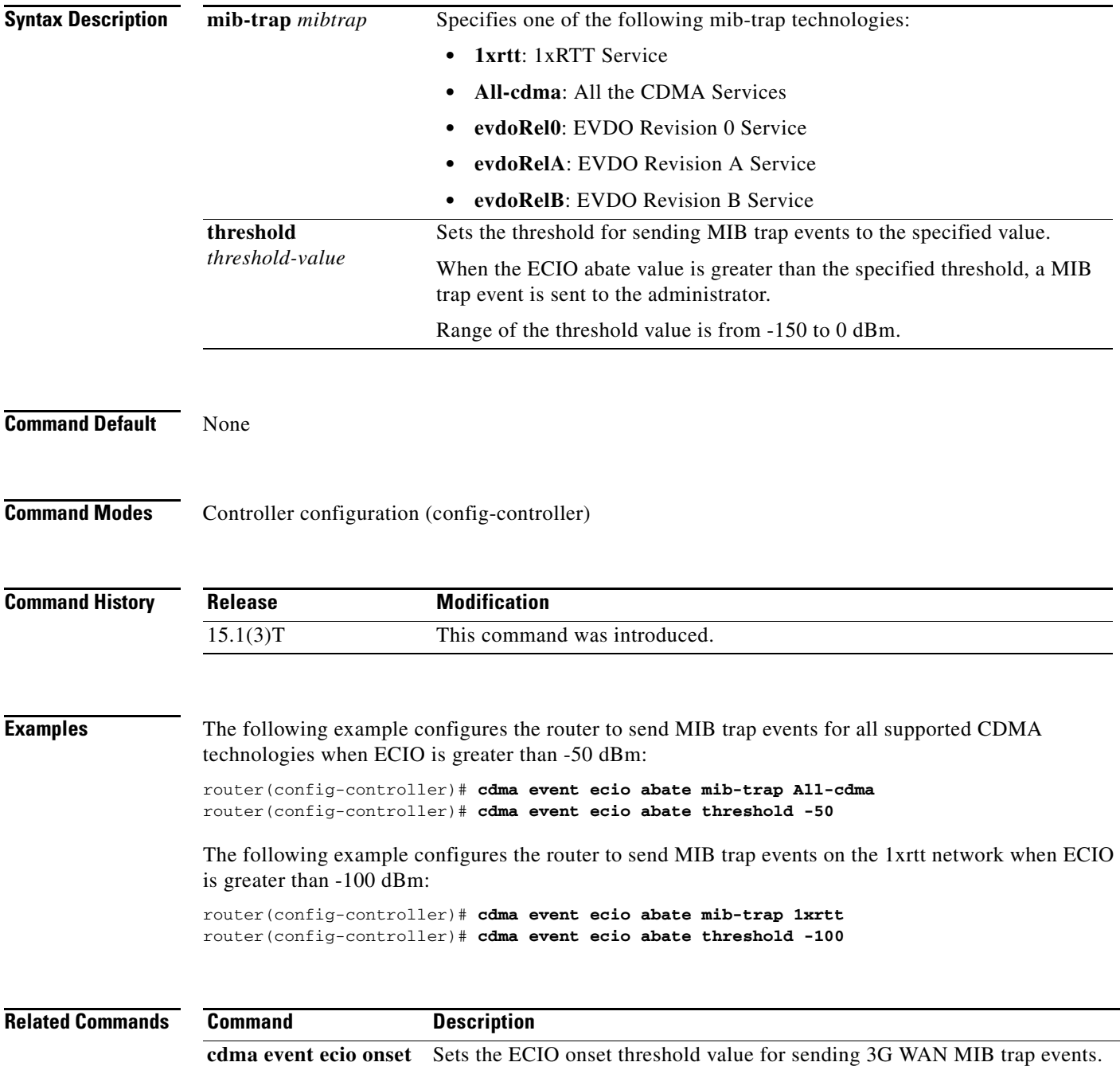

# <span id="page-61-0"></span>**cdma event ecio onset**

To set the ECIO onset threshold value for sending 3G WAN MIB trap events, use the **cdma event ecio onset** command in controller configuration mode.

**cdma event ecio onset** {**mib-trap** *mibtrap* | **threshold** *threshold-value*}

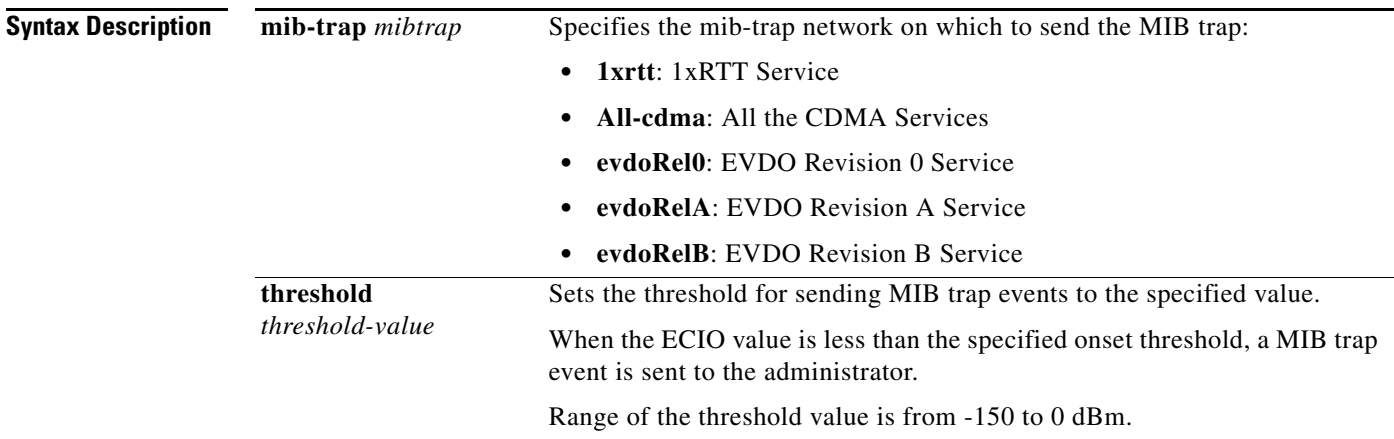

### **Command Modes** Controller configuration (config-controller)

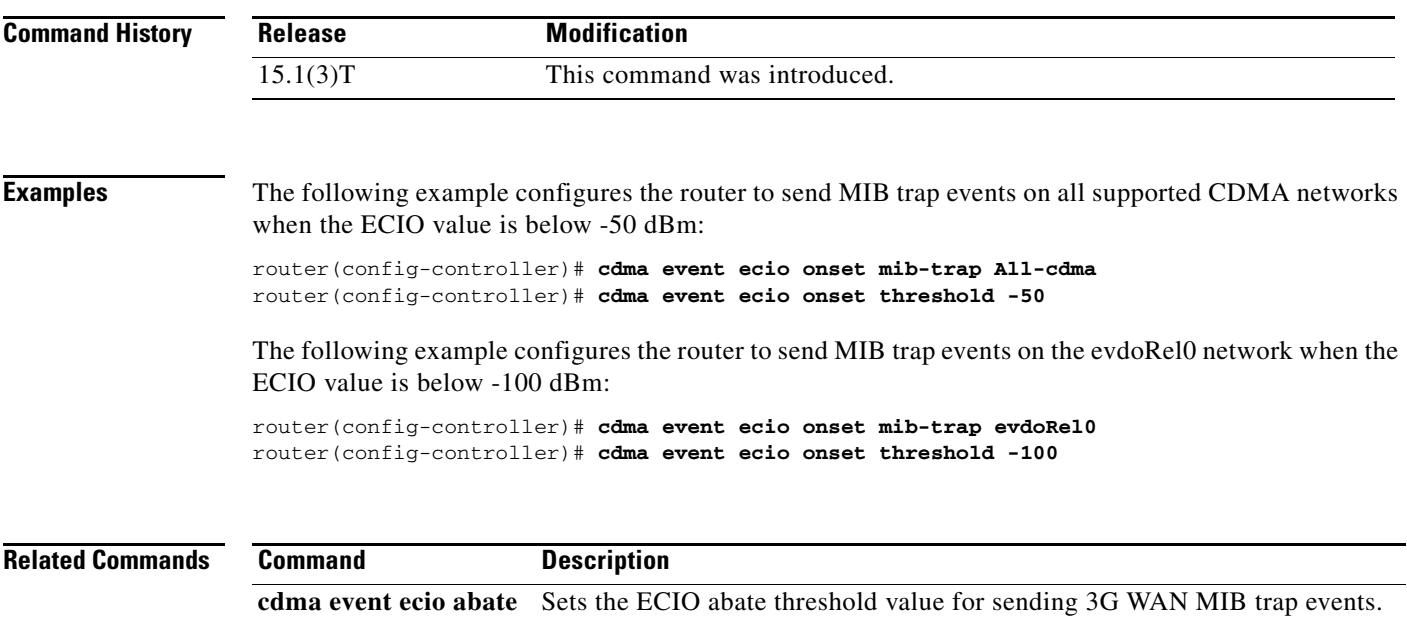

a ka

# <span id="page-62-0"></span>**cdma event modem-state mib-trap**

To set the modem state for sending 3G WAN MIB trap events, use the **cdma event modem-state mib-trap** command in controller configuration mode.

**cdma event modem-state mib-trap {all | up | down}** 

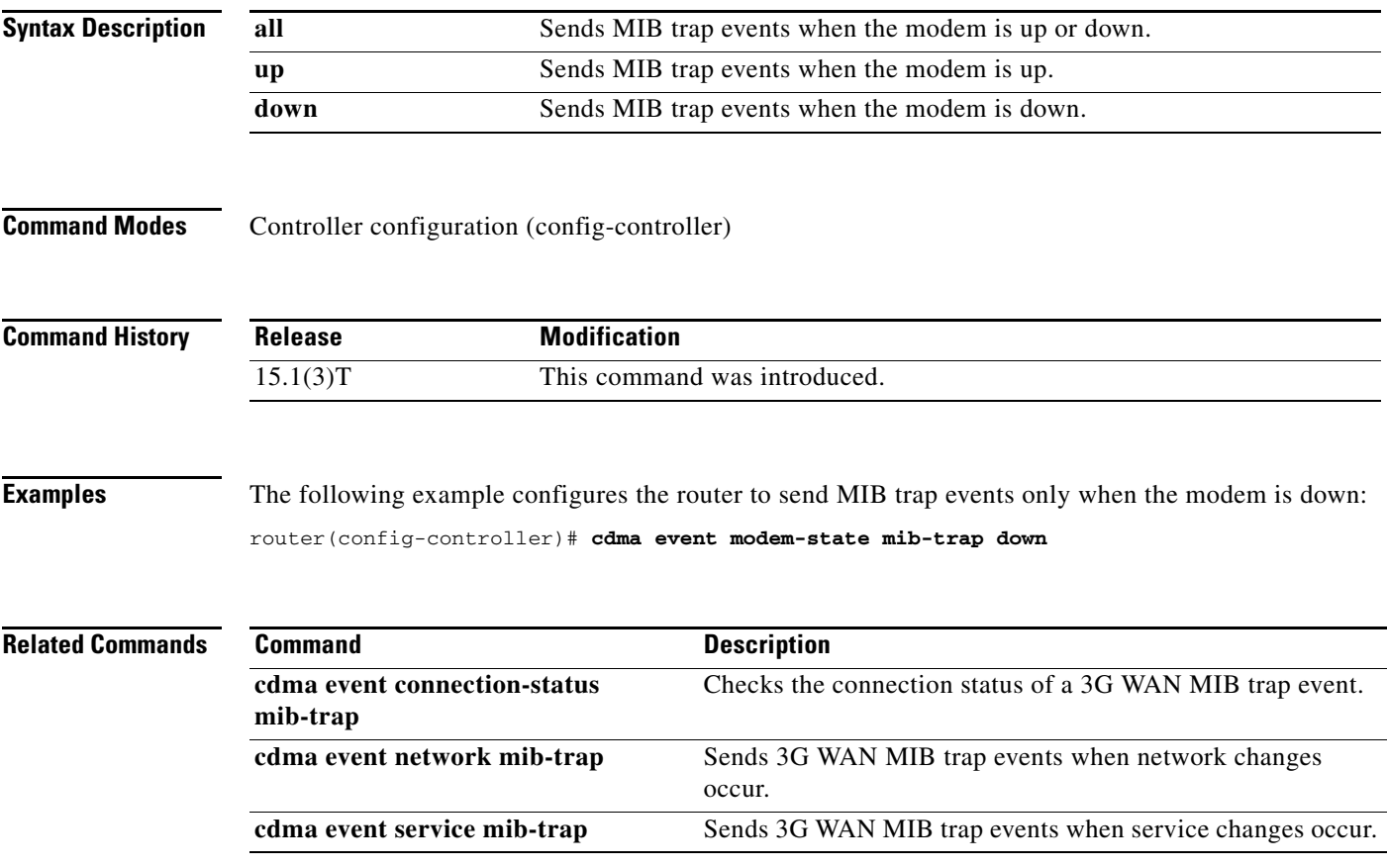

# <span id="page-63-0"></span>**cdma event network mib-trap**

To configure the router to send 3G WAN MIB trap events when network changes occur, use the **cdma event network mib-trap** command in controller configuration mode.

#### **cdma event network mib-trap**

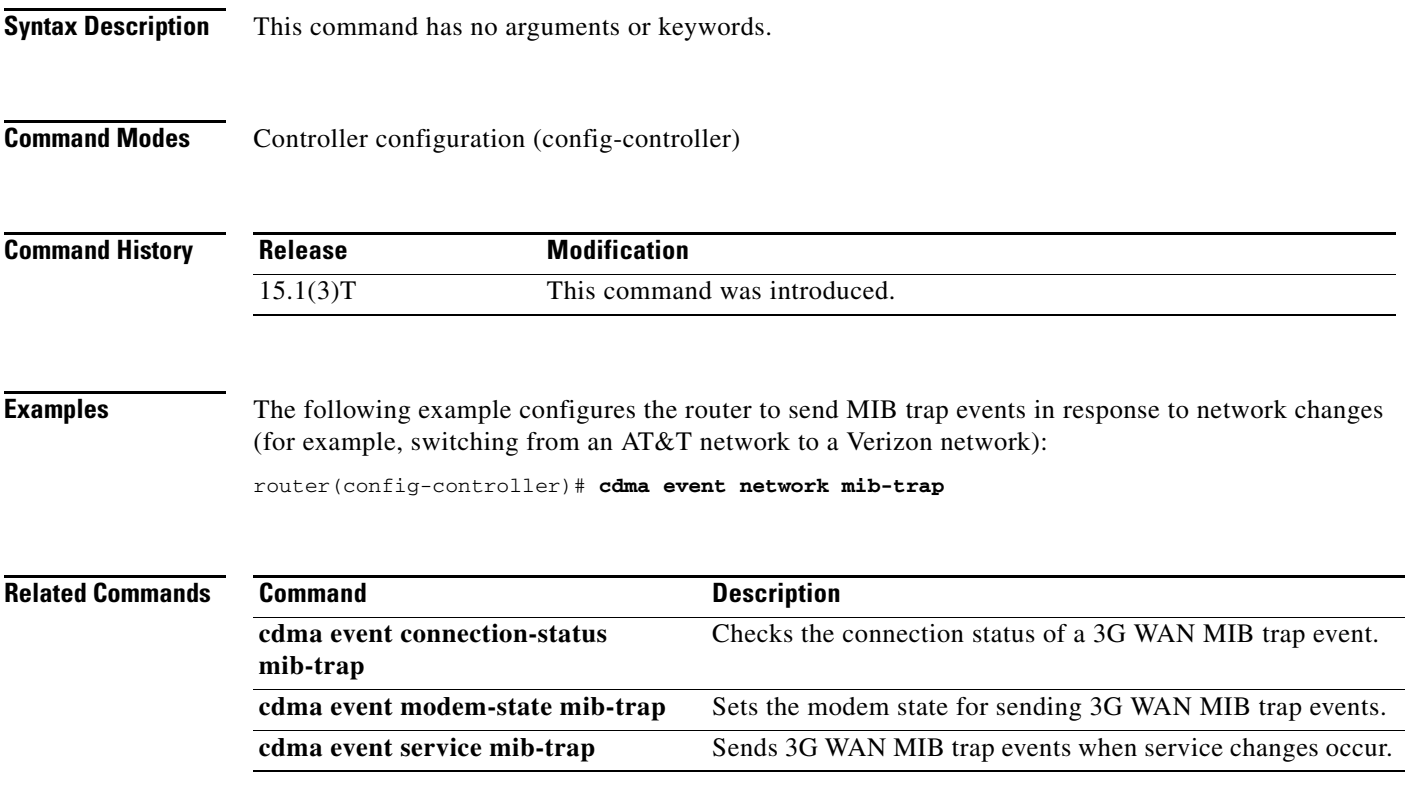

# <span id="page-64-0"></span>**cdma event rssi abate**

To set the RSSI abate threshold value for sending 3G WAN MIB trap events, use the **cdma event rssi abate** command in controller configuration mode.

**cdma event rssi abate** {**mib-trap** *mibtrap* | **threshold** *threshold-value*}

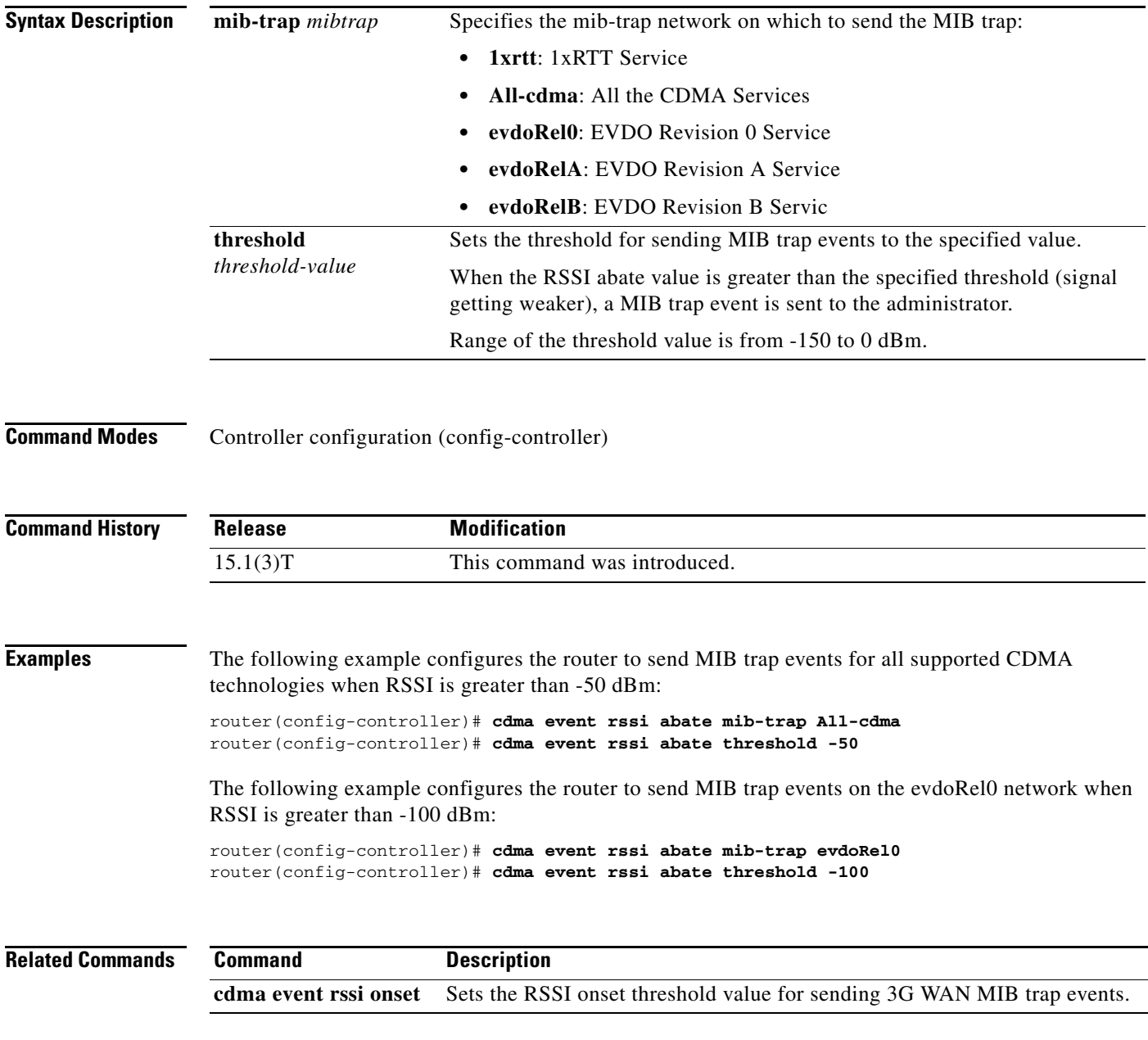

**The Contract of the Contract of the Contract of the Contract of the Contract of the Contract of the Contract of the Contract of the Contract of the Contract of the Contract of the Contract of the Contract of the Contract** 

# <span id="page-65-0"></span>**cdma event rssi onset**

To set the RSSI onset threshold value for sending 3G WAN MIB trap events, use the **cdma event rssi onset** command in controller configuration mode.

**cdma event rssi onset** {**mib-trap** *mibtrap* | **threshold** *threshold-value*}

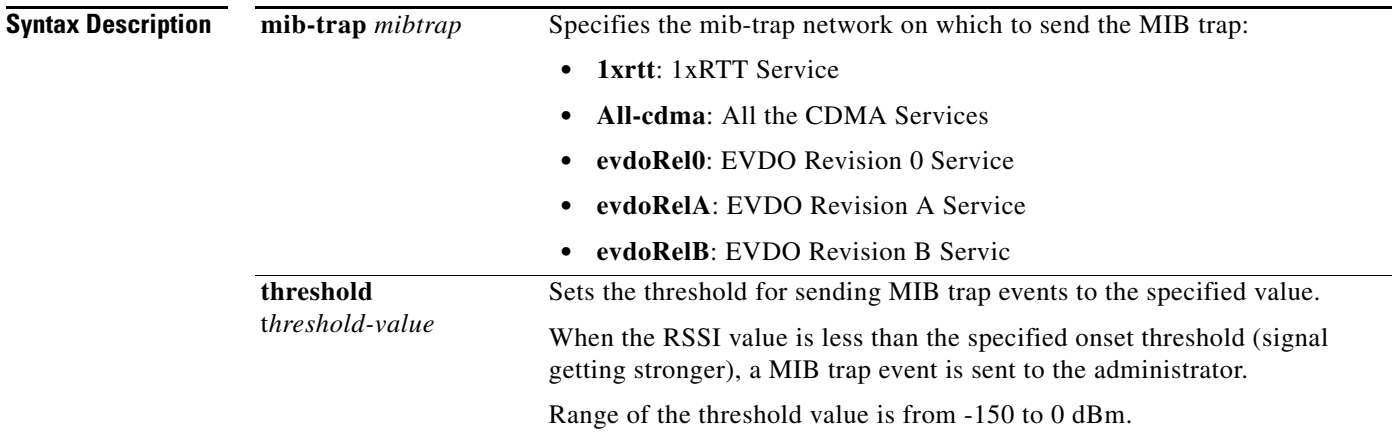

## **Command Modes** Controller configuration (config-controller)

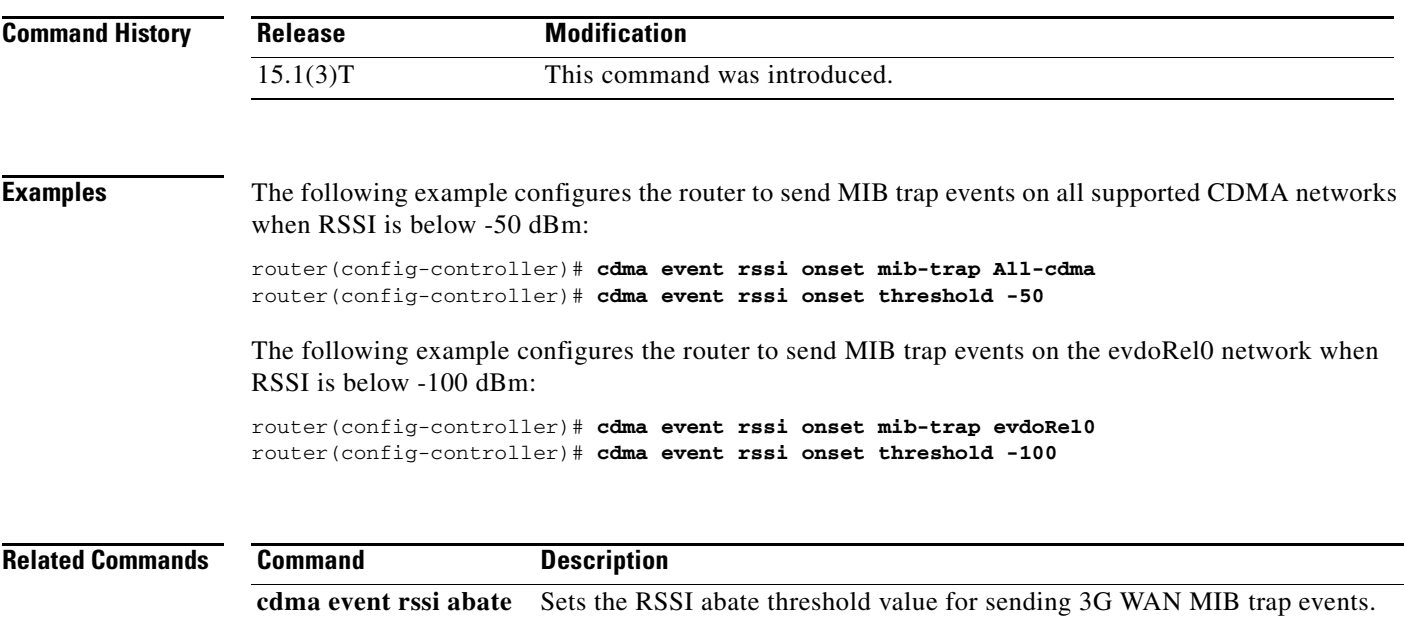

a ka

# <span id="page-66-0"></span>**cdma event service mib-trap**

To configure the router to send 3G WAN MIB trap events when service changes occur, use the **cdma event service mib-trap** command in contoller configuration mode.

**cdma event service mib-trap** 

**Syntax Description** This command has no arguments or keywords.

**Command Modes** Controller configuration (config-controller)

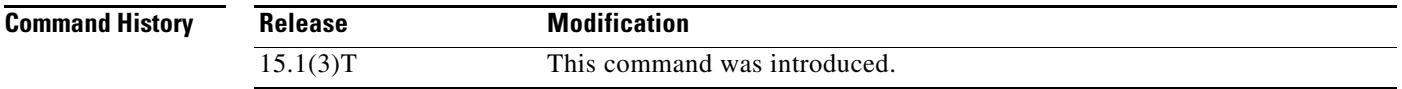

**Examples** The following example configures the router to send MIB trap events in response to service changes (for example, switching from evdoRel0 to evdoRelA):

router(config-controller)# **cdma event service mib-trap**

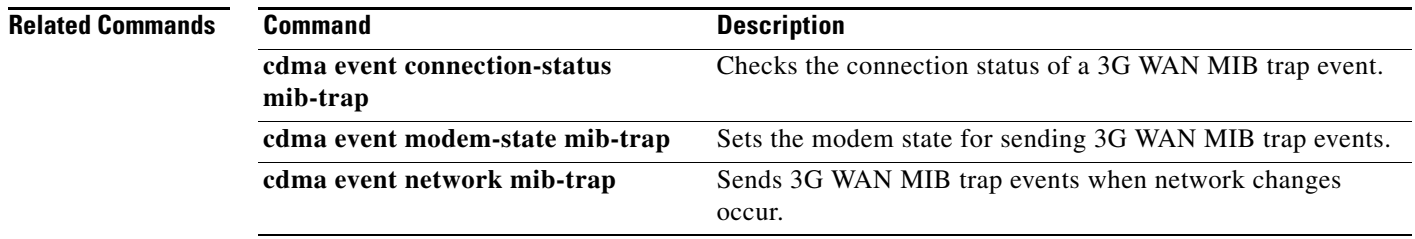

## <span id="page-67-0"></span>**cdma event temperature abate**

To set the temperature abate threshold value for sending 3G WAN MIB trap events, use the **cdma event temperature abate** command in controller configuration mode.

**cdma event temperature abate** {**mib-trap** | **threshold** *threshold-value*}

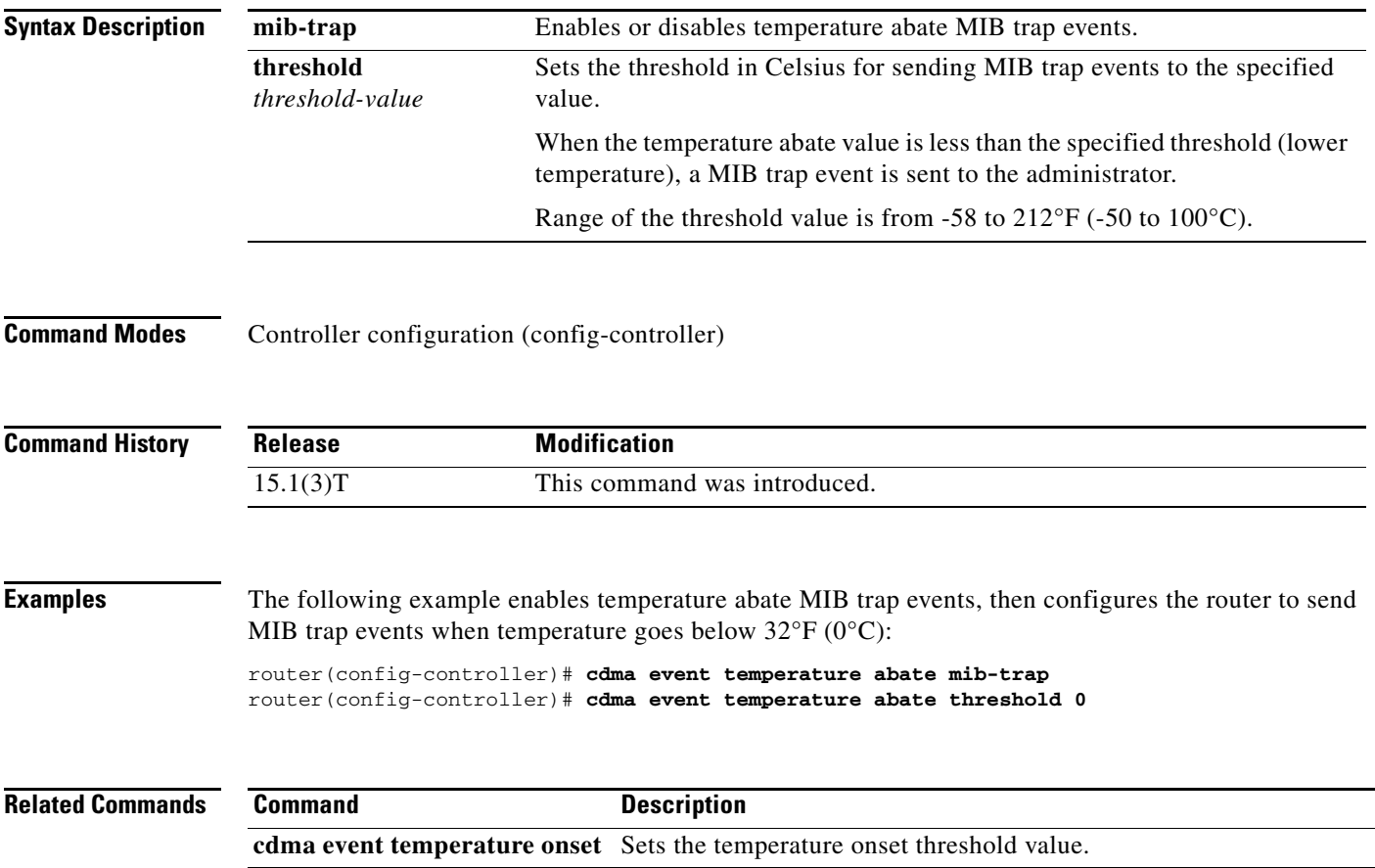

П

## <span id="page-68-0"></span>**cdma event temperature onset**

To set the temperature onset threshold value for sending 3G WAN MIB trap events, use the **cdma event temperature onset** command in controller configuration mode.

**cdma event temperature onset** {**mib-trap** | **threshold** *threshold-value*}

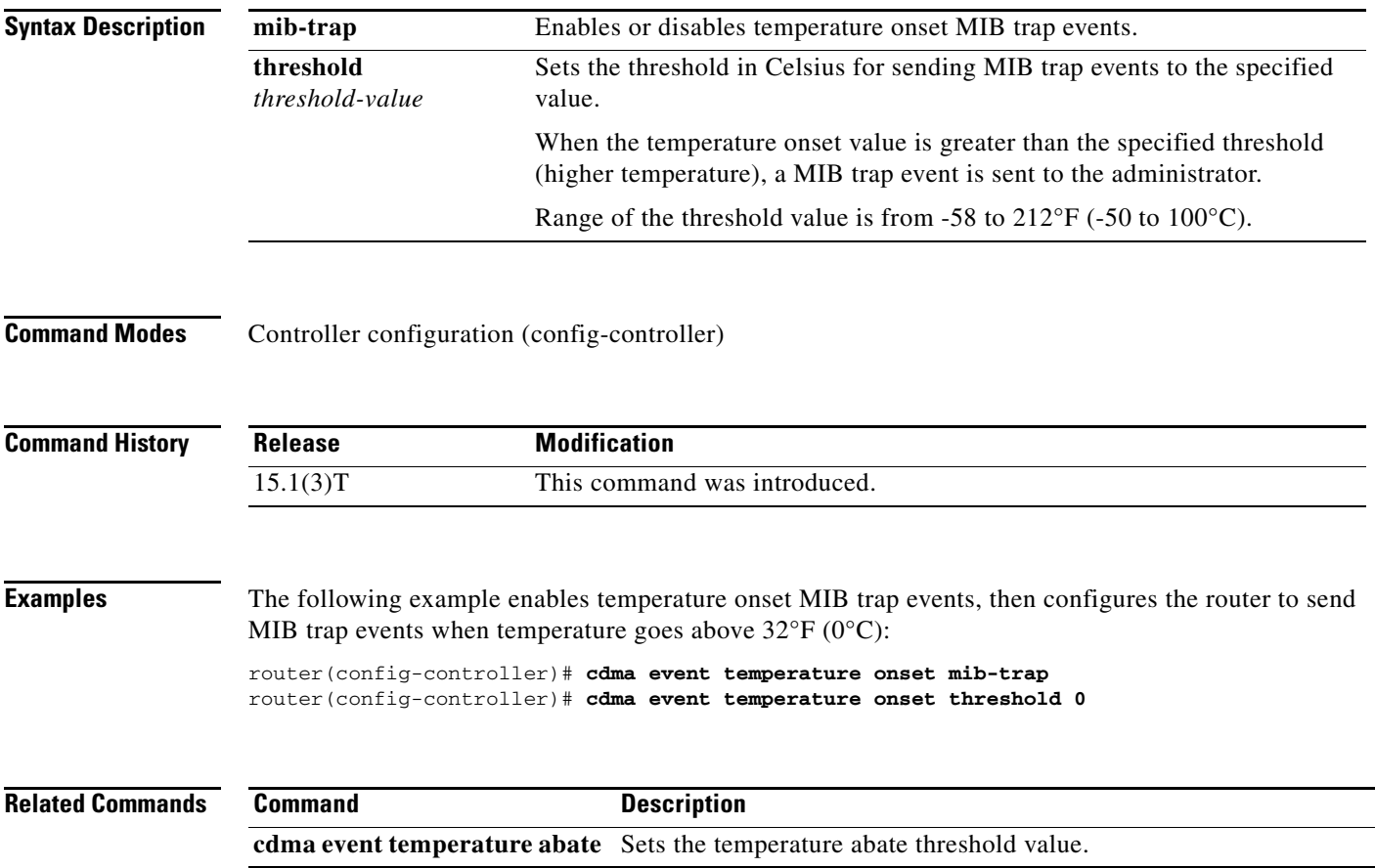

# <span id="page-69-0"></span>**cdma gps mode**

To enable the GPS mode, use the **cdma gps mode** command in privileged EXEC mode.

**cdma gps mode standalone**

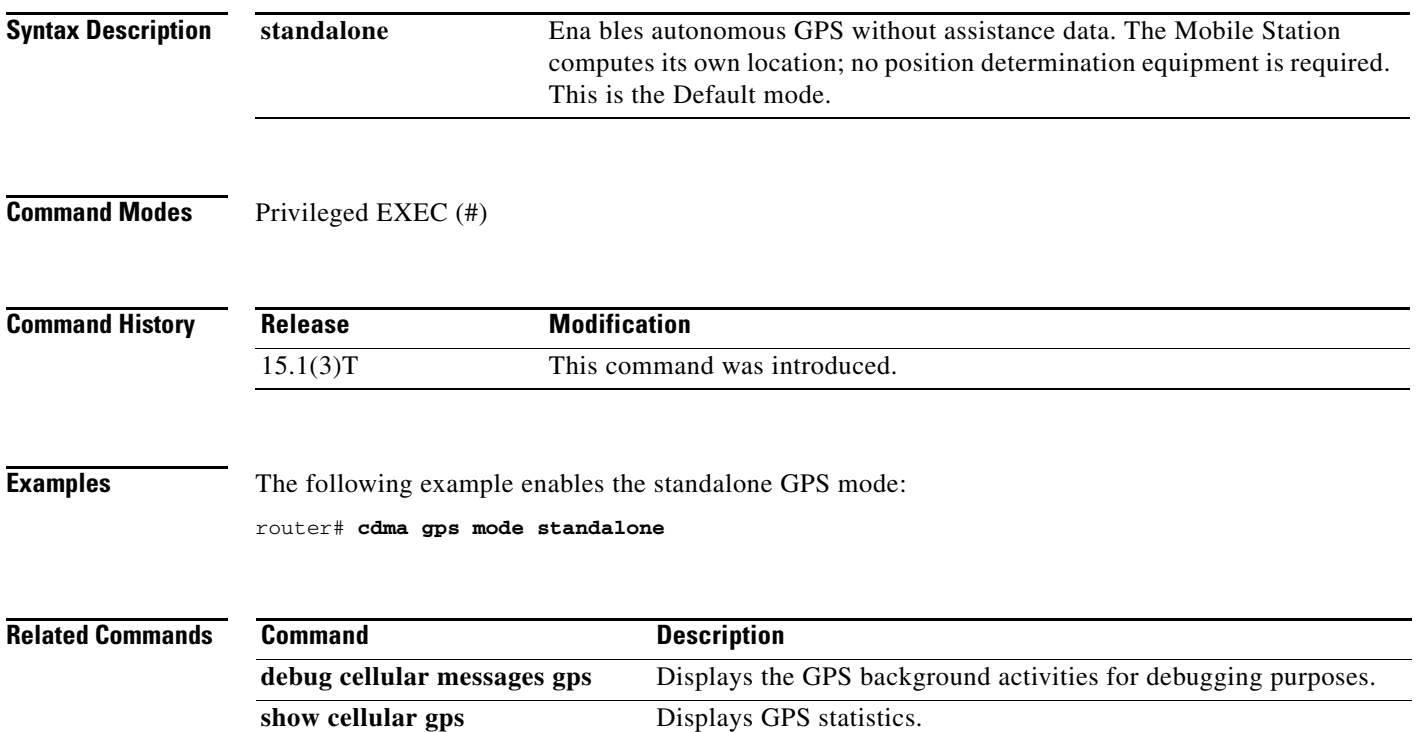

П

## <span id="page-70-0"></span>**cdma gps nmea**

To enable or disable GPS National Marine Electronics Association (NMEA) stream state, use the **cdma gps nmea** command in privileged EXEC mode.

**cdma gps nmea**

**Syntax Description** This command has no arguments or keywords.

**Command Modes** Privileged EXEC (#)

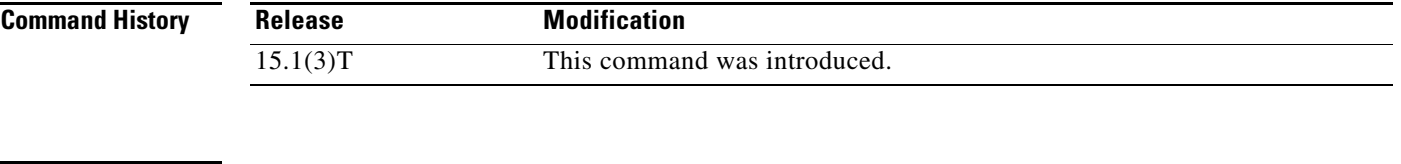

**Examples** The following example enables the NMEA stream state:

router# **cdma gps nmea**

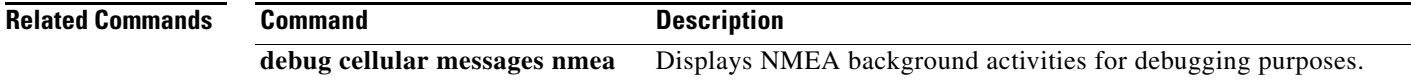

# <span id="page-71-0"></span>**cdma sms archive path**

To configure the FTP settings of the directory used to archive SMS messages, use the **cdma sms archive path** command in controller configuration mode.

**cdma sms archive path ftp:***FTP-path*

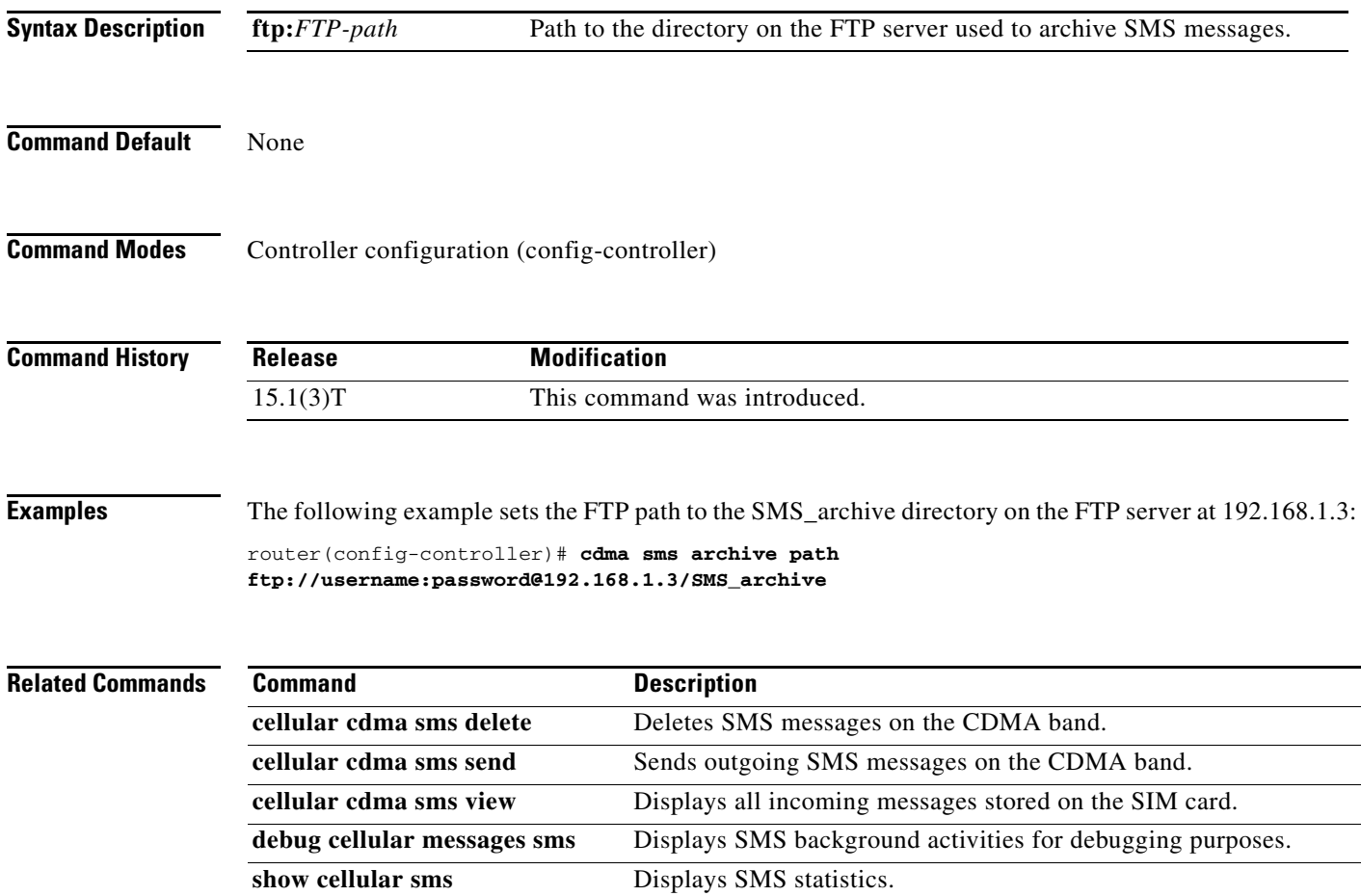

П
**The College** 

# **cellular cdma activate iota**

To periodically refresh the modem data profile using Internet-based over-the-air provisioning (IOTA), use the **cellular cdma activate iota** command in privileged EXEC mode.

**cellular** *slot/wic\_slot/port* **cdma activate iota**

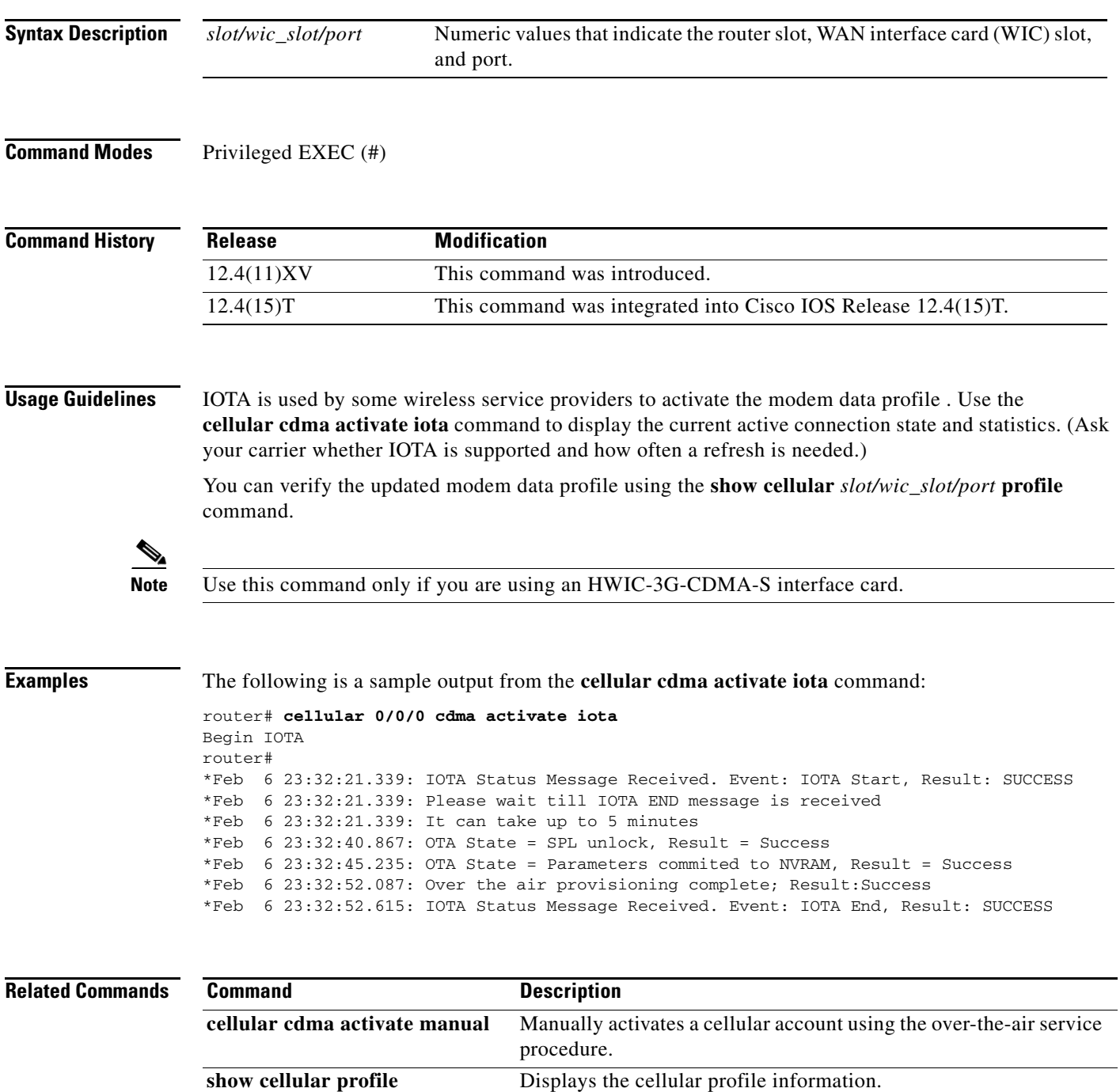

### **cellular cdma activate manual**

To manually activate the modem, use the **cellular cdma activate manual** command in privileged EXEC mode.

```
S.
```
Note The modem activation process is specific to the carrier. Ask your carrier whether manual activation—using mobile directory number (MDN), mobile subscriber identification number (MSID), and mobile subscriber lock (MSL)—or activation using over-the-air service provisioning is supported.

#### **cellular** *unit* **cdma activate manual** {**mdn** | **msid** | **msl}**

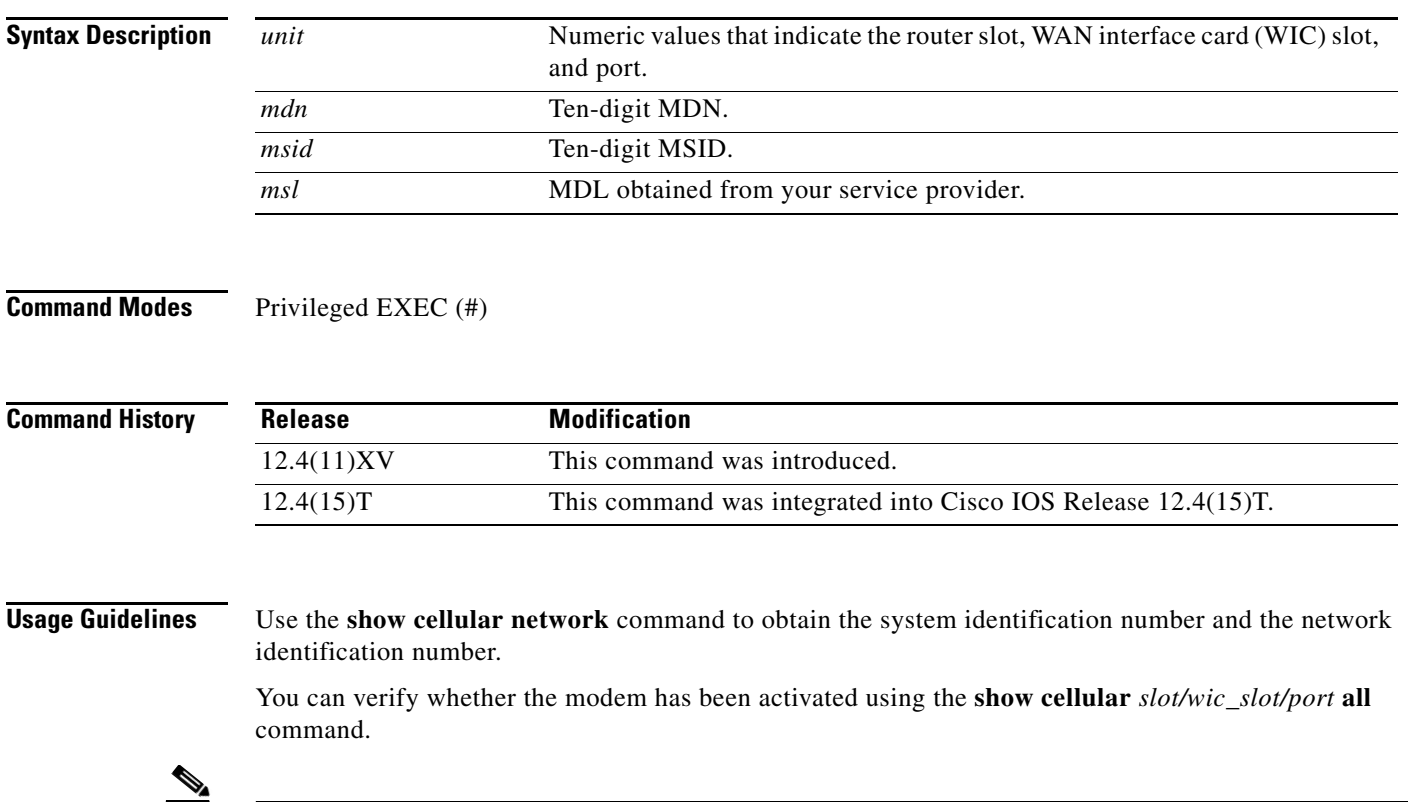

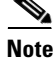

**Note** Use this command only if you have an HWIC-3G-CDMA-S interface card.

#### **Examples** The following is a sample output from the **cellular cdma activate manual** command: router# **cellular 0/0/0 cdma activate manual 1234567890 1234567890 123456** NAM 0 will be configured and will become Active Modem will be activated with following Parameters MDN :1234567890; MSID :1234567890; SID :4183; NID 87: Checking Current Activation Status Modem activation status: Not Activated Begin Activation Account activation - Step 1 of 5 Account activation - Step 2 of 5 Account activation - Step 3 of 5 \*Jan 1 23:57:41.639: %HWIC\_CELL-1-MGMT\_ERROR: [Cellular0/0/0] Error response (0x1038) received from modem (err3:invalid operation type). Unable to configure MDN Modem Could not be activated c3845-1# \*Jan 1 23:57:46.703: %HWIC\_CELL-1-MODEM\_ACK\_FAIL: [Cellular0/0/0] Modem Ack not received.

The following is a sample output from the **show cellular profile** command after the modem has been activated:

router# **show cellular 0/3/0 profile**

```
Profile Information
====================
Electronic Serial Number (ESN) = 0x603C6426
Modem activated = YES
```
Account Information: ====================== Activation Date: 20070221 Phone Number (MDN) : 2029976763 Mobile Station Identifier (MSID) : 2029976763

```
Data Profile Info:
=====================
Number of data profiles configured : 1
Current active data profile : 0
```

```
Data Profile 0 Information (Active)
==================================
NAI (Network Access Identifier) = 2029976763@vzw3g.com
MN-HA SS = Set
MN-HA SPI = 300
MN-AAA SS = Set
MN-AAA SPI = 2
Reverse Tunneling Preference = Set
Home Address = 0.0.0.0
Primary Home Agent Address = 255.255.255.255
Secondary Home Agent Address = 255.255.255.255
```
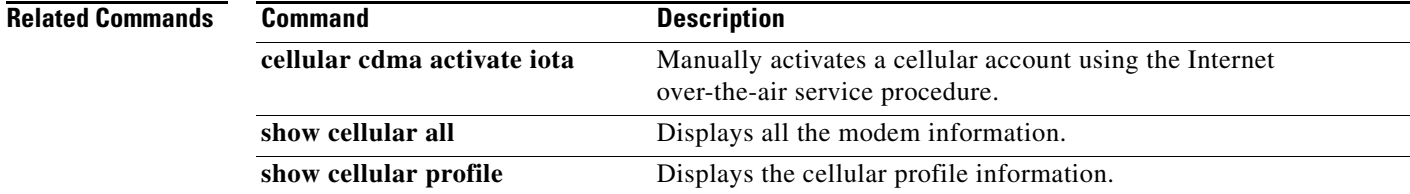

Г

# **cellular cdma activate oma-dm device config**

To start a user-initiated Open Mobile Alliance Device Management (OMA-DM) session to provision an account and MIP1 (Mobile IP) profile update, use the **cellular cdma activate oma-dm device config**  command in privileged EXEC mode.

**cellular** *slot/wic\_slot/port* **cdma activate oma-dm device config**

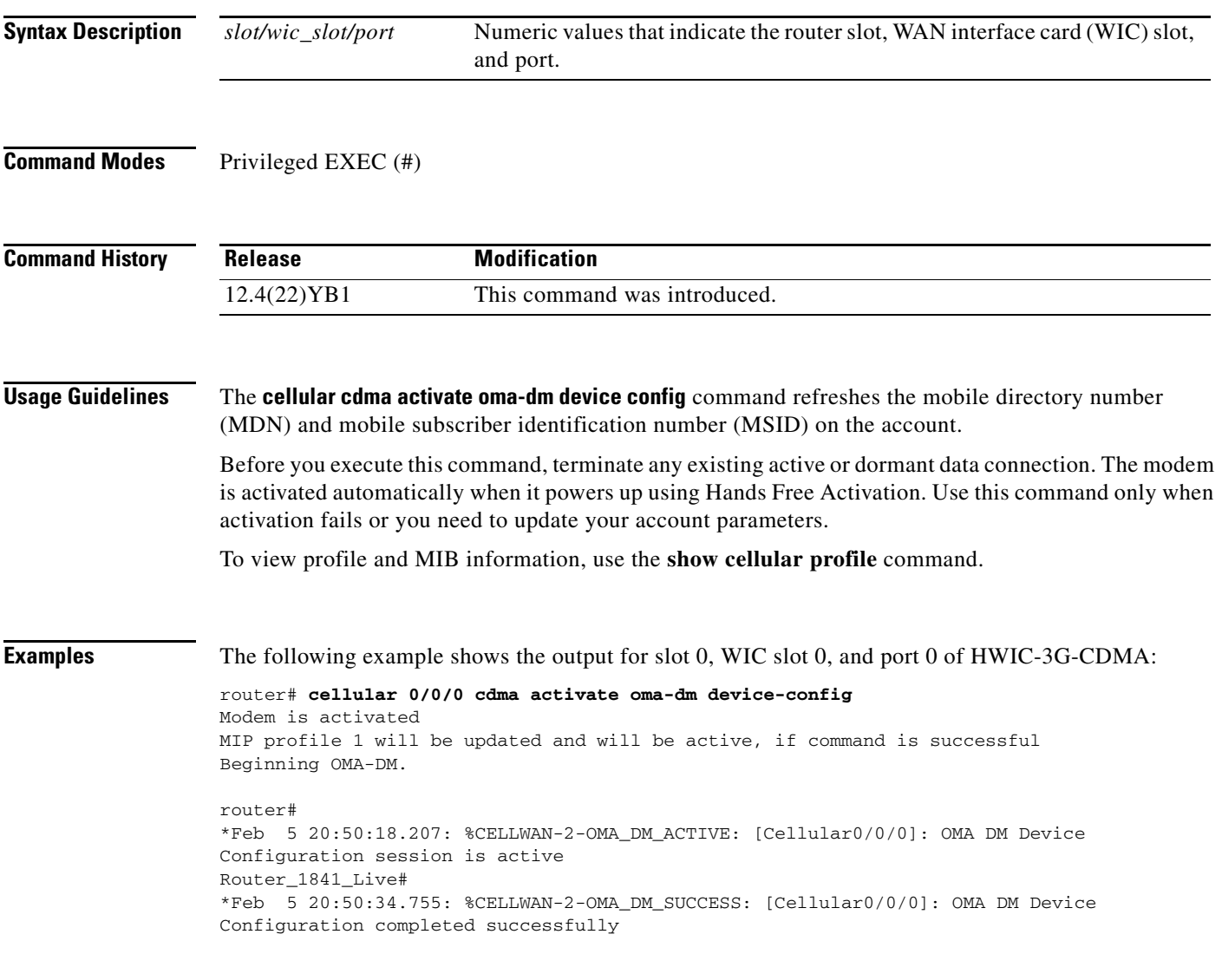

П

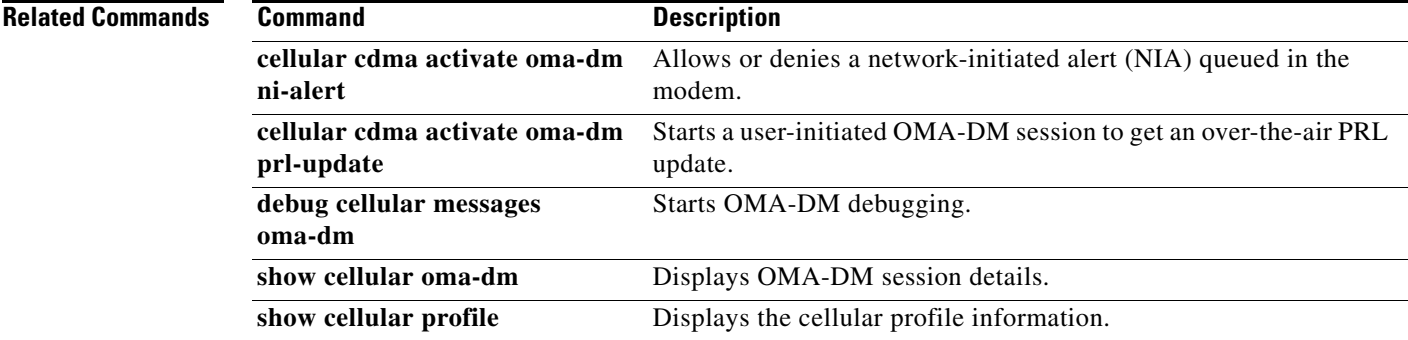

## **cellular cdma activate oma-dm ni-alert**

To allow or deny a network-initiated alert (NIA) queued in the modem, use the **cellular cdma activate oma-dm ni-alert** command in privileged EXEC mode.

**cellular** *slot/wic\_slot/port* **cdma activate oma-dm ni-alert** {**allow** | **deny**}

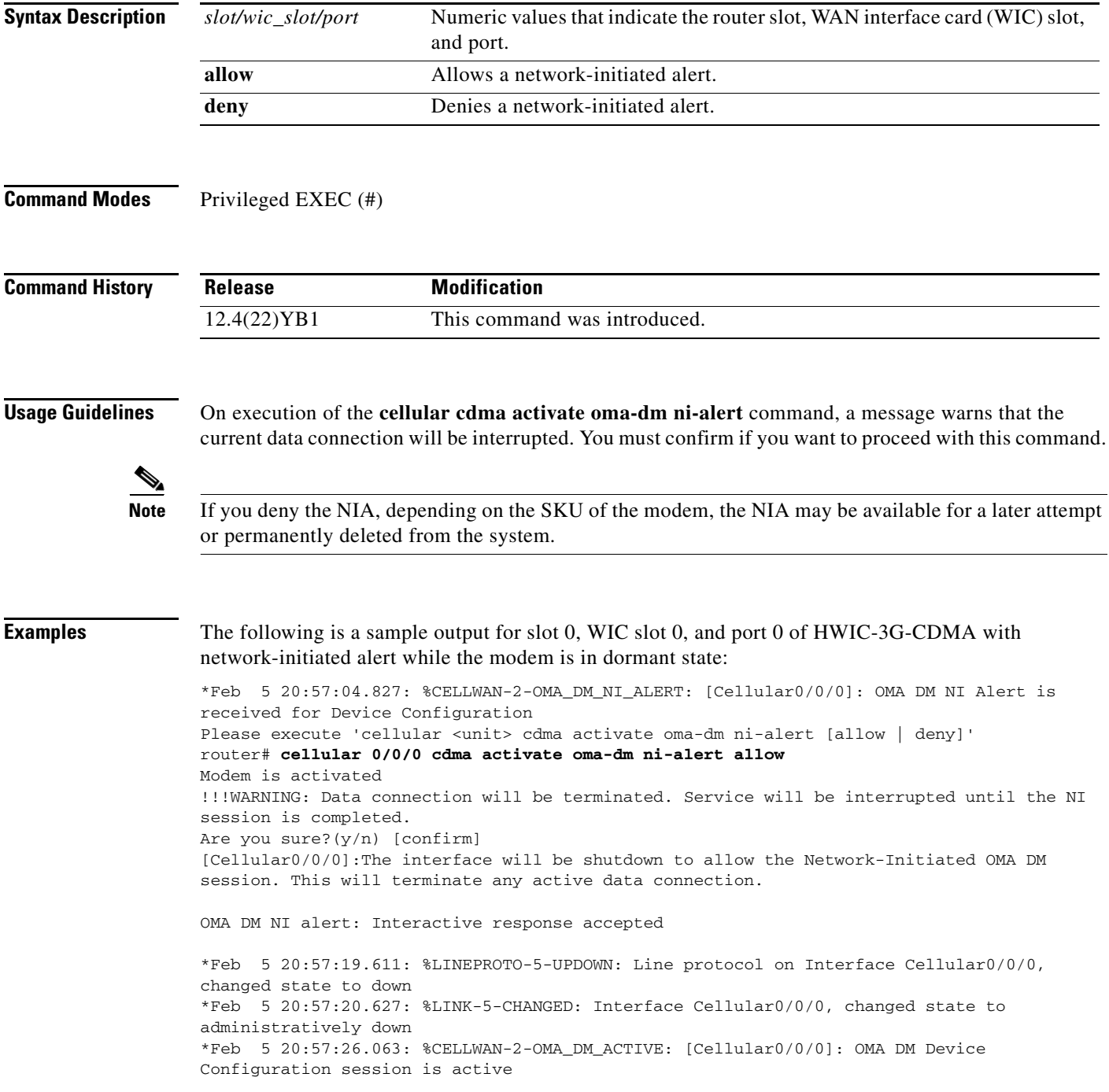

\*Feb 5 20:57:36.847: %CELLWAN-2-OMA\_DM\_SUCCESS: [Cellular0/0/0]: OMA DM Device Configuration completed successfully

The following is a sample output from the **cellular** *slot/wic\_slot/port* **cdma activate oma-dm ni-alert deny** command for slot 0, WIC slot 0, and port 0 of HWIC-3G-CDMA**:**

\*Feb 5 21:01:08.487: %CELLWAN-2-OMA\_DM\_NI\_ALERT: [Cellular0/0/0]: OMA DM NI Alert is received for Device Configuration Please execute 'cellular <unit> cdma activate oma-dm ni-alert [allow | deny]'

Enzo-sustaining\_1841\_Live# **cellular 0/0/0 cdma activate oma-dm ni-alert deny** Modem is activated OMA DM NI alert: Interactive response accepted

[Table 9](#page-78-0) describes the output fields from the command.

<span id="page-78-0"></span>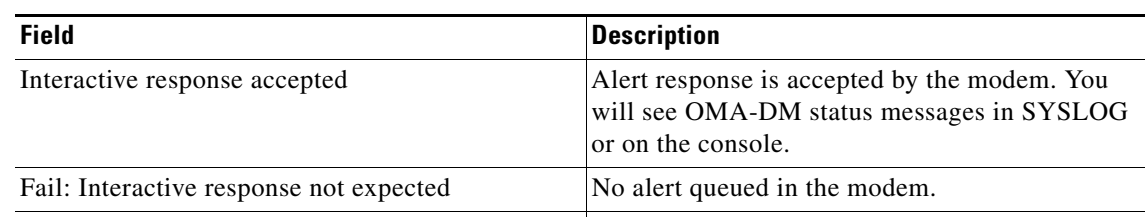

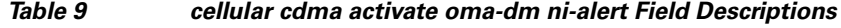

Fail: Invalid response Not a valid response.

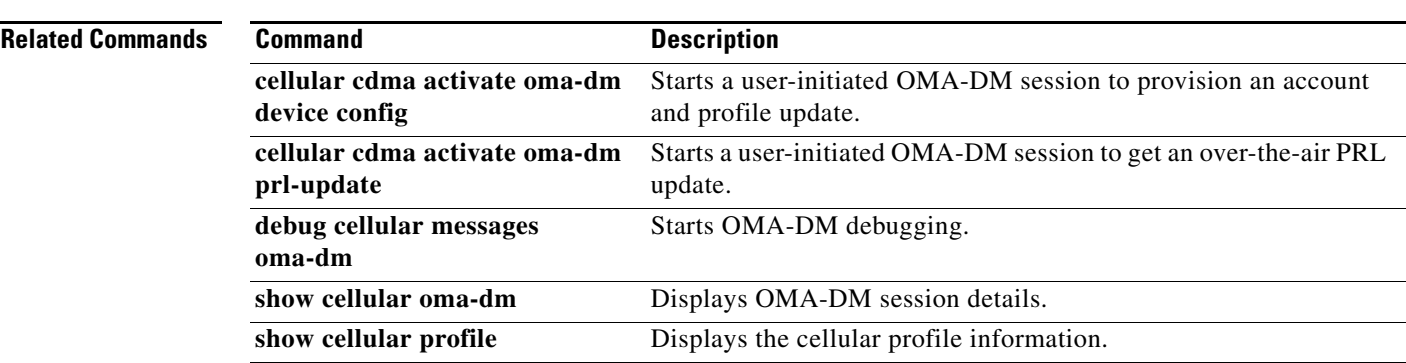

# **cellular cdma activate oma-dm prl-update**

To start a user-initiated Open Mobile Alliance Device Management (OMA-DM) session to get an over-the-air PRL update, use the **cellular cdma activate oma-dm prl-update** command in privileged EXEC mode.

**cellular** *slot/wic\_slot/port* **cdma activate oma-dm prl-update**

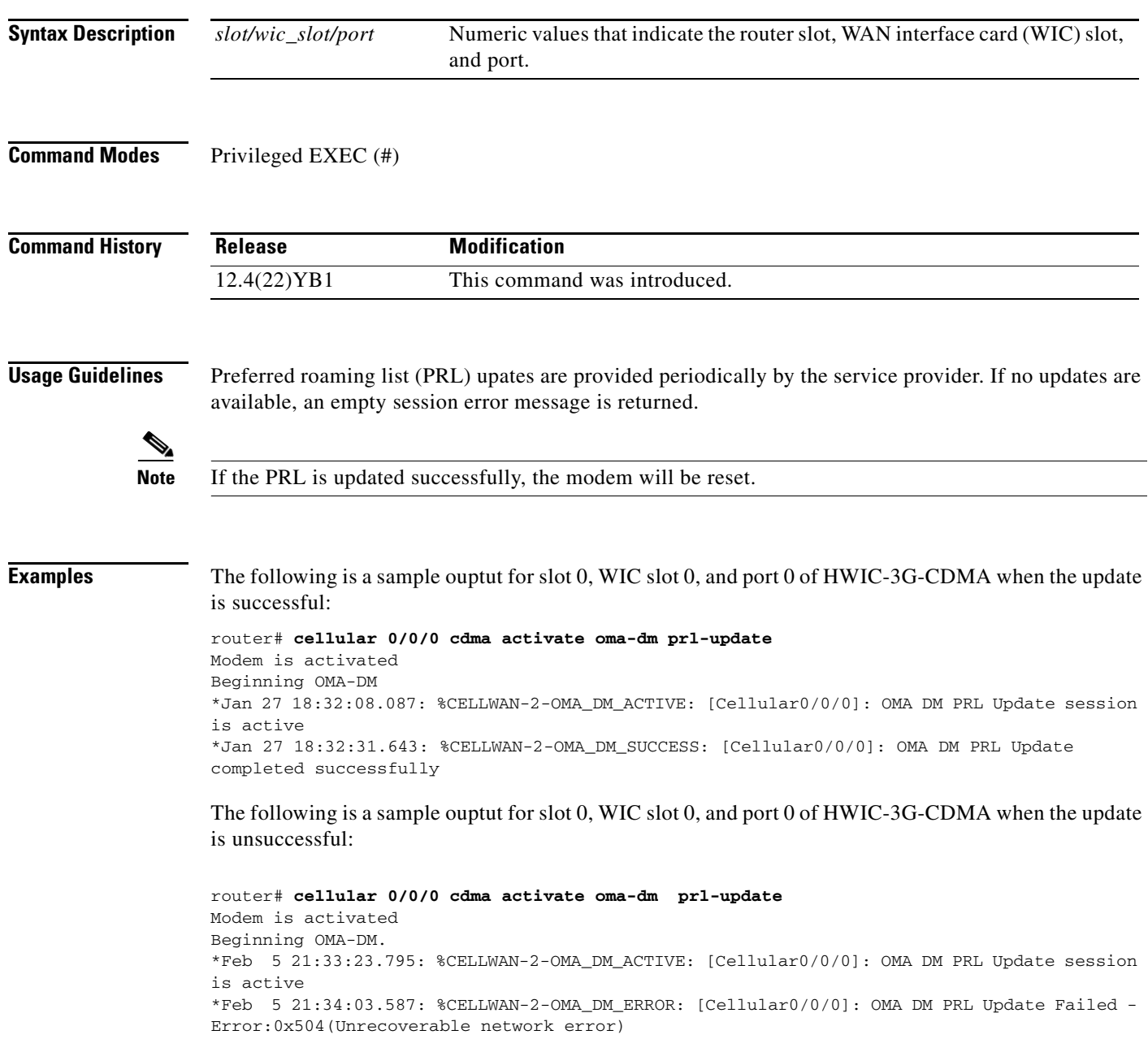

۰

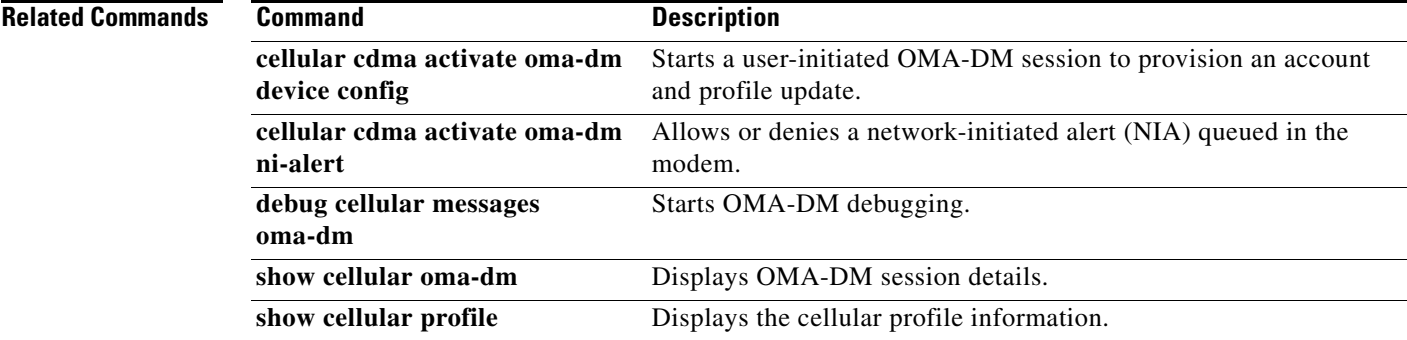

## **cellular cdma activate otasp**

To activate a wireless account using over-the-air service provisioning (OTASP), use the **cellular cdma activate otasp** command in privileged EXEC mode.

 $\mathscr{P}$ 

**Note** The modem activation process is specific to the carrier. Check with your carrier if they support manual activation—using mobile directory number (MDN), mobile subscriber identification number (MSID), and mobile subscriber lock (MSL)—or activation using OTASP.

**cellular** *slot/wic\_slot/port* **cdma activate otasp** *phone\_number*

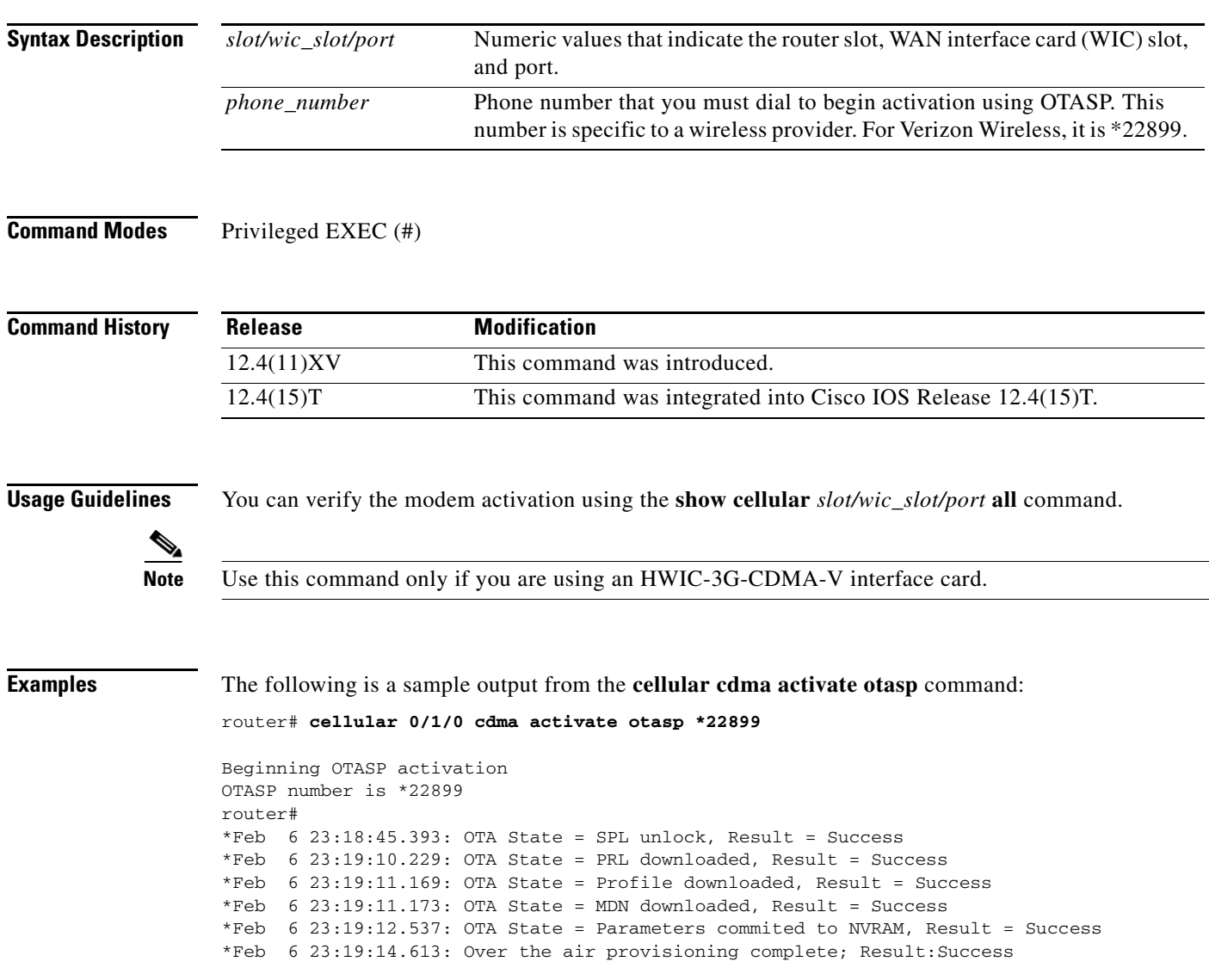

The following is a sample output from the **show cellular profile** command after the modem has been activated:

```
router# show cellular 0/3/0 profile
```

```
Profile Information
====================
Electronic Serial Number (ESN) = 0x603C6426
Modem activated = YES
```

```
Account Information:
======================
Activation Date: 20070221
Phone Number (MDN) : 2029976763
Mobile Station Identifier (MSID) : 2029976763
```
Data Profile Info: ===================== Number of data profiles configured : 1 Current active data profile : 0

```
Data Profile 0 Information (Active)
==================================
NAI (Network Access Identifier) = 2029976763@vzw3g.com
MN-HA SS = Set
MN-HA SPI = 300
MN-AAA SS = Set
MN-AAA SPI = 2
Reverse Tunneling Preference = Set
Home Address = 0.0.0.0Primary Home Agent Address = 255.255.255.255
Secondary Home Agent Address = 255.255.255.255
```
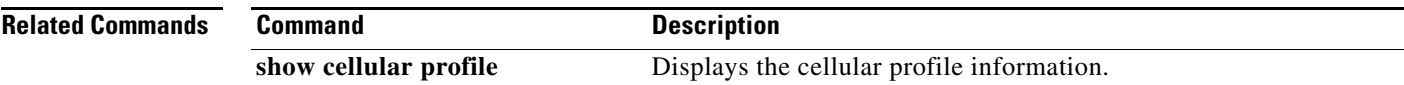

# **cellular cdma mode**

To configure the modem mode to connect to 1xRTT, EVDO, or hybrid services, use the **cellular cdma mode** command in privileged EXEC mode.

**cellular** *slot/wic\_slot/port* **cdma mode** {**hybrid** | **EVDO-only** | **1xRTT-only**}

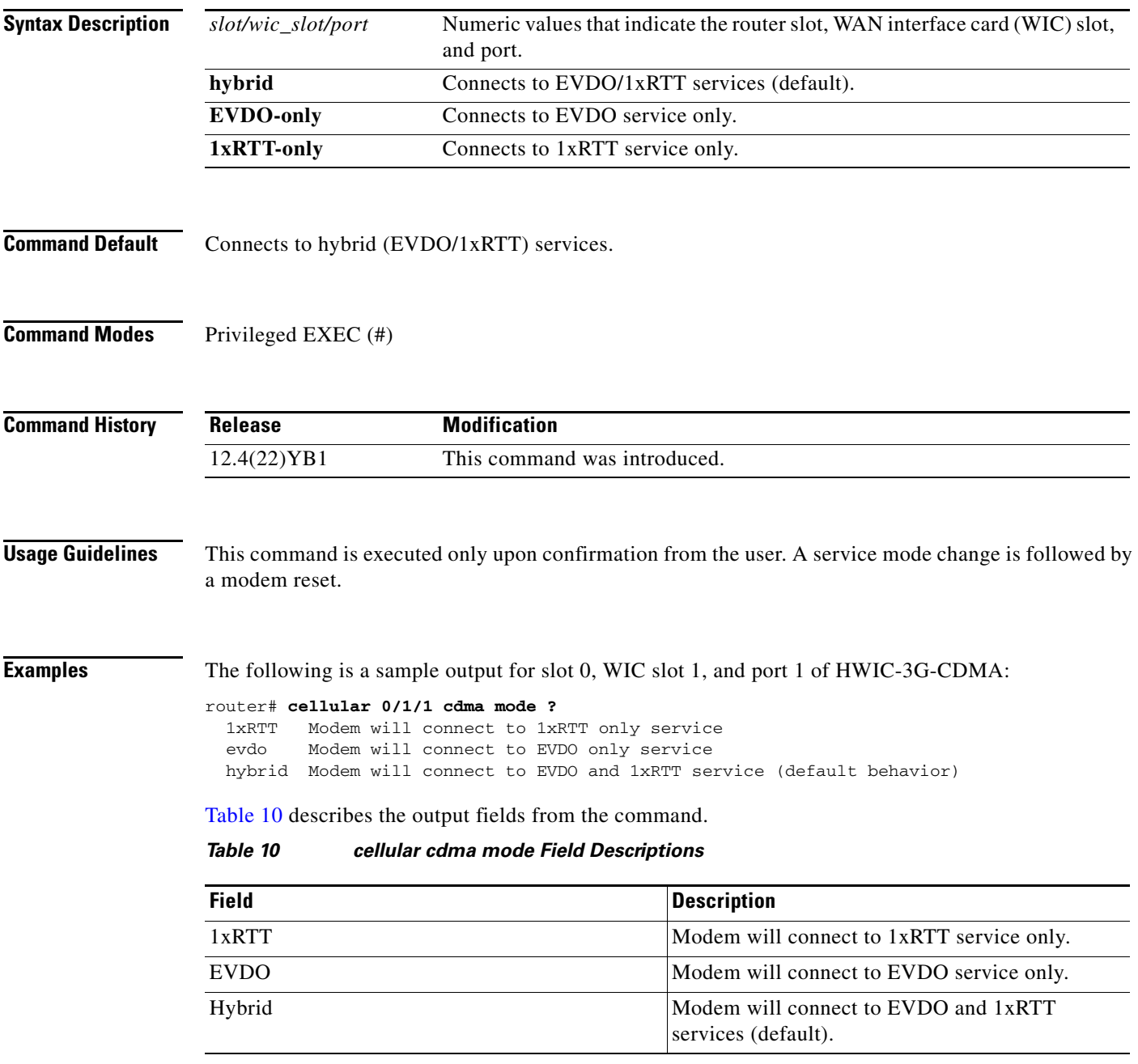

<span id="page-83-0"></span> $\blacksquare$ 

a ka

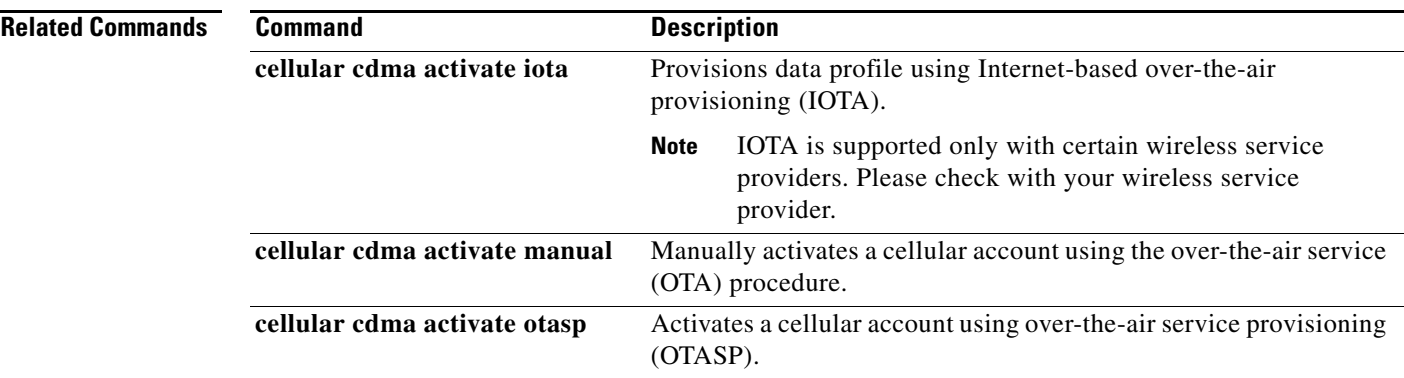

## **cellular cdma profile configure**

To manipulate CDMA modem data profile information, use the **cellular cdma profile configure**  command in privileged EXEC mode.

**cellular** *slot/wic\_slot/port* **cdma profile configure** *<profile number> <primary HA address> <secondary HA address><mobile HA><NAI> <MN-AAA SS> <MN-HA SS> <MN-AAA SPI><MN-HA SPI> <rev-tunneling>*

| <b>Syntax Description</b> | slot/wic_slot/port                                                                               | Numeric values that indicate the router slot, WAN interface card (WIC) slot,<br>and port. |  |
|---------------------------|--------------------------------------------------------------------------------------------------|-------------------------------------------------------------------------------------------|--|
|                           | profile number                                                                                   | Profile number to be configured.                                                          |  |
|                           | primary HA address                                                                               | Primary Home Agent Address as obtained from the service provider.                         |  |
|                           | secondary HA address                                                                             | Secondary Home Agent Address as obtained from the service provider.                       |  |
|                           | mobile HA*                                                                                       | Mobile Home Agent. This parameter is only needed for generic SKUs.                        |  |
|                           | NAI                                                                                              | Network Access Identifier.                                                                |  |
|                           | <b>MN-AAA SS</b>                                                                                 | Mobile Node AAA Shared Secret.                                                            |  |
|                           | MN-HA SS                                                                                         | Mobile Node Home Agent Shared Secret.                                                     |  |
|                           | MN-AAA SPI*                                                                                      | Mobile Node AAA Security Parameter Index.                                                 |  |
|                           | MN-HA SPI*                                                                                       | Mobile Node Home Agent Security Parameter Index.                                          |  |
|                           | $rev\text{-}tunneling*$                                                                          | Reverse tunneling preference.                                                             |  |
|                           | * Denotes parameters only applicable to generic HWIC-3G-CDMA and EHWIC-3G-EVDO-B SKUs.           |                                                                                           |  |
|                           |                                                                                                  |                                                                                           |  |
| <b>Command History</b>    | <b>Release</b>                                                                                   | <b>Modification</b>                                                                       |  |
|                           | 12.4(22)YB1                                                                                      | This command was introduced.                                                              |  |
| <b>Usage Guidelines</b>   | This command is not supported for the HWIC-3G-CDMA-V SKU.                                        |                                                                                           |  |
| <b>Examples</b>           | The following is a sample output for the cellular <i>unit</i> cdma profile configure command.    |                                                                                           |  |
|                           | <b>Sample Output for HWIC-3G-CDMA</b>                                                            |                                                                                           |  |
|                           | router#cellular 0 cdma profile configure ?<br><1-5> profile number                               |                                                                                           |  |
|                           | router#cellular 0 cdma profile configure 5 ?<br>A.B.C.D Primary HA Address                       |                                                                                           |  |
|                           | router#cellular 0 cdma profile configure 5 100.1.1.1 ?                                           |                                                                                           |  |
|                           | A.B.C.D Secondary HA Address<br>router#cellular 0 cdma profile configure 5 100.1.1.1 200.1.1.1 ? |                                                                                           |  |
|                           | WORD Network Access Identifier (Ex:username@domain)                                              |                                                                                           |  |
|                           | router#\$le configure 5 100.1.1.1 200.1.1.1 testing@sp.com ?<br>WORD MN-AAA Shared Secret        |                                                                                           |  |

```
router#$le configure 5 100.1.1.1 200.1.1.1 testing@sp.com kkk ? 
  WORD MN-HA Shared Secret
router#$le configure 5 100.1.1.1 200.1.1.1 testing@sp.com kkk mmm ?
 \langle c \ranglerouter#$le configure 5 100.1.1.1 200.1.1.1 testing@sp.com kkk mmm 
Profile 5 will be configured with following parameters:
NAI (Network Access Identifier) = testing@sp.com
Home Address = 0.0.0.0Primary Home Agent Address = 100.1.1.1
Secondary Home Agent Address = 200.1.1.1
MN-AAA SS = Set
MN-HA SS = SetMN-AAA SPI = 1234
MN-HA SPI = 1234
Reverse Tunneling Preference = Set
!!!WARNING: Modem will be reset
Are you sure? [confirm]
Done configuring - Please wait while the modem resets
*Feb 25 21:21:37.504: %CISCO800-2-MODEM_REMOVAL_DETECTED: Cellular0 modem is now REMOVED
*Feb 25 21:21:37.504: %CISCO800-2-CELLULAR_INTERFACE_NOT_SHUTDOWN: WARNING: Cellular0 
interface should be shutdown before removing modem. Reload Required to reset interface
*Feb 25 21:21:38.508: %LINEPROTO-5-UPDOWN: Line protocol on Interface Cellular0, changed 
state to down
*Feb 25 21:21:43.264: %CELLWAN-2-HEART_BEAT_TIMEOUT: No heart beat signal from Cellular0
*Feb 25 21:21:43.540: %CISCO800-2-MODEM_INSERTED_DETECTED: Cellular0 modem is now INSERTED
*Feb 25 21:21:43.544: %CELLWAN-2-MODEM_DOWN: Cellular0 modem is DOWN
*Feb 25 21:21:45.540: %LINK-5-CHANGED: Interface Cellular0, changed state to reset
Profile 5 configured successfully
router#
router#
*Feb 25 21:21:48.648: %CELLWAN-2-MODEM_UP: Cellular0 modem is now UP
router#
router#sh
*Feb 25 21:21:50.540: %LINK-3-UPDOWN: Interface Cellular0, changed state to down
router#show cellu
router#show cellular 0 p
router#show cellular 0 profile 5
Electronic Serial Number (ESN) = 0x605F6982 [09606252930]
Modem activated = YES
Account Information:
======================
Activation Date: Not available
Phone Number (MDN) : 4084205046
Mobile Station Identifier (MSID) : 4084205046
Data Profile Info:
=====================
Number of data profiles configurable : 5
Current active data profile : 1
Data Profile 5 Information
==================================
NAI (Network Access Identifier) = testing@sp.com
MN-HA SS = Set
MN-HA SPI = 1234
MN-AAA SS = Set
MN-AAA SPI = 1234
Reverse Tunneling Preference = Set
Home Address = 0.0.0.0
Primary Home Agent Address = 100.1.1.1
Secondary Home Agent Address = 200.1.1.1
router#
```
# **cellular cdma profile select**

To select a CDMA modem data profile, use the **cellular cdma profile select** command in privileged EXEC mode.

**cellular** *slot/wic\_slot/port* **cdma profile select** <*profile number*> <*primary HA address*> <*secondary HA address*> <*mobile HA*> <*NAI*> <*MN-AAA SS*> <*MN-HA SS*> <*MN-AAA SPI*> <*MN-HA SPI*> <*rev-tunneling*>

| <b>Syntax Description</b> | slot/wic_slot/port                                                                                                    | Numeric values that indicate the router slot, WAN interface card (WIC) slot,<br>and port. |  |
|---------------------------|----------------------------------------------------------------------------------------------------|-------------------------------------------------------------------------------------------|--|
|                           | profile number                                                                                                    | Profile number to be configured.                                                          |  |
|                           | primary HA address                                                                                                    | Primary Home Agent Address as obtained from the service provider.                         |  |
|                           | secondary HA address                                                                                                   | Secondary Home Agent Address as obtained from the service provider.                       |  |
|                           | mobile HA*                                                                                                    | Mobile Home Agent. This parameter is only needed for generic SKUs.                        |  |
|                           | NAI                                                                                                    | Network Access Identifier.                                                                |  |
|                           | MN-AAA SS                                                                                                    | Mobile Node AAA Shared Secret.                                                            |  |
|                           | MN-HA SS                                                                                                    | Mobile Node Home Agent Shared Secret.                                                     |  |
|                           | MN-AAA SPI*                                                                                                    | Mobile Node AAA Security Parameter Index.                                                 |  |
|                           | MN-HA SPI*                                                                                                    | Mobile Node Home Agent Security Parameter Index.                                          |  |
|                           | rev-tunneling*                                                                                                    | Reverse tunneling preference.                                                             |  |
|                           | * Denotes parameters only applicable to generic HWIC-3G-CDMA and EHWIC-3G-EVDO-B SKUs.                                 |                                                                                           |  |
|                           |                                                                                                    |                                                                                           |  |
| <b>Command Modes</b>      | Privileged EXEC (#)                                                                                                    |                                                                                           |  |
| <b>Command History</b>    | <b>Release</b>                                                                                                    | <b>Modification</b>                                                                       |  |
|                           | 12.4(22)YB1                                                                                                    | This command was introduced.                                                              |  |
| <b>Usage Guidelines</b>   |                                                                                                    | This command is not supported for the HWIC-3G-CDMA-V SKU.                                 |  |
| <b>Examples</b>           | The following is a sample output from the cellular slot/wic_slot/port cdma profile select command for<br>HWIC-3G-CDMA: |                                                                                           |  |
|                           |                                                                                                    |                                                                                           |  |
|                           | router# cellular 0 cdma profile select 5 ?<br>$<$ cr>                                                                  |                                                                                           |  |

П

```
*Feb 25 21:23:59.784: %CISCO800-2-MODEM_INSERTED_DETECTED: Cellular0 modem is now INSERTED
*Feb 25 21:24:04.900: %CELLWAN-2-MODEM_UP: Cellular0 modem is now UP
Profile 5 selected successfully
router#
router#
router#
router#
router# show cellular 0 profile 5 
Electronic Serial Number (ESN) = 0x605F6982 [09606252930]
Modem activated = YES
Account Information:
======================
Activation Date: Not available
Phone Number (MDN) : 4084205046
Mobile Station Identifier (MSID) : 4084205046
Data Profile Info:
=====================
Number of data profiles configurable : 5
Current active data profile : 5
Data Profile 5 Information (Active) 
<<<<<<<<<<<<<<<<<<<<<<<<<<<<<<<<<<<
==================================
NAI (Network Access Identifier) = testing@sp.com
MN-HA SS = Set
MN-HA SPI = 1234
MN-AAA SS = Set
MN-AAA SPI = 1234
Reverse Tunneling Preference = Set
Home Address = 0.0.0.0
Primary Home Agent Address = 100.1.1.1
Secondary Home Agent Address = 200.1.1.1
router#
```
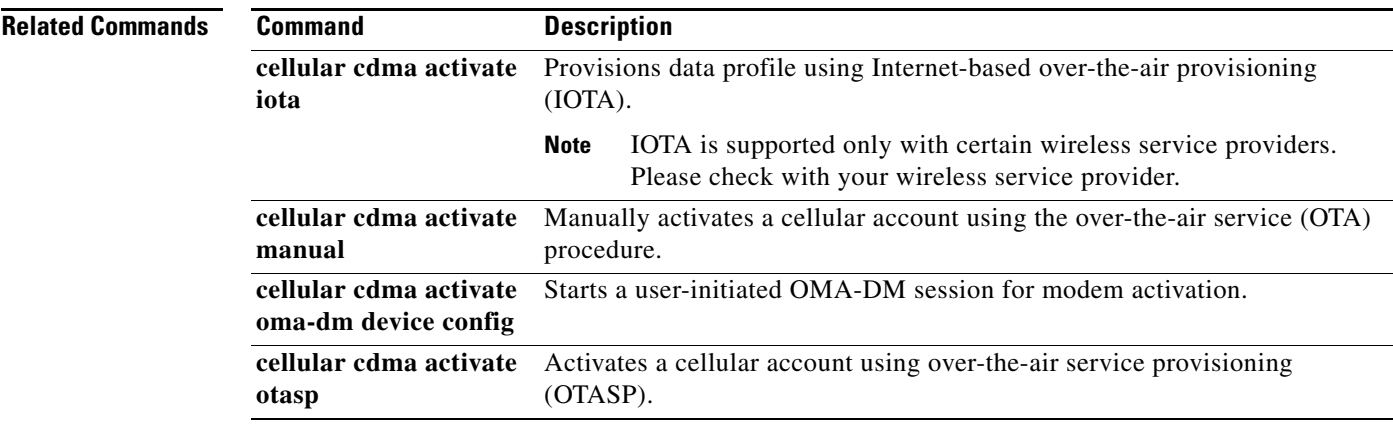

# **cellular cdma sms delete**

To delete an SMS message on the CDMA band, use the **cellular cdma sms delete** command in privileged EXEC mode.

**cellular** *unit* **cdma sms delete** {**all** | *message-id*}

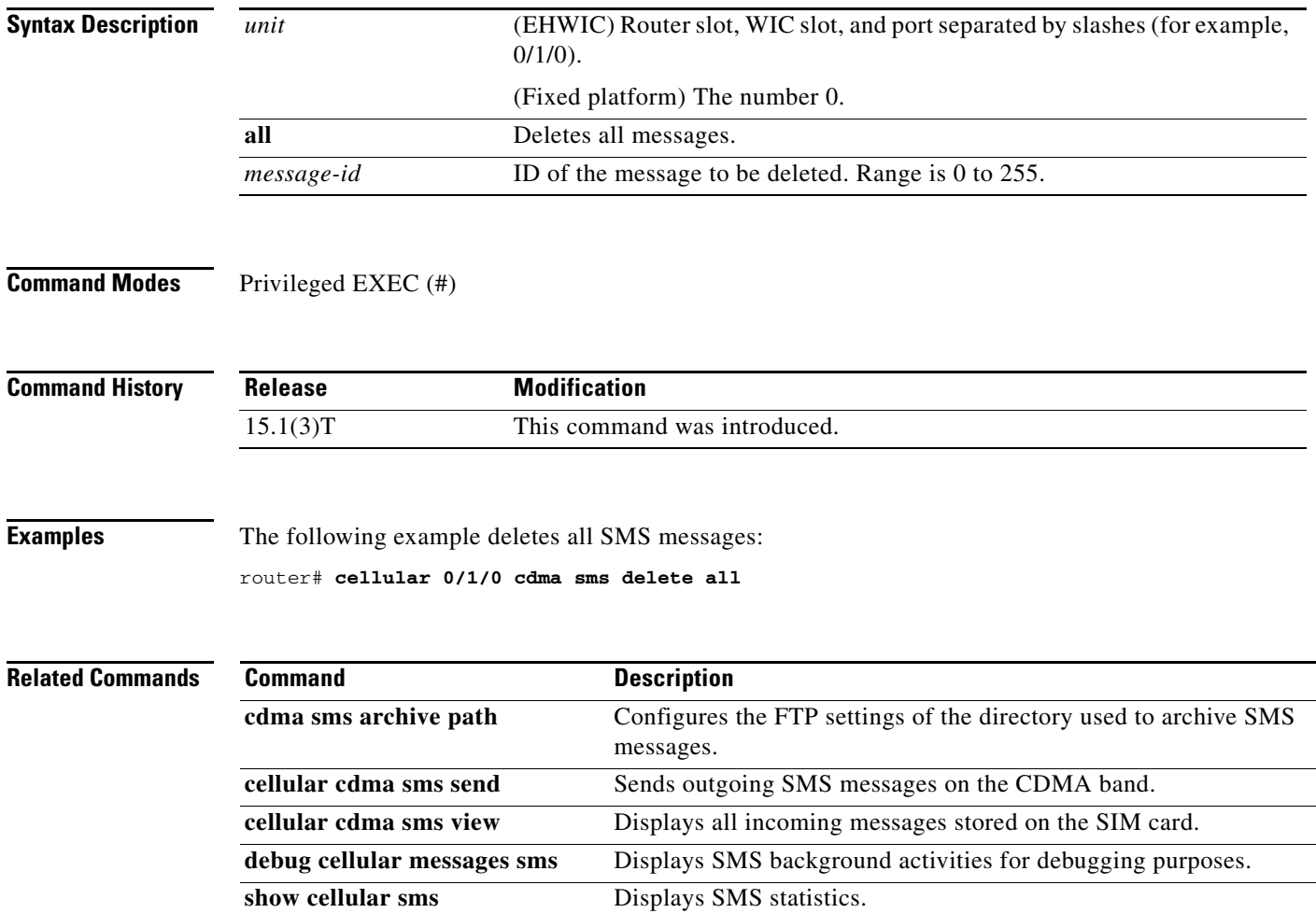

# **cellular cdma sms send**

To send an outgoing SMS message on the CDMA band, use the **cellular cdma sms send** command in privileged EXEC mode.

**cellular** *unit* **cdma sms send** *destination-number sms-content*

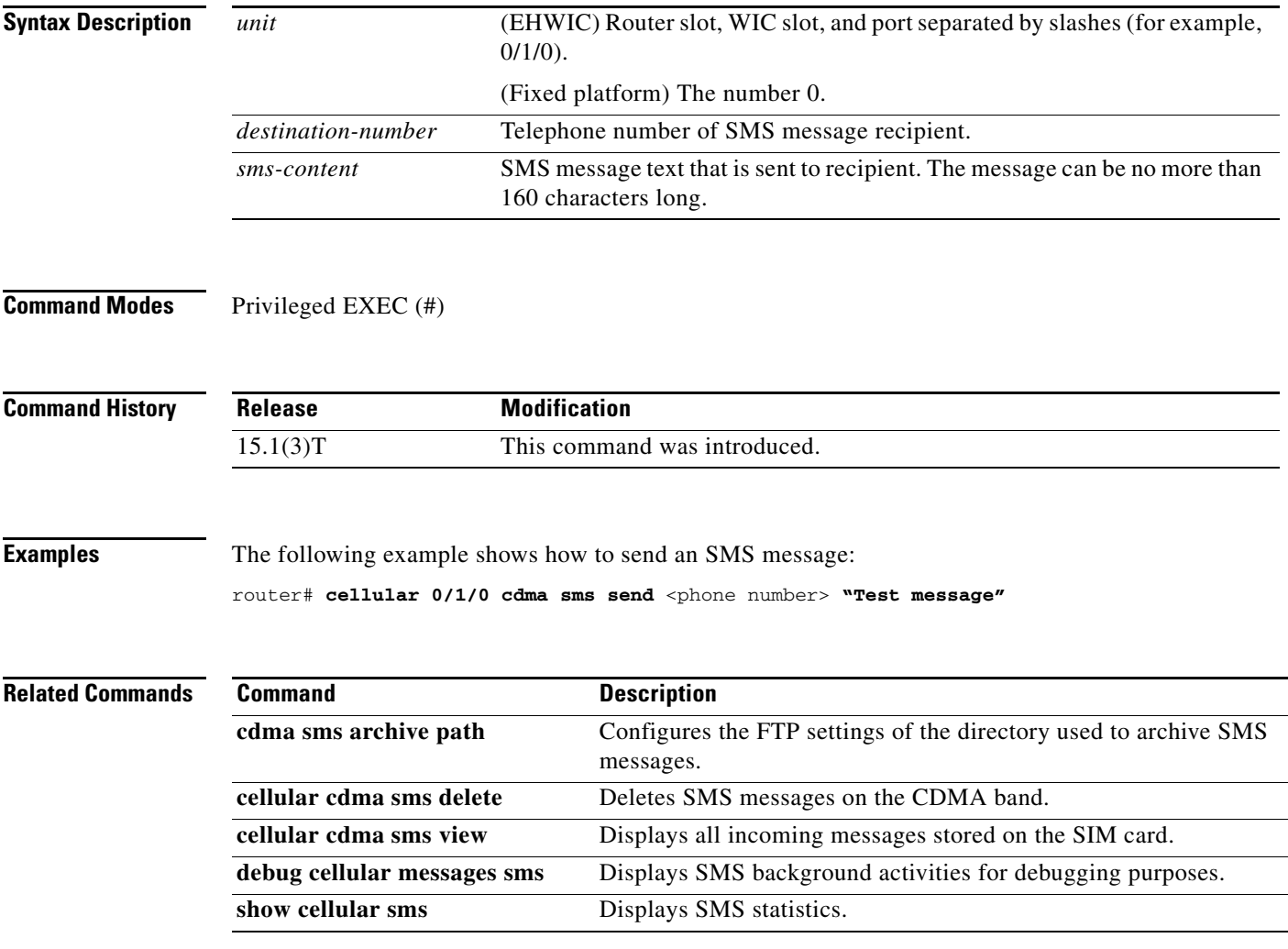

# **cellular cdma sms view**

To display all incoming messages on the CDMA band stored on the SIM card, use the **cellular cdma sms view** command in privileged EXEC mode.

**cellular** *unit* **cdma sms view** {**summary** | **all** | *message-id*}

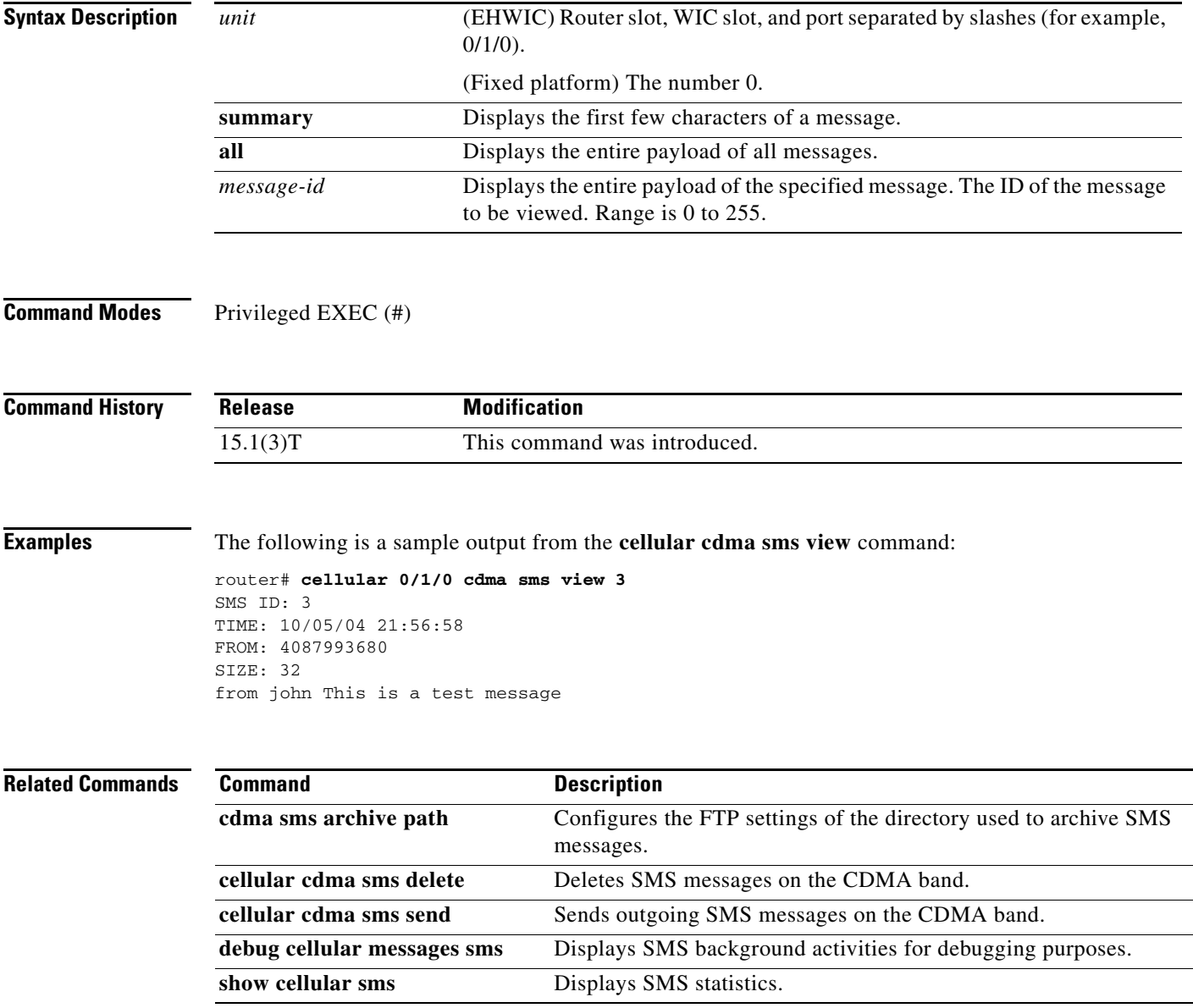

# **debug cell-hwic driver**

To debug the Cisco IOS driver for the cellular interface, use the **debug cell-hwic driver** command in privileged EXEC mode.

**debug cell-hwic** *unit* **driver** {**crcdump** | **errdump** | **errors**}

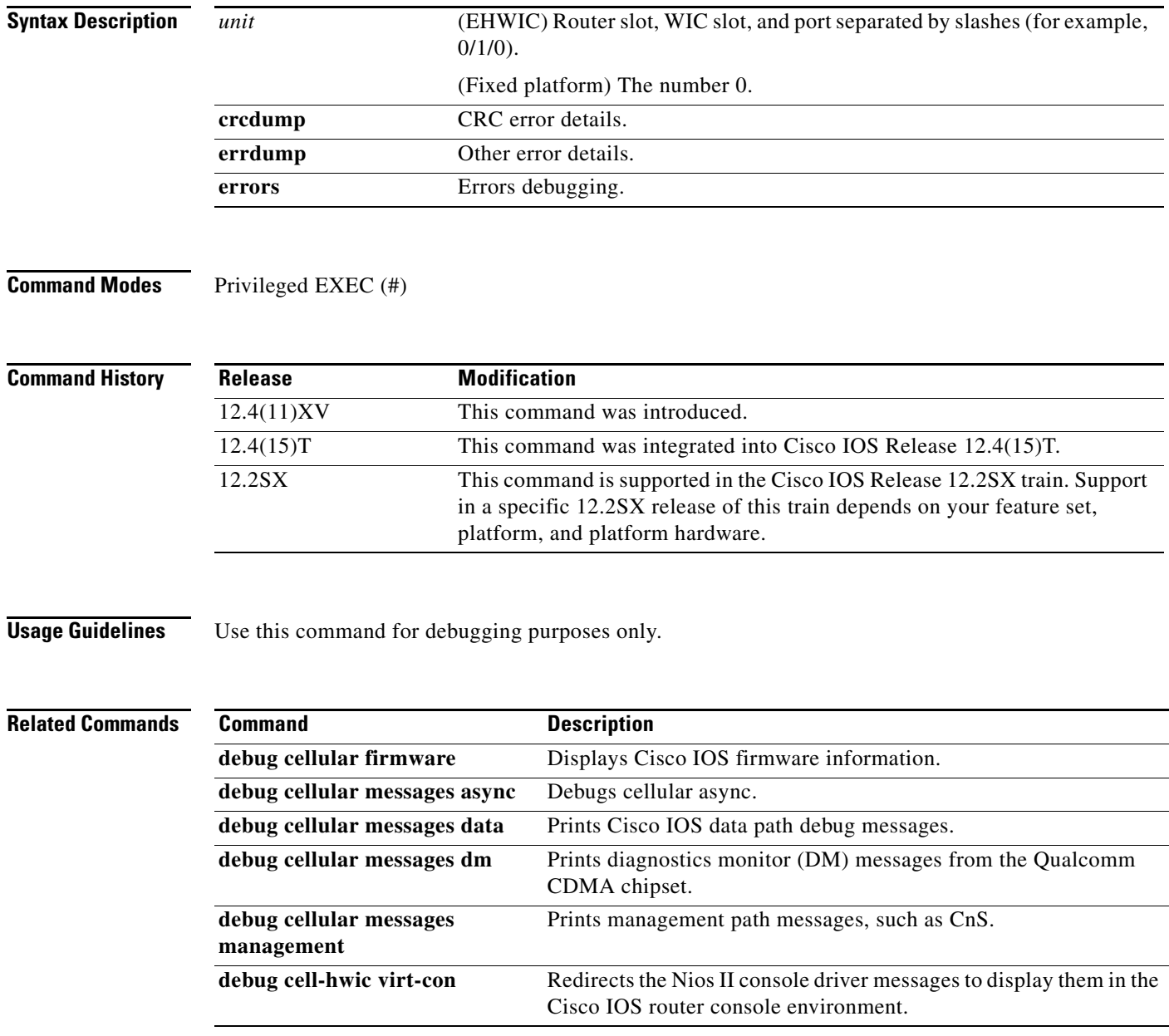

# **debug cell-hwic firmware**

To see the Cisco IOS firmware information, use the **debug cell-hwic firmware** command in privileged EXEC mode.

**debug cell-hwic** *unit* **firmware**

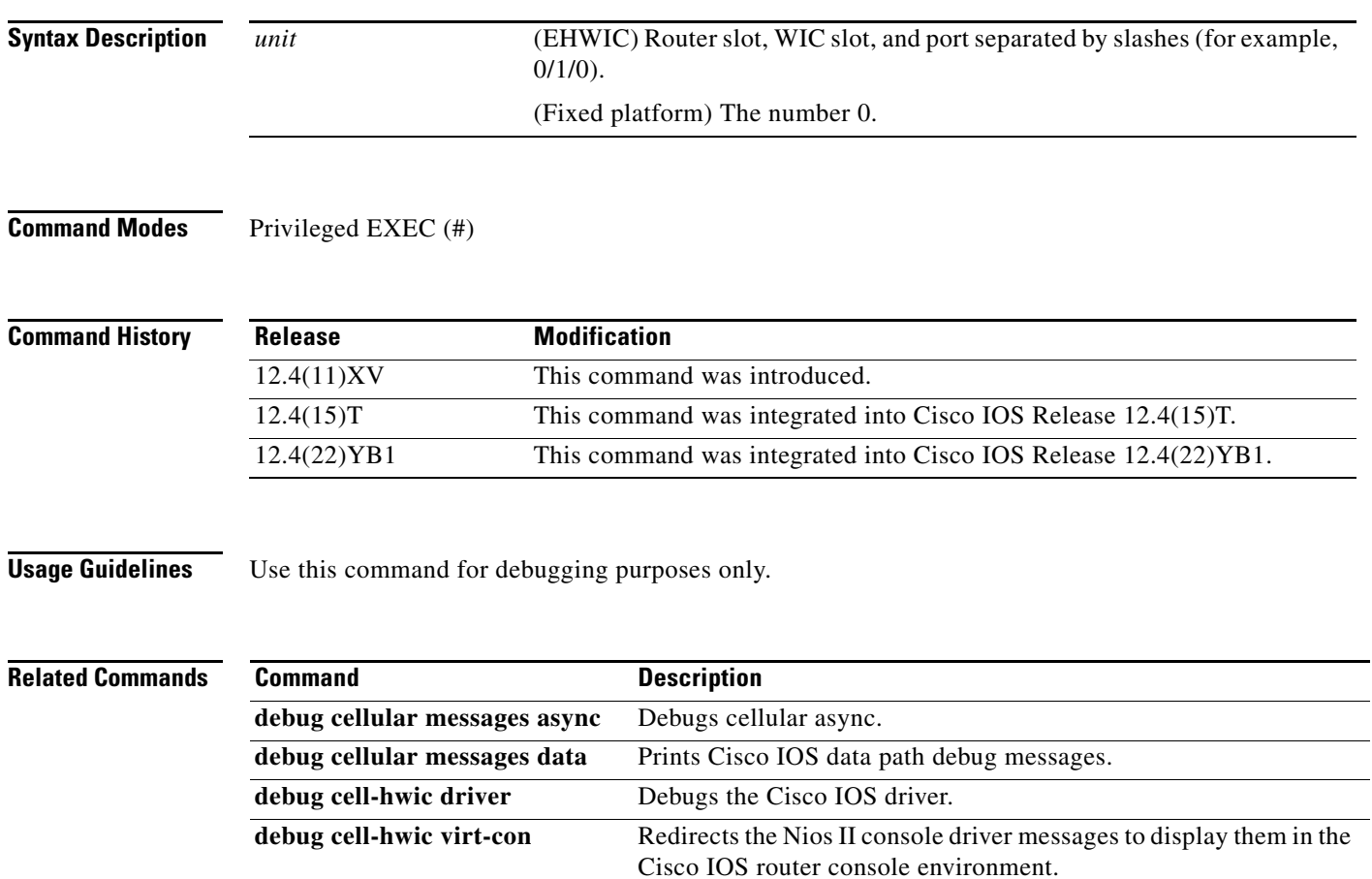

П

# **debug cell-hwic virt-con**

To redirect the Nios II console driver messages to display in the Cisco IOS router console environment, use the **debug cell-hwic virt-con** command in privileged EXEC mode.

**debug cell-hwic** *unit* **virt-con** [**clear** | **disable** | **dump-data-structs** | **log** | **monitor** | **wrapper-on** | **wrapper-off**]

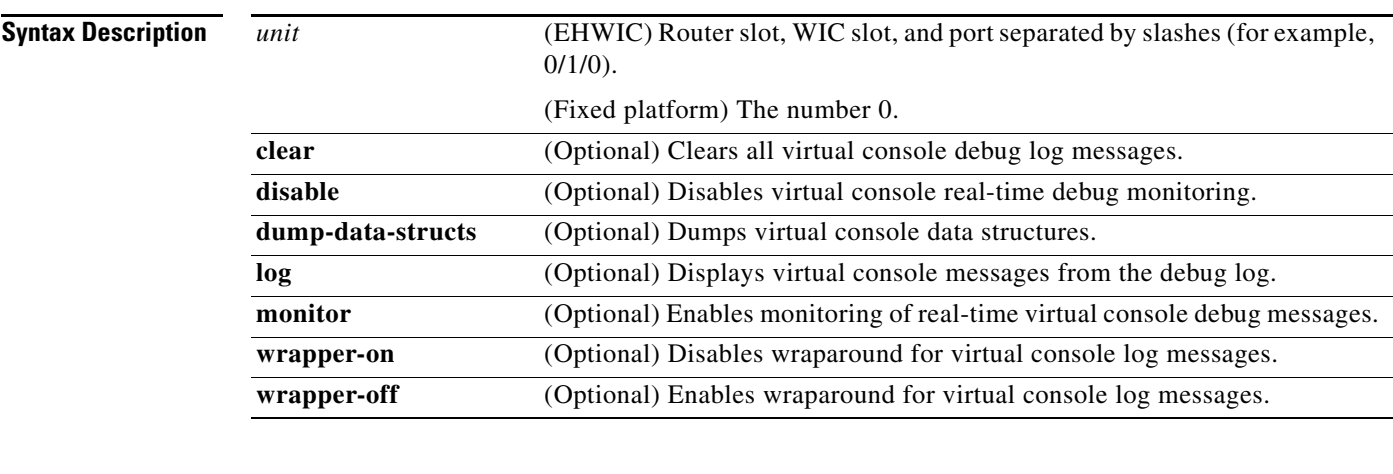

### **Command Modes** Privileged EXEC (#)

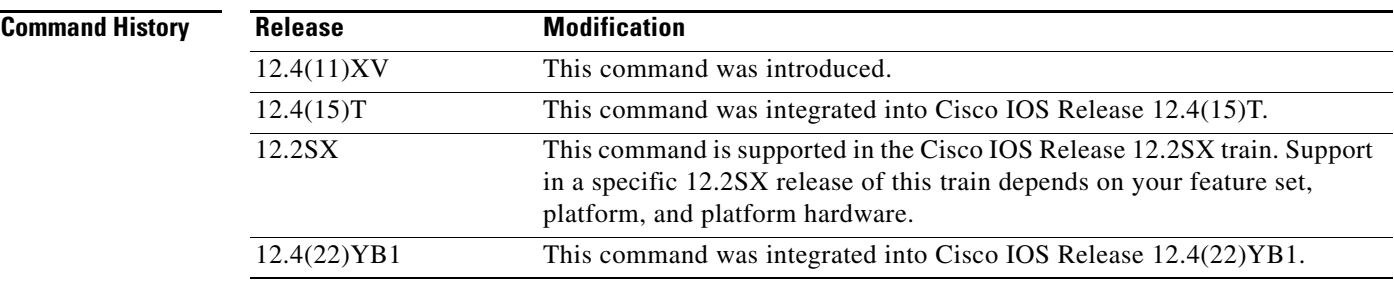

**Usage Guidelines** Use this command for debugging purposes only.

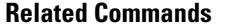

**The Second Service** 

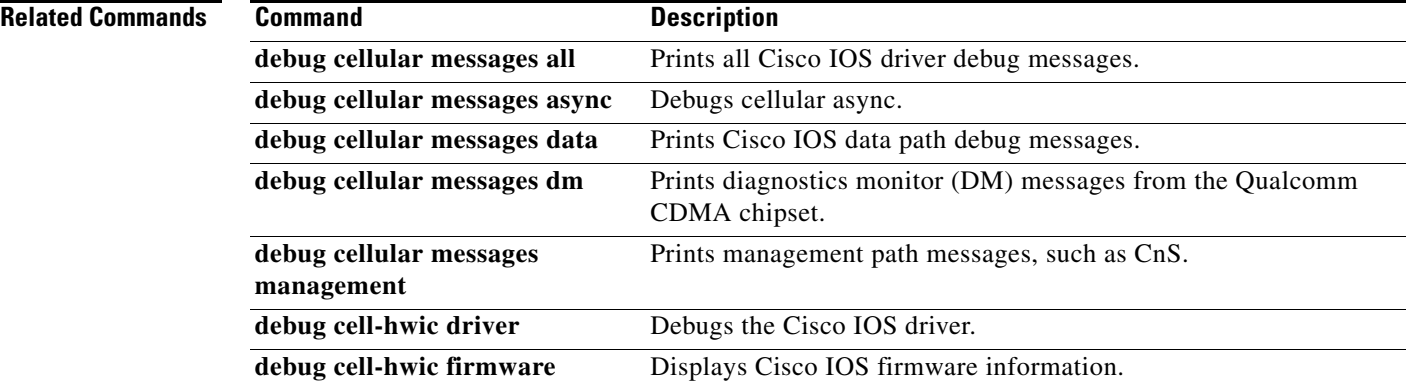

# **debug cellular messages all**

To print all Cisco IOS driver debug messages, use the **debug cellular messages all** command in privileged EXEC mode.

**debug cellular** *unit* **messages all**

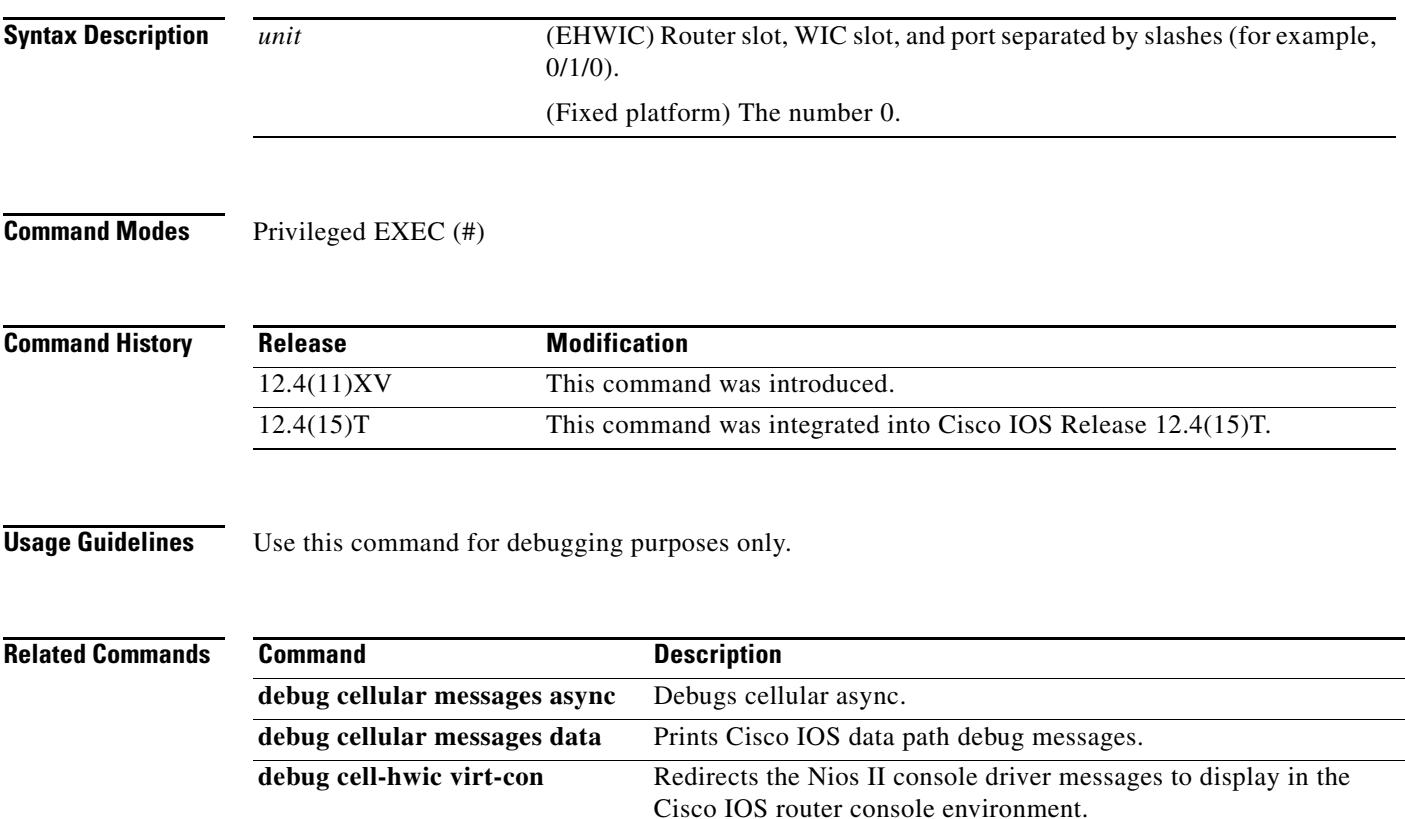

## **debug cellular messages async**

To debug cellular async, use the **debug cellular messages async** command in privileged EXEC mode.

Cisco IOS router console environment.

**debug cellular** *unit* **messages async**

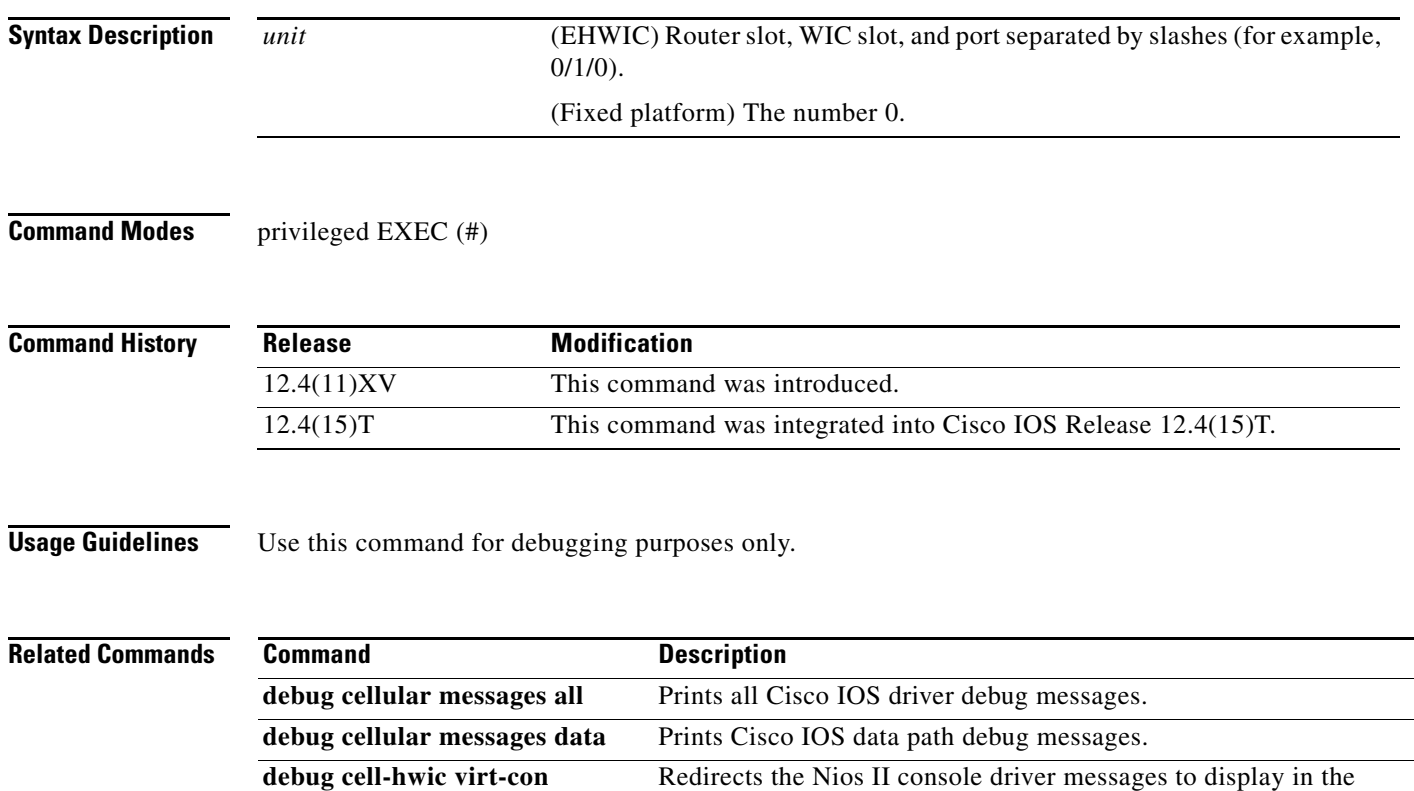

# **debug cellular messages data**

To print Cisco IOS data path debug messages, use the **debug cellular messages data** command in privileged EXEC mode.

### **debug cellular** *unit* **messages data**

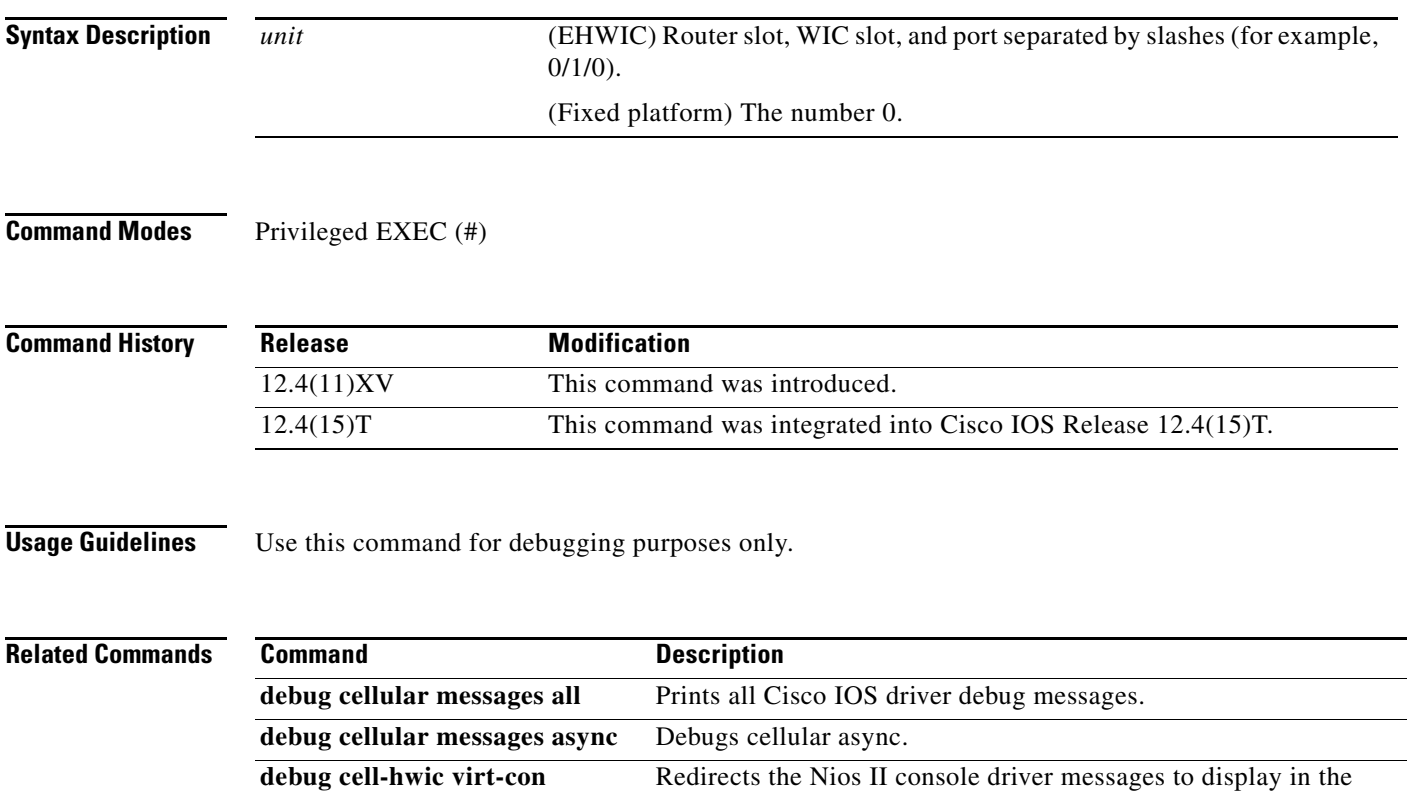

Cisco IOS router console environment.

# **debug cellular messages gps**

To display the GPS background activities for debugging purposes, use the **debug cellular messages gps**  command in privileged EXEC mode.

### **debug cellular** *unit* **messages gps**

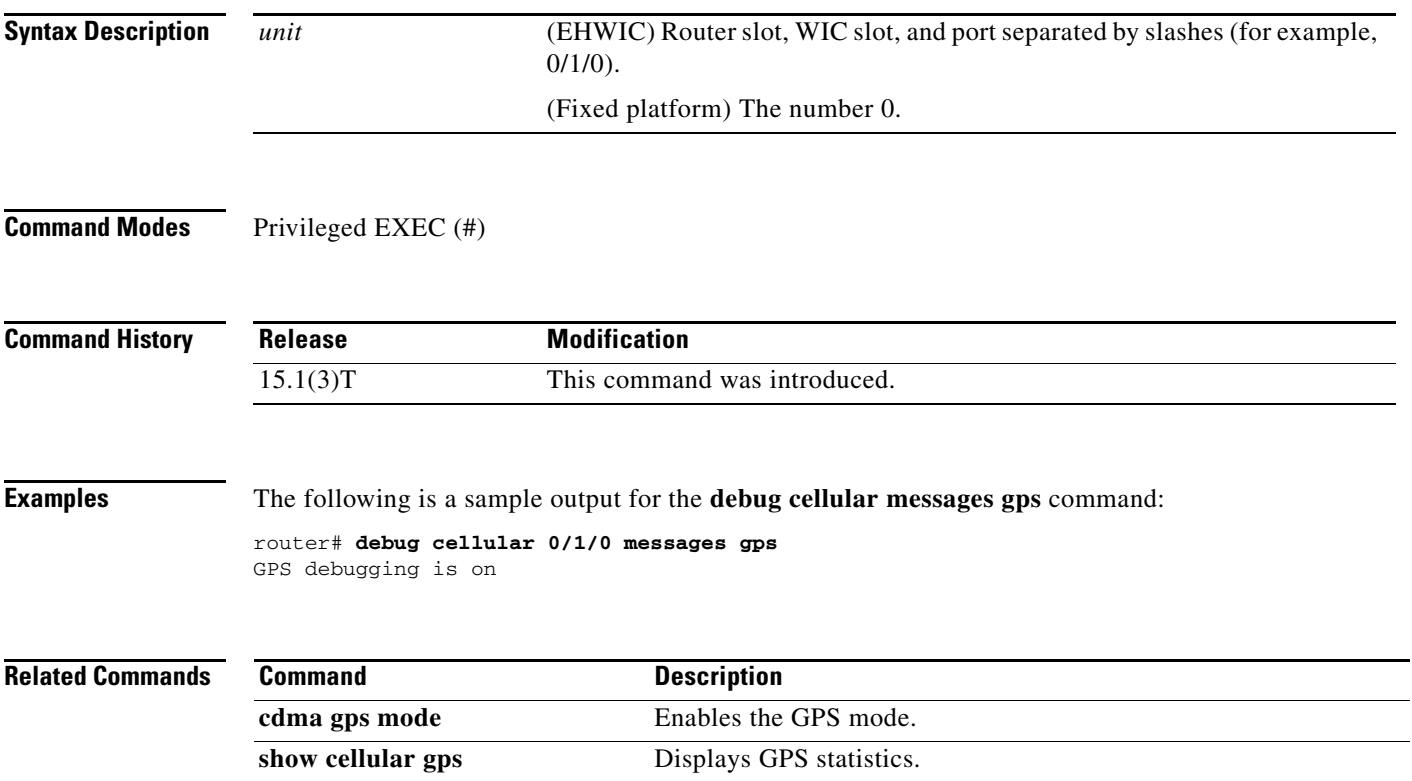

۰

## **debug cellular messages nmea**

To display NMEA background activities for debugging purposes, use the **debug cellular messages nmea** command in privileged EXEC mode.

#### **debug cellular** *unit* **messages nmea**

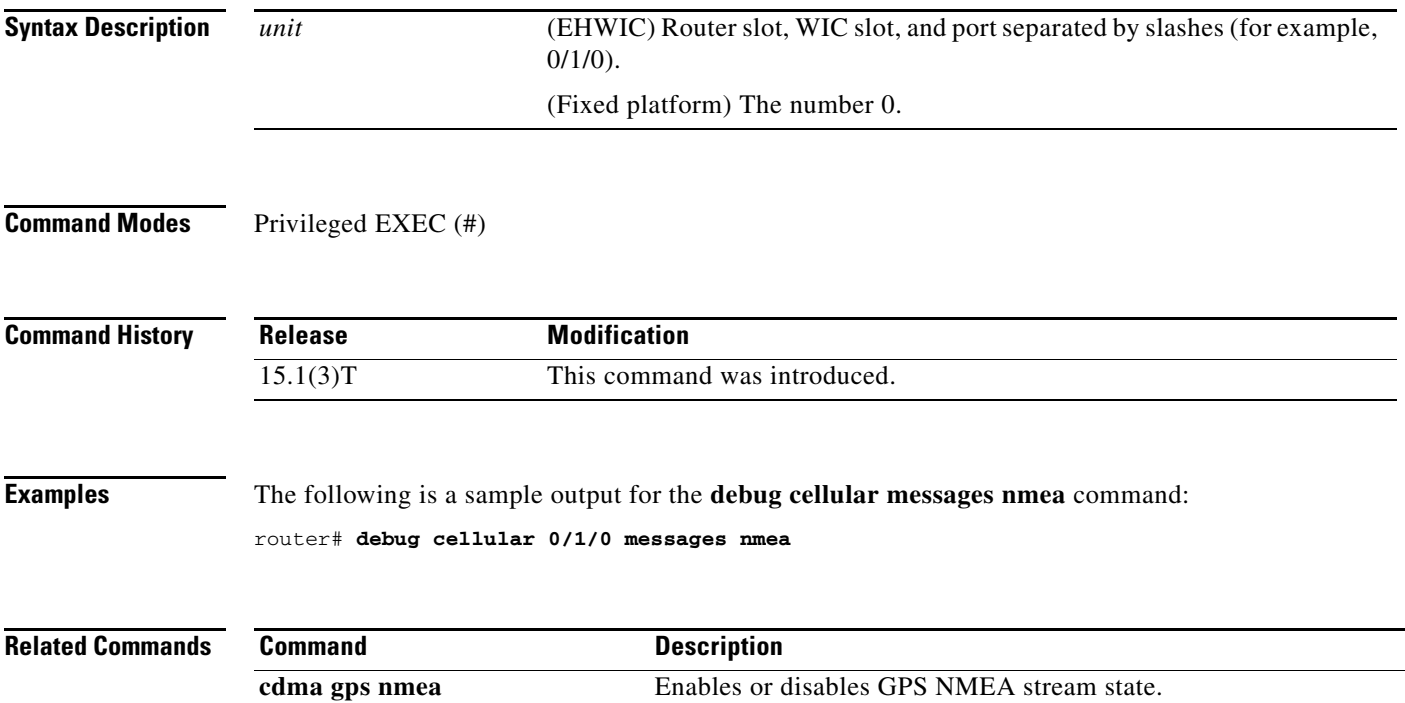

## **debug cellular messages sms**

To display SMS background activities (for example, SMS downloading, deleting, and sending activities) for debugging purposes, use the **debug cellular messages sms** command in privileged EXEC mode.

**debug cellular** *unit* **messages sms** 

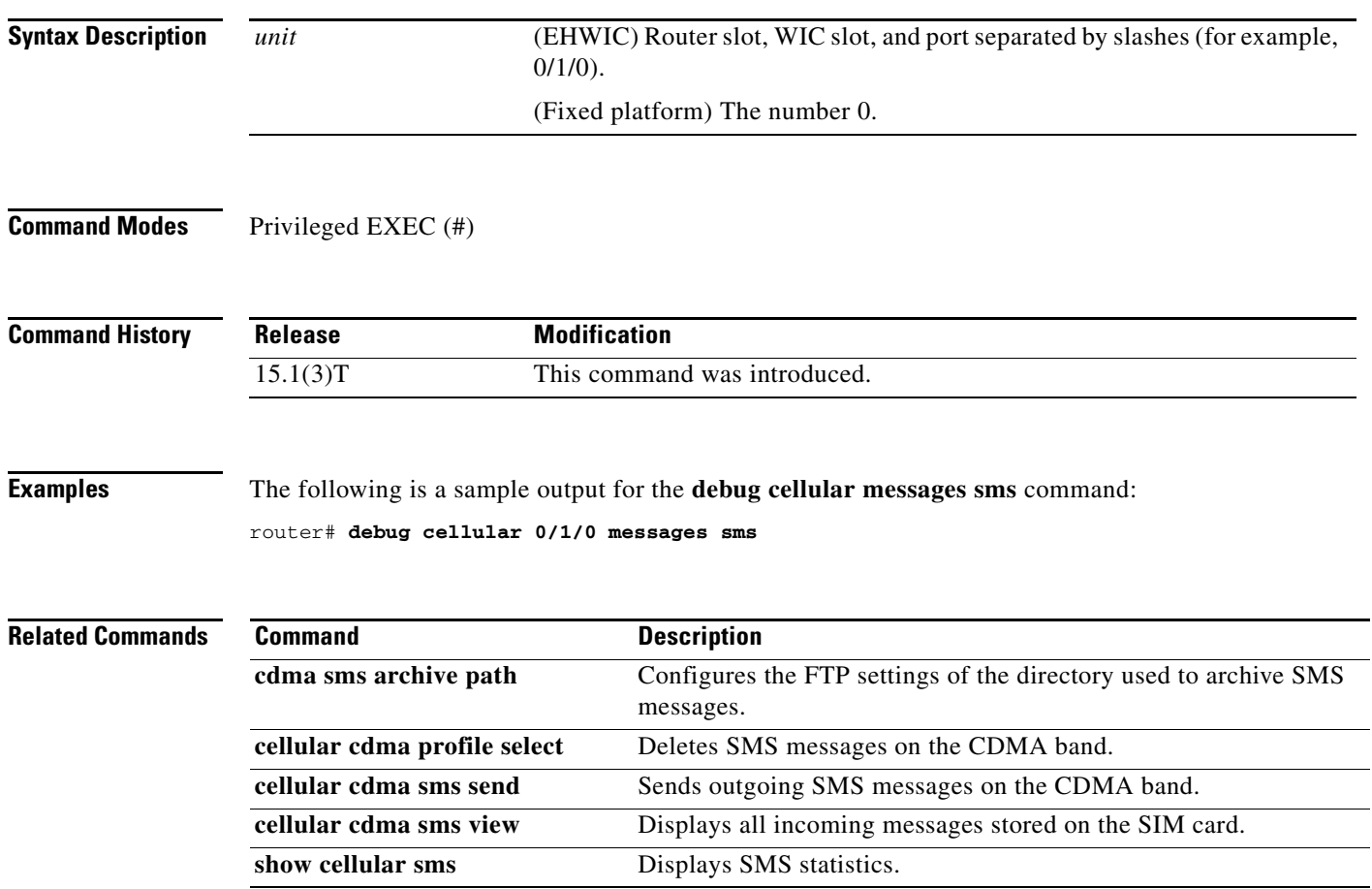

### **show cellular all**

To display all the modem information in one listing, use the **show cellular all** command in privileged EXEC mode.

**show cellular** *unit* **all**

```
Syntax Description
Command Modes Privileged EXEC (#)
Command History
Usage Guidelines The command usage is the same for Global System for Mobile Communications (GSM) and code 
                   division multiple access (CDMA), although the output is different for each.
Examples The following example shows the output from the show cellular all command for slot 0, WIC slot 3, and
                   port 0:
                   router# show cellular 0/0/0 all
                   Hardware Information
                   ====================
                   Modem Firmware Version = p2813301
                   Modem Firmware built = 06-24-10
                   Hardware Version = MC5728V Rev 1.0
                   Electronic Serial Number (ESN) = 0x609938F3 [09610041587]
                   Preferred Roaming List (PRL) Version = 60667
                   PRI SKU ID = 535491
                   Current Modem Temperature = 30 degrees Celsius
                   Endpoint Port Map = 75
                   Profile Information
                   ====================
                   Electronic Serial Number (ESN) = 0x609938F3 [09610041587]
                   Modem activated = YES
                   Account Information:
                   ======================
                   Activation Date: 20100517
                   Phone Number (MDN) : 4088368172
                   Mobile Station Identifier (MSID) : 4088368172
                   Data Profile Info:
                   =====================
                   unit (EHWIC) Router slot, WIC slot, and port separated by slashes (for example, 
                                          0/1/0).
                                          (Fixed platform) The number 0.
                   Release Modification
                   12.4(11)XV This command was introduced.
                   12.4(15)T This command was integrated into Cisco IOS Release 12.4(15)T.
```
 $\mathbf{r}$ 

```
Number of data profiles configurable : 5
Current active data profile : 1
Data Profile 0 Information
==================================
NAI (Network Access Identifier) = 609938F3@hcm.sprintpcs.com
MN-HA SS = Set
MN-HA SPI = 1234
MN-AAA SS = Set
MN-AAA SPI = 1234
Reverse Tunneling Preference = Set
Home Address = 0.0.0.0
Primary Home Agent Address = 68.28.15.12
Secondary Home Agent Address = 68.28.31.12
Data Profile 1 Information (Active)
==================================
NAI (Network Access Identifier) = cpciscosystemsin103@sprintpcs.com
MN-HA SS = Set
MN-HA SPT = 1234
MN-AAA SS = Set
MN-AAA SPI = 1234
Reverse Tunneling Preference = Set
Home Address = 0.0.0.0Primary Home Agent Address = 255.255.255.255
Secondary Home Agent Address = 68.28.57.76
Data Profile 2 Information
==================================
NAI (Network Access Identifier) = 
MN-HA SS = SefMN-HA SPI = 1234
MN-AAA SS = Set
MN-AAA SPI = 1234
Reverse Tunneling Preference = Set
Home Address = 0.0.0.0
Primary Home Agent Address = 0.0.0.0
Secondary Home Agent Address = 0.0.0.0
Data Profile 3 Information
==================================
NAI (Network Access Identifier) = 
MN-HA SS = Set
MN-HA SPI = 1234
MN-AAA SS = Set
MN-AAA SPI = 1234
Reverse Tunneling Preference = Set
Home Address = 0.0.0.0
Primary Home Agent Address = 0.0.0.0
Secondary Home Agent Address = 0.0.0.0
Data Profile 4 Information
==================================
NAI (Network Access Identifier) = 
MN-HA SS = Set
MN-HA SPI = 1234
MN-AAA SS = Set
MN-AAA SPI = 1234
Reverse Tunneling Preference = Set
Home Address = 0.0.0.0
Primary Home Agent Address = 0.0.0.0
Secondary Home Agent Address = 0.0.0.0
Data Profile 5 Information
```
==================================

```
NAI (Network Access Identifier) = 
MN-HA SS = SetMN-HA SPI = 1234
MN-AAA SS = Set
MN-AAA SPI = 1234
Reverse Tunneling Preference = Set
Home Address = 0.0.0.0Primary Home Agent Address = 0.0.0.0
Secondary Home Agent Address = 0.0.0.0
Data Connection Information
===========================
Phone number of outgoing call = #777
HDR AT State = Inactive, HDR Session State = Close
HDR Session Info:
    UATI (Hex) = 0000:0000:0000:0000:0000:0000:0000:0000
    Color Code = 0, RATI = 0x0 Session duration = 0 msecs, Session start = 0 msecs
     Session end = 0 msecs, Authentication Status = Not authenticated
HDR DRC Value = 0, DRC Cover = 0, RRI = Pilot only
Current Transmitted = 163 bytes, Received = 324 bytes
Total Transmitted = 369 KB, Received = 9 KB
Current Call Status = DORMANT
Current Call Duration = 729 secs
Total Call Duration = 1986008 seconds
Current Call Type = AT Packet Call Dormant 
Last Call Disconnect Reason = Client ended call
Last Connection Error = None
HDR DDTM (Data Dedicated Transmission Mode) Preference = Off
Mobile IP Error Code (RFC-2002) = 0 (Registration accepted)
Network Information
===================
Current Service = 1xRTT only
Current Roaming Status(1xRTT) = HOME, (HDR) = HOME
Current Idle Digital Mode = CDMA
Current System Identifier (SID) = 4183
Current Network Identifier (NID) = 87
Current Call Setup Mode = Mobile IP Preferred with SIP fallback
SIP Username = 0, SIP Password = 
Serving Base Station Longitude = -121 deg -55 min -8 sec
Serving Base Station Latitude = 37 deg 25 min 22 sec
Current System Time = Wed Jan 12 14:50:8 2011
Radio Information
=================
1xRTT related info
------------------
Current RSSI = -82 dBm, ECIO = -4 dBm
Current Channel Number = 75
Current Channel State = Acquired
Current Band Class = Band Class 1
HDR (1xEVDO) related info
 -------------------------
Current RSSI = -125 dBm, ECIO = -2 dBm
Current Channel Number = 65535
Current Band Class = Band Class 0
Sector ID (Hex) = 0000:0000:0000:0000:0000:0000:0000:0000
Subnet Mask = 0, Color Code = 0, PN Offset = 0Rx gain control(Main) = Unavailable, Diversity = Unavailable
Tx total power = 0 dBm, Tx gain adjust = 0 dBm
```

```
Carrier to interference (C/I) ratio = 0
Modem Security Information
==========================
Modem PIN Security UNLOCKED
Power-up lock DISABLED
GPS Information
==========================
GPS Info
-------------
GPS State: GPS location error
GPS Mode Configured: standalone
Last Location Fix Error: Fix error [0xF]
SMS Information
===============
Incoming Message Information
----------------------------
SMS stored in modem = 0
SMS archived since booting up = 0
Total SMS deleted since booting up = 0
Storage records allocated = 99
Storage records used = 0
Number of callbacks triggered by SMS = 0
Number of successful archive since booting up = 0
Number of failed archive since booting up = 0
Outgoing Message Information
----------------------------
Total SMS sent successfully = 0
Total SMS send failure = 0
Number of outgoing SMS pending = 0
Number of successful archive since booting up = 0
Number of failed archive since booting up = 0
Last Outgoing SMS Status = SUCCESS
SMS-Send-Status:
 SMS ID = 0
  Error Class = 0x0
 Cause Code = 0x0SMS Archive URL = 
OMA DM Information
==================
Configuration info
------------------
DM Support = Enabled
Max DM account = 1, DM account in use = 1DM account changed = No
Device Configuration:
        Client-Initiated = Supported, Enabled
        Network-Initiated = Supported, Enabled
PRL Update:
         Client-Initiated = Supported, Enabled
        Network-Initiated = Supported, Enabled
Firmware Update:
        Client-Initiated = Supported, Enabled
        Network-Initiated = Supported, Enabled
Hands Free Activation:
         Device-Initiated = Supported, Enabled
         Hands Free Activation attempted = Yes
```

```
DM session state info
```
---------------------

```
DM session state = Session not active
Last session type = Unspecified
Last session initiator = Unspecified
Last session UI mode = Unspecified
Last session result = Success
Last session updated = No
```

```
Network-Initiated alert info
----------------------------
NIA state = No NIA pending
Session type = Unspecified
Standard UI mode = Unspecified
Special UI mode = Unspecified
c1921_snmp#
```
CDMA

```
c1921_snmp#sh cellular 0/0/0 all
Hardware Information
====================
Modem Firmware Version = T0_2_5_2AP R263 CNS
Modem Firmware built = 11/12/10
Hardware Version = 1.0
International Mobile Subscriber Identity (IMSI) = 00112345678901
International Mobile Equipment Identity (IMEI) = 353567040022155
Integrated Circuit Card ID (ICCID) = 89600109080705906843
Mobile Subscriber International Subscriber
IDentity Number (MSISDN) = 
Factory Serial Number (FSN) = CC3291001281001
Modem Status = Online
Current Modem Temperature = 38 deg C, State = Normal
PRI SKU ID = 9900198, SKU Rev. = 1.1
Profile Information
====================
Profile 1 = INACTIVE*
 --------
PDP Type = IPv4
Access Point Name (APN) = 
Authentication = None
Username: , Password: 
  * - Default profile 
Data Connection Information
===========================
Data Transmitted = 500 bytes, Received = 500 bytes
Profile 1, Packet Session Status = INACTIVE
         Inactivity Reason = PDP establish max timeout
Profile 2, Packet Session Status = INACTIVE
         Inactivity Reason = Normal inactivate state
Profile 3, Packet Session Status = INACTIVE
         Inactivity Reason = Normal inactivate state
Profile 4, Packet Session Status = INACTIVE
         Inactivity Reason = Normal inactivate state
Profile 5, Packet Session Status = INACTIVE
         Inactivity Reason = Normal inactivate state
Profile 6, Packet Session Status = INACTIVE
         Inactivity Reason = Normal inactivate state
Profile 7, Packet Session Status = INACTIVE
         Inactivity Reason = Normal inactivate state
Profile 8, Packet Session Status = INACTIVE
```

```
 Inactivity Reason = Normal inactivate state
Profile 9, Packet Session Status = INACTIVE
         Inactivity Reason = Normal inactivate state
Profile 10, Packet Session Status = INACTIVE
        Inactivity Reason = Normal inactivate state
Profile 11, Packet Session Status = INACTIVE
         Inactivity Reason = Normal inactivate state
Profile 12, Packet Session Status = INACTIVE
         Inactivity Reason = Normal inactivate state
Profile 13, Packet Session Status = INACTIVE
         Inactivity Reason = Normal inactivate state
Profile 14, Packet Session Status = INACTIVE
         Inactivity Reason = Normal inactivate state
Profile 15, Packet Session Status = INACTIVE
        Inactivity Reason = Normal inactivate state
Profile 16, Packet Session Status = INACTIVE
        Inactivity Reason = Normal inactivate state
Network Information
===================
Current Service Status = Emergency Only, Service Error = None
Current Service = Invalid
Packet Service = None
Packet Session Status = Inactive
Current Roaming Status = Home
Network Selection Mode = Automatic
Country = USA, Network = AT&T
Mobile Country Code (MCC) = 310
Mobile Network Code (MNC) = 410
Location Area Code (LAC) = 6042
Routing Area Code (RAC) = 1
Cell ID = 31611
Primary Scrambling Code = 0
PLMN Selection = Automatic
Radio Information
=================
Radio power mode = ON
Current Band = CDMA 1900, Channel Number = 563
Current RSSI = -103 dBm
Band Selected = Auto
Number of nearby cells = 1
Cell 1
         Primary Scrambling Code = 0x106
        RSCP = -119 dBm, ECIO = -19 dBm
Modem Security Information
==========================
Card Holder Verification (CHV1) = Disabled
SIM Status = OK
SIM User Operation Required = None
Number of CHV1 Retries remaining = 3
GPS Information
==========================
GPS Info
-------------
GPS State: GPS disabled
SMS Information
===============
Incoming Message Information
```
```
SMS stored in modem = 2
SMS archived since booting up = 0
Total SMS deleted since booting up = 0
Storage records allocated = 10
Storage records used = 2
Number of callbacks triggered by SMS = 0
Number of successful archive since booting up = 0
Number of failed archive since booting up = 0
Outgoing Message Information
----------------------------
Total SMS sent successfully = 0
Total SMS send failure = 0
Number of outgoing SMS pending = 0
Number of successful archive since booting up = 0
Number of failed archive since booting up = 0
Last Outgoing SMS Status = SUCCESS
Copy-to-SIM Status = 0x0Send-to-Network Status = 0x0
Report-Outgoing-Message-Number:
  Reference Number = 0
 Result Code = 0x0 Diag Code = 0x0 0x0 0x0 0x0 0x0
```
SMS Archive URL =

#### **Related Commands**

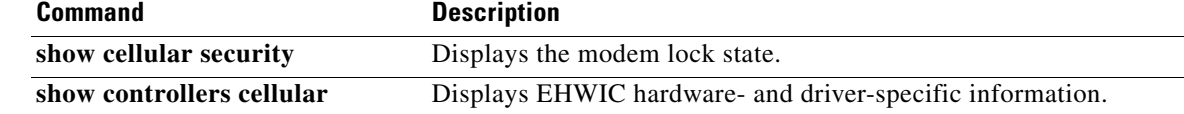

# **show cellular connection**

To display the current active connection state and data statistics, use the **show cellular connection** command in privileged EXEC mode.

**show cellular** *unit* **connection**

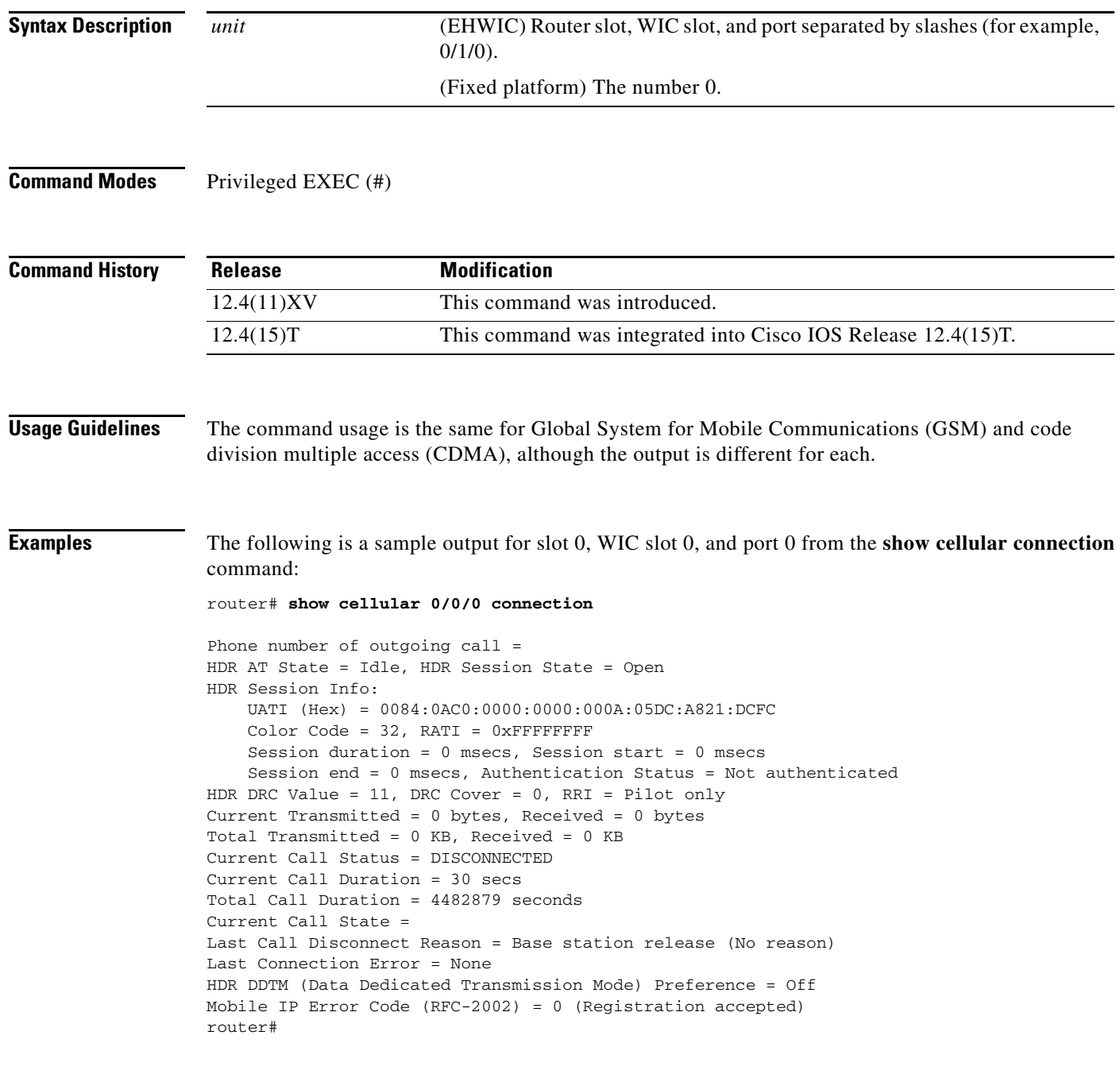

a ka

[Table 11](#page-110-0) describes each output field.

<span id="page-110-0"></span>

| <b>Field</b>                  | <b>Description</b>                                                                                                    |
|-------------------------------|----------------------------------------------------------------------------------------------------|
| Phone number of outgoing call | Shows the phone number of the data call dialed.                                                                                                    |
| <b>HDR AT State</b>           | Indicates the access terminal (AT) state. Shows as<br>CONNECTED when CONNECT is received from<br>the modem while dialing out. This is valid only<br>for 1xEVDO. |
| <b>HDR Session State</b>      | Indicates OPEN once the HDR session is<br>established. This is valid only for 1xEVDO.                                                                           |
| <b>UATI</b>                   | Unicast Access Terminal Identifier obtained by<br>the modem or AT from the base station during<br>session establishment.                                        |
| Color Code                    | HDR session color code for the sector.                                                                                                    |
| <b>RATI</b>                   | HDR Random Access Terminal Identifier used for<br>opening a session.                                                                                            |
| <b>Session Duration</b>       | HDR session duration in milliseconds.                                                                                                    |
| <b>Session Start</b>          | Phone uptime in units of milliseconds at session<br>start.                                                                                                    |
| <b>Session End</b>            | Phone uptime in units of milliseconds at session<br>end.                                                                                                    |
| <b>Authentication Status</b>  | Modem or AT authentication status with the base<br>station.                                                                                                    |
| <b>HDR DRC Value</b>          | The data rate channel value specified by the AT.<br>The AT uses DRC value to specify the requested<br>transmission rate                                         |
| <b>DRC</b> Cover              | DRC cover value used by the AT to specify the<br>transmitting sector.                                                                                           |
| <b>RRI</b>                    | Indicates the rate of the reverse traffic data<br>channel.                                                                                                    |
| <b>Current Transmitted</b>    | Number of bytes transmitted by the modem to the<br>base station. This will be cleared when the call is<br>disconnected.                                         |
| <b>Current Received</b>       | Number of bytes received by the modem from the<br>base station. This will be cleared when the call is<br>disconnected.                                          |
| Current call status           | Current call status of the modem, such as<br>CONNECTED, DISCONNECTED, DORMANT,<br>CONNECTING, or ERROR.                                                         |
| Privacy Mode                  | Current privacy status of the call in progress.                                                                                                    |
| Service Option                | Service option for the call in progress.                                                                                                    |
| <b>Current Call Duration</b>  | Duration of the call in progress. A call status of<br>DISCONNECTED displays the call duration of<br>the last call.                                              |

*Table 11 show cellular connection Field Descriptions of Sample Output for CDMA*

**The Second Service** 

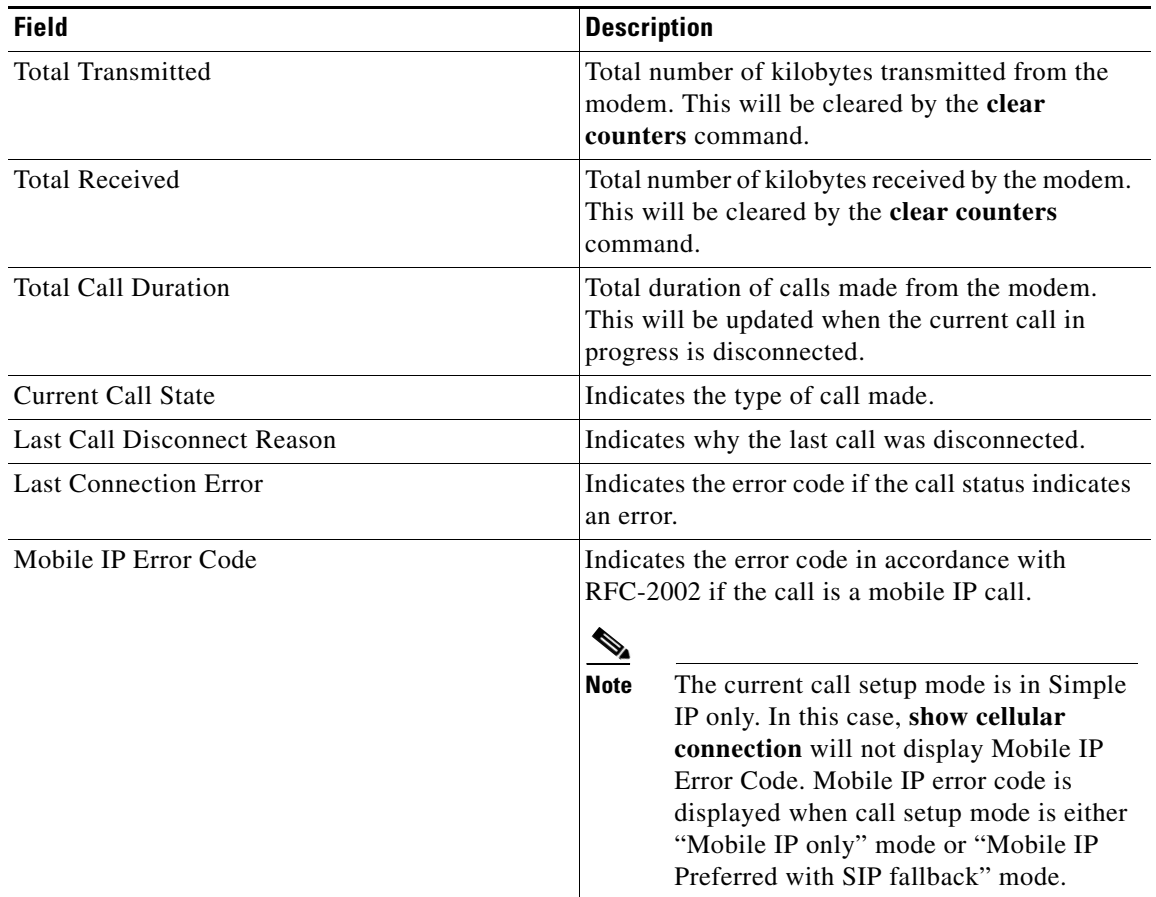

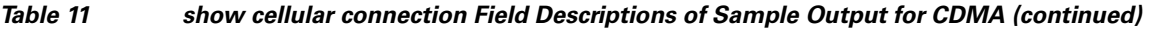

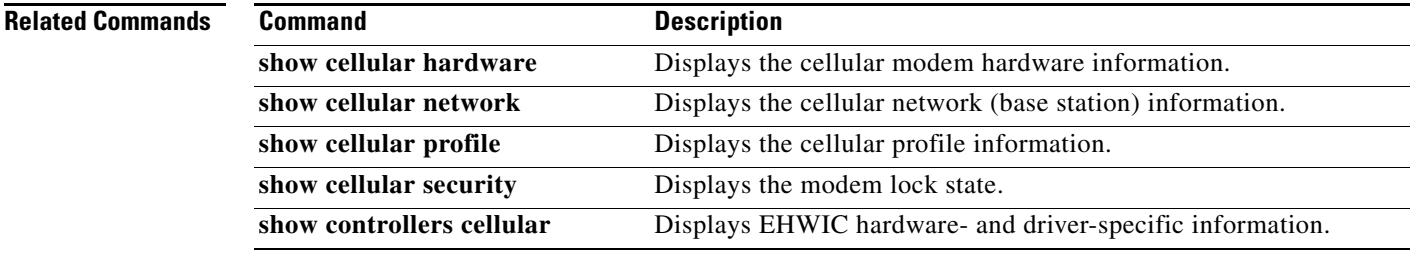

# **show cellular gps**

To display GPS statistics, use the **show cellular gps** command in privileged EXEC mode.

**show cellular** *unit* **gps**

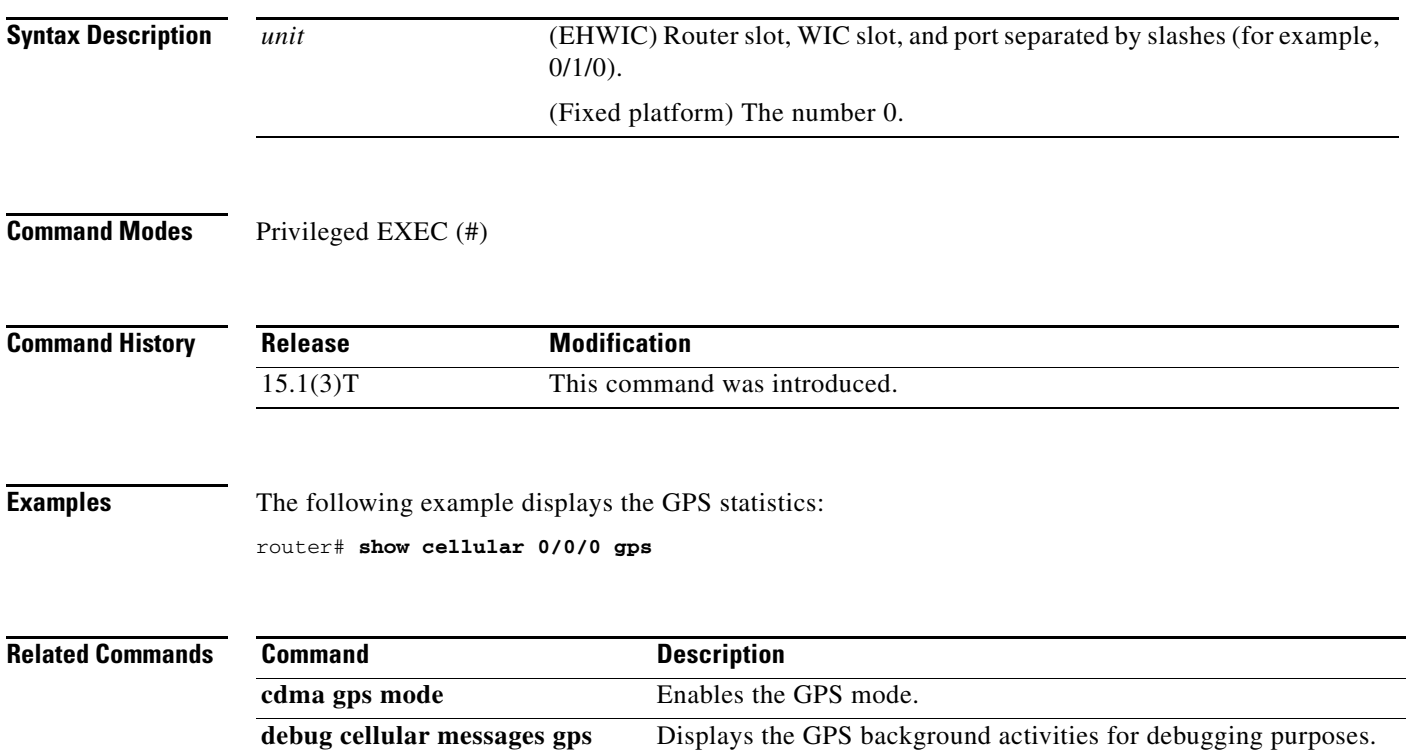

# **show cellular hardware**

To display the cellular modem hardware information, use the **show cellular hardware** command in privileged EXEC mode.

**show cellular** *unit* **hardware**

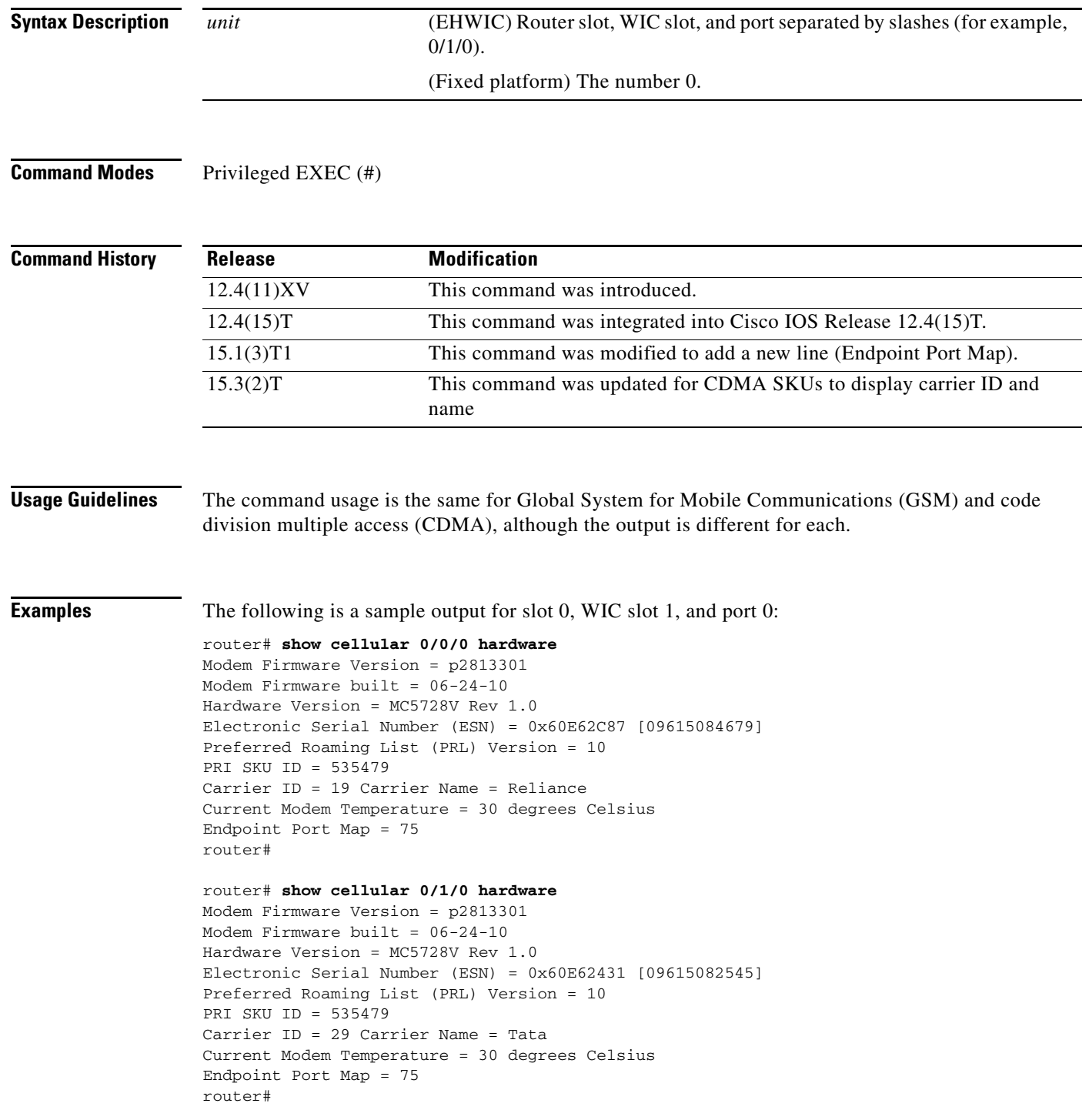

a ka

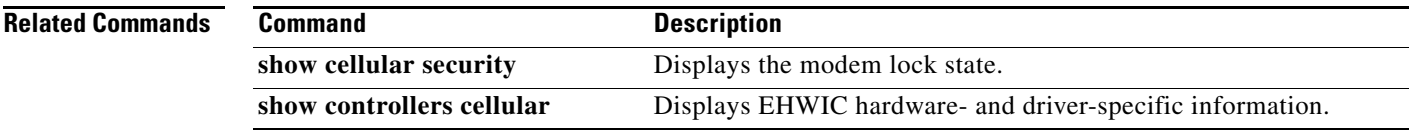

# **show cellular network**

To display information about the carrier network and service, use the **show cellular network** command in privileged EXEC mode.

**show cellular** *unit* **network**

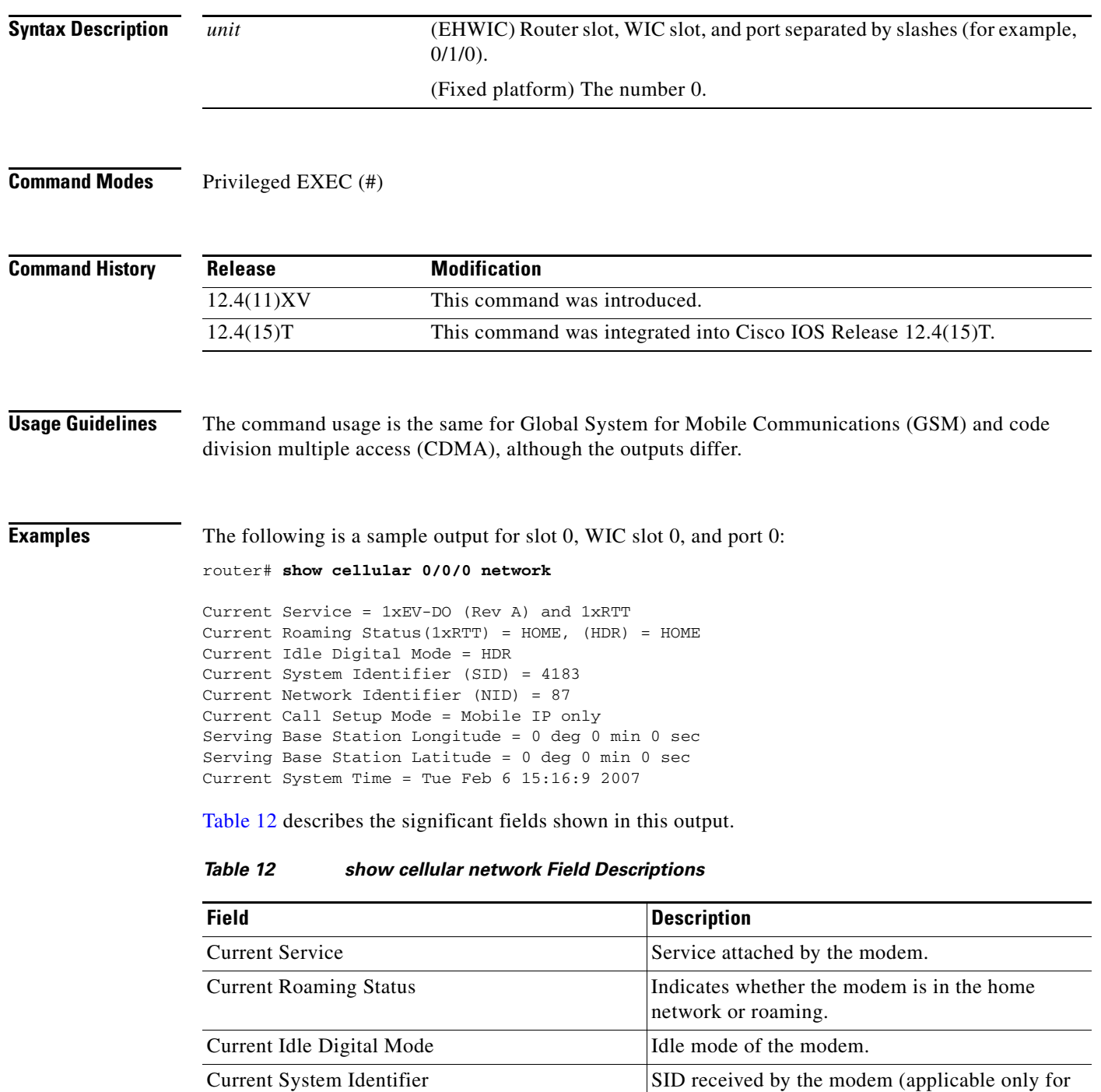

<span id="page-115-0"></span>1xRTT).

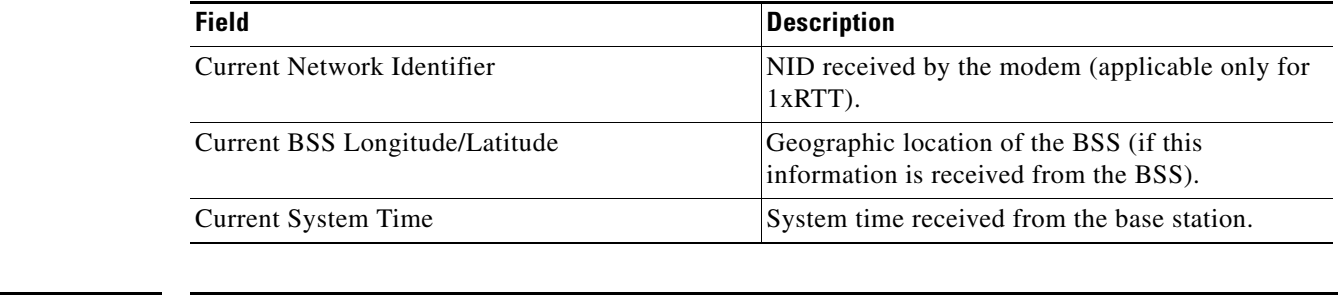

#### *Table 12 show cellular network Field Descriptions (continued)*

#### **Related Commands**

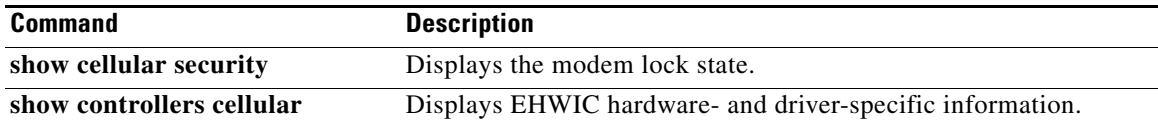

### **show cellular profile**

To display the cellular profile information, use the **show cellular profile** command in privileged EXEC mode.

**show cellular** *unit* **profile**

```
Syntax Description
Command Modes Privileged EXEC (#)
Command History
Usage Guidelines The command usage is the same for Global System for Mobile Communications (GSM) and code 
                   division multiple access (CDMA), although the output is different for each.
Examples The following is a sample output for the show cellular profile command:
                   router# show cellular 0/0/0 profile
                   Electronic Serial Number (ESN) = 0x6032688F
                   Modem activated = YES
                   Account Information:
                   ======================
                   Activation Date: Not available
                   Phone Number (MDN) : 1234567890
                   Mobile Station Identifier (MSID) : 1234567890
                   Data Profile Info:
                   =====================
                   Number of data profiles configured : 2
                   Current active data profile : 1
                   Data Profile 0 Information
                   ==================================
                   NAI (Network Access Identifier) = 6032688F@hcm.sprintpcs.com
                   MN-HA SS = Set
                   MN-HA SPI = 1234
                   MN-AAA SS = Set
                   MN-AAA SPI = 1234
                   Reverse Tunneling Preference = Set
                   Home Address = 0.0.0.0Primary Home Agent Address = 68.28.15.12
                   Secondary Home Agent Address = 68.28.31.12
                   unit (EHWIC) Router slot, WIC slot, and port separated by slashes (for example, 
                                          0/1/0).
                                          (Fixed platform) The number 0.
                   Release Modification
                   12.4(11)XV This command was introduced.
                   12.4(15)T This command was integrated into Cisco IOS Release 12.4(15)T.
```

```
Data Profile 1 Information (Active)
==================================
NAI (Network Access Identifier) = productmarketing432@sprintpcs.com
MN-HA SS = Set
MN-HA SPI = 1234
MN-AAA SS = Set
MN-AAA SPI = 1234
Reverse Tunneling Preference = Set
Home Address = 0.0.0.0
Primary Home Agent Address = 68.28.81.76
Secondary Home Agent Address = 68.28.89.76
```
"\*" Indicates the default profile.

<span id="page-118-0"></span>[Table 13](#page-118-0) describes the output fields from the command.

*Table 13 show cellular profile Field Descriptions*

| <b>Field</b>             | <b>Description</b>                                                                                                    |
|--------------------------|----------------------------------------------------------------------------------------------------|
| Electronic Serial Number | Unique serial number for the CDMA modem.                                                                                                    |
| Modem Activated          | Indicates the activation status of the modem. Yes indicates<br>that the modem is activated on the carrier network.                                              |
| Data Profile             | Data profile consists of the mobile IP (MIP) settings for the<br>data connection. These settings are populated on the<br>modem by the network using OTASP/IOTA. |
| ProvDate                 | Date the modem was provisioned, in yyyy/mm/dd format.                                                                                                    |
| <b>MDN</b>               | Mobile Directory Number assigned to the modem by the<br>carrier during provisioning.                                                                            |
| <b>MIN</b>               | Mobile Identity Number assigned to the modem by the<br>carrier during provisioning                                                                              |

# **show cellular radio**

To display the cellular modem radio statistics, use the **show cellular radio** command in privileged EXEC mode.

**show cellular** *unit* **radio** {**history** {**all** | **per-hour** | **per-min** | **per-sec**}}

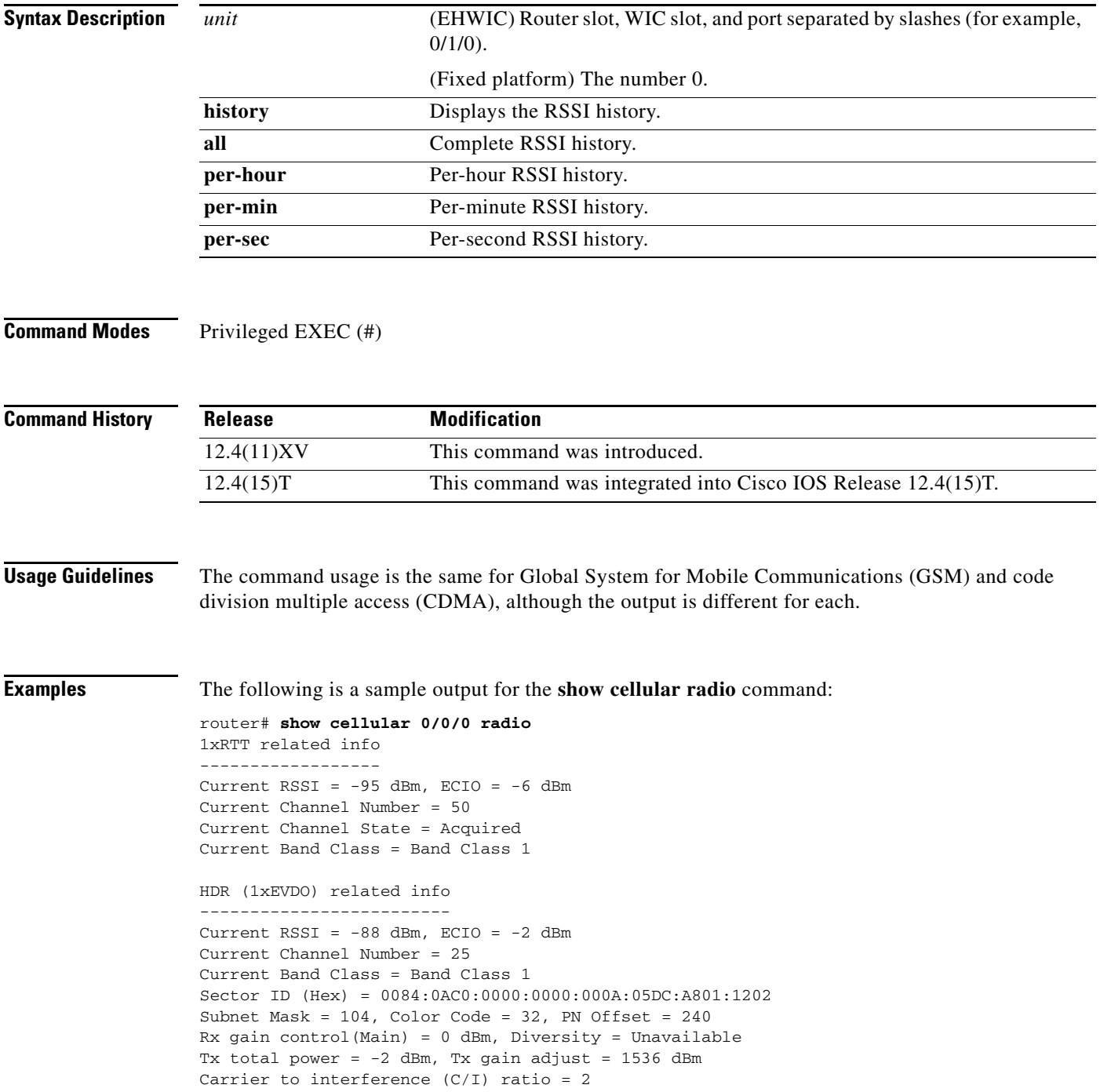

a ka

[Table 14](#page-120-0) describes the significant fields shown in this output.

<span id="page-120-0"></span>

| <b>Field</b>                  | <b>Description</b>                                                            |
|-------------------------------|-------------------------------------------------------------------------------|
| <b>Current RSSI</b>           | Current radio signal strength in dbm (-125 dbm<br>indicates no signal).       |
| Current ECIO                  | Current energy per chip (ECIO) in dbm.                                        |
| <b>Current Channel Number</b> | Current channel number to which the modem is<br>attached to the base station. |
| <b>Current Channel State</b>  | Indicates whether the modem is scanning or has<br>acquired the channel.       |
| <b>Current Band Class</b>     | Current band class to which the modem is<br>attached.                         |
| Sector ID                     | Sector ID of the base station to which the modem<br>is attached.              |
| <b>Subnet Mask</b>            | Subnet mask of the sector.                                                    |
| Color Code                    | Color code of the sector.                                                     |
| <b>PN</b> Offset              | PN offset for the sector.                                                     |
| Rx Gain Control               | Received gain control for the modem.                                          |
| Tx Total Power                | Transmitted power.                                                            |

*Table 14 show cellular radio Field Descriptions*

#### **Related Commands**

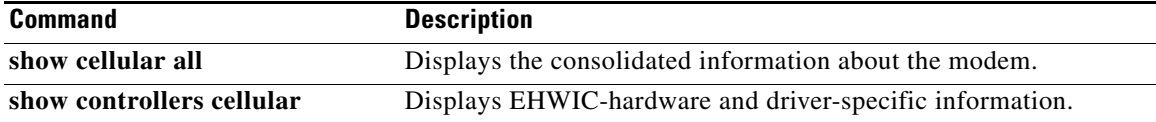

### **show cellular security**

To display the SIM status and modem lock state, use the **show cellular security** command in privileged EXEC mode.

**show cellular** *unit* **security**

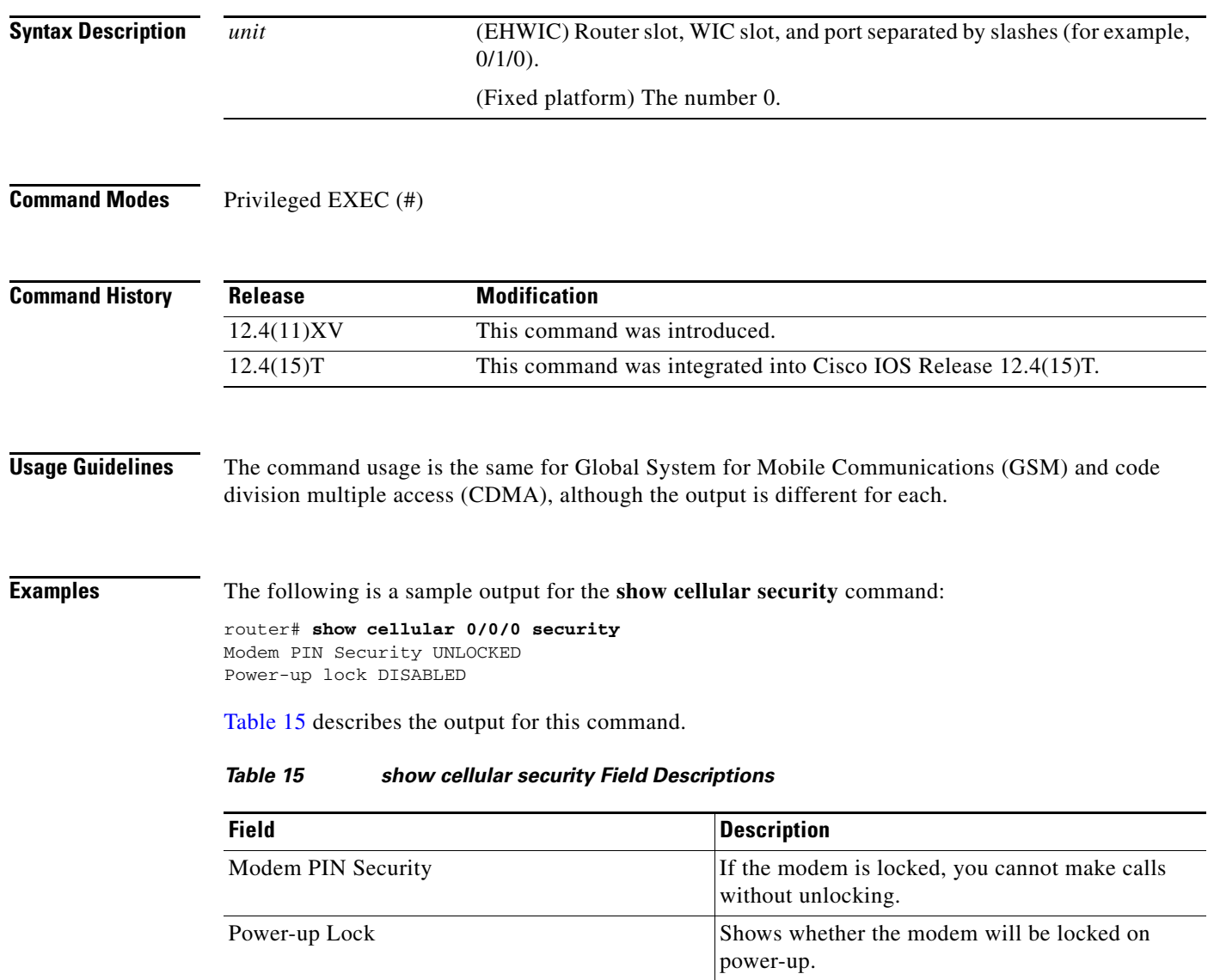

<span id="page-121-0"></span> $\blacksquare$ 

# **show cellular sms**

To display SMS statistics, including the number of incoming and outgoing messages, use the **show cellular sms** command in privileged EXEC mode.

**show cellular** *unit* **sms**

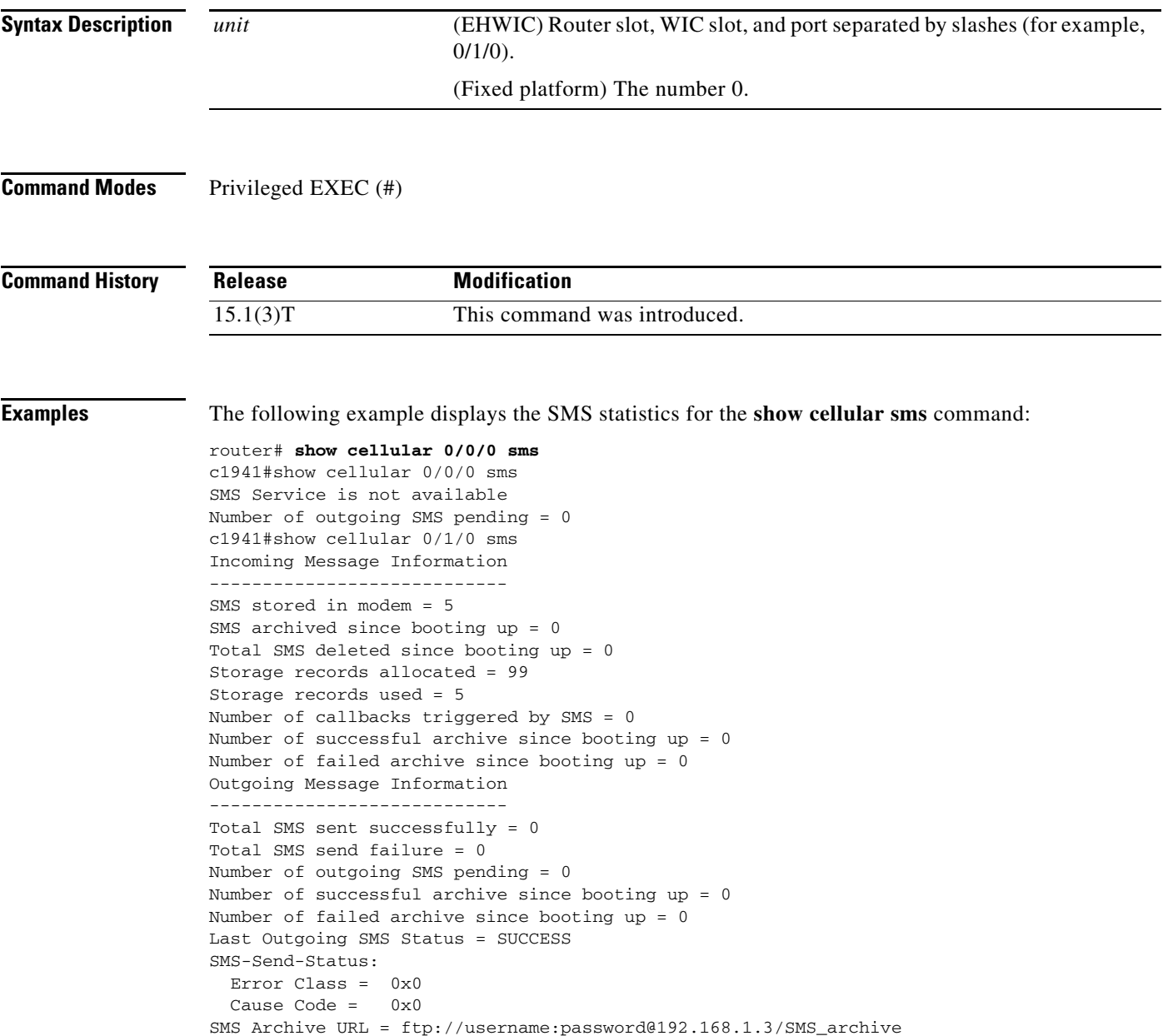

**The Second** 

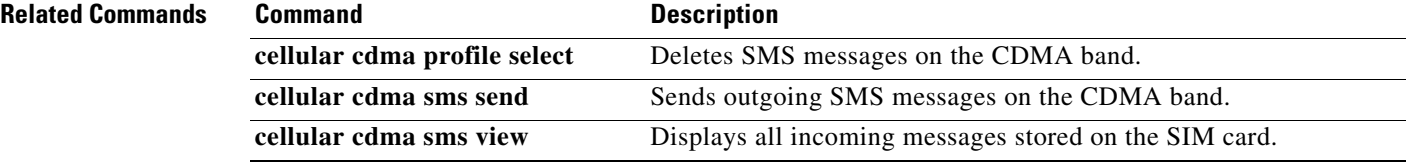

### **show controllers cellular**

To display high-speed WAN interface card (EHWIC) hardware and driver-specific information, use the **show controllers cellular** command in privilege EXEC mode.

**show controllers cellular** *unit*

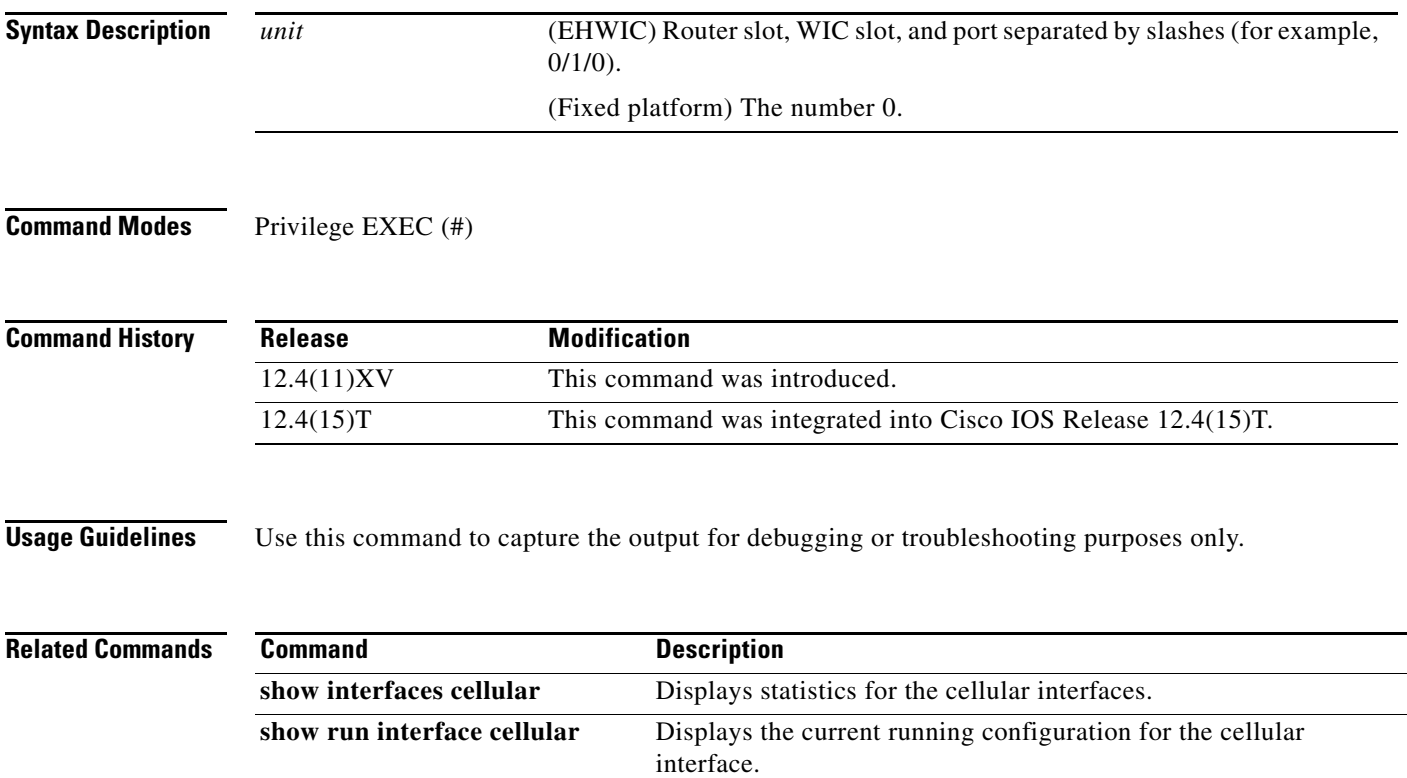

# **show interfaces cellular**

To display statistics for the cellular interface, use the **show interfaces cellular** command in privileged EXEC mode.

**show interfaces cellular** *unit*

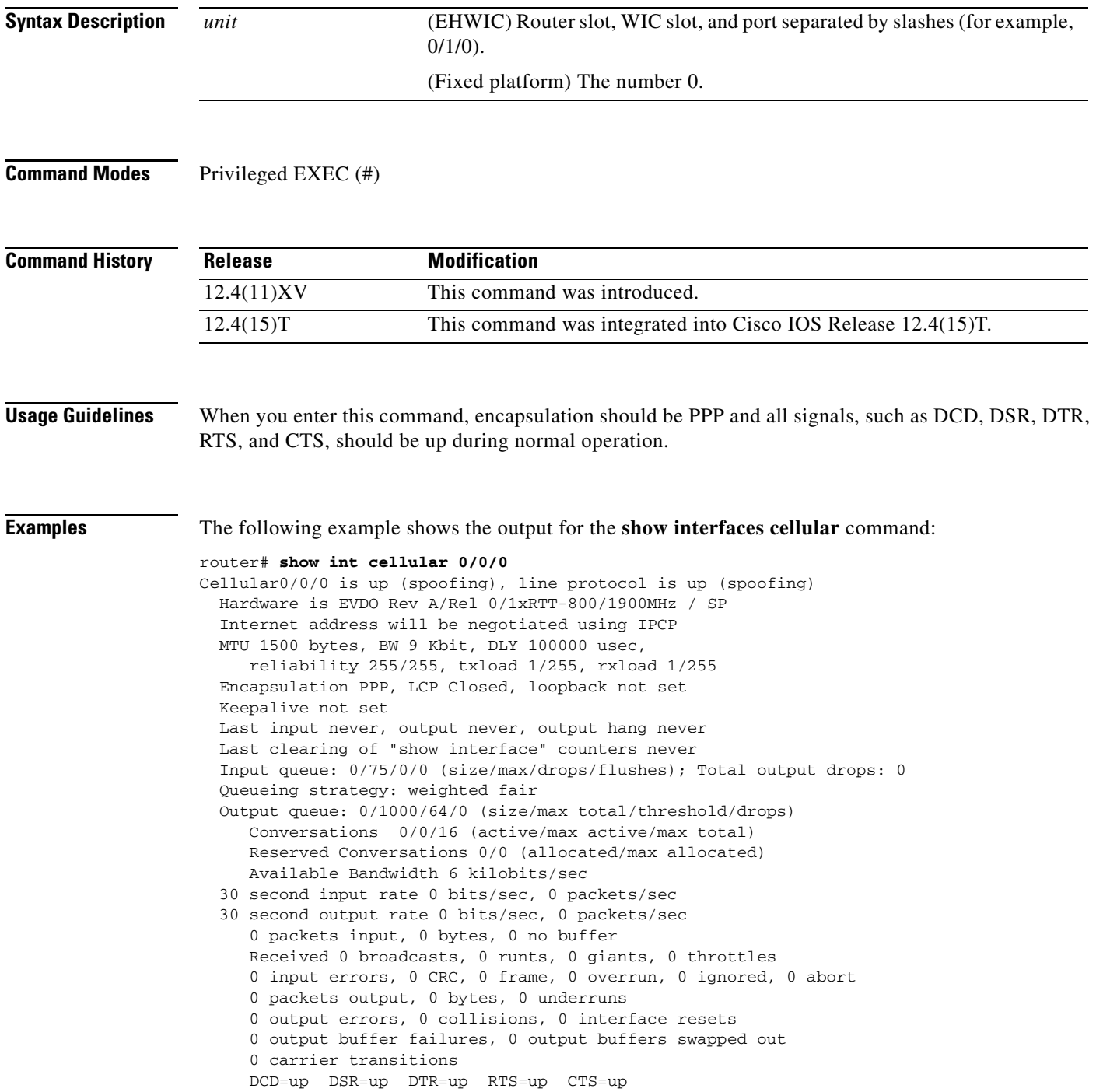

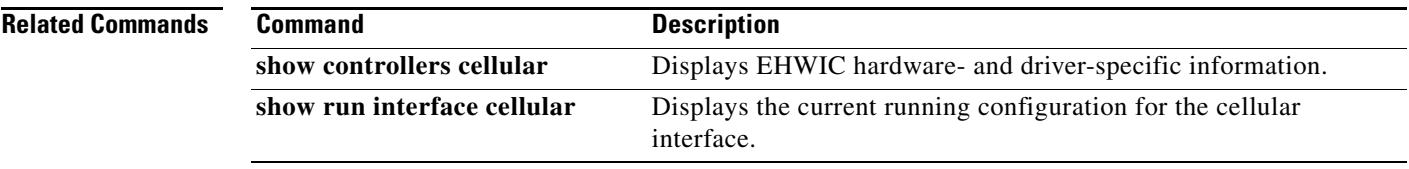

# **show run interface cellular**

To see the current running configuration for the cellular interface, use the **show run interface cellular**  command in privileged EXEC mode.

**show run interface cellular** *unit*

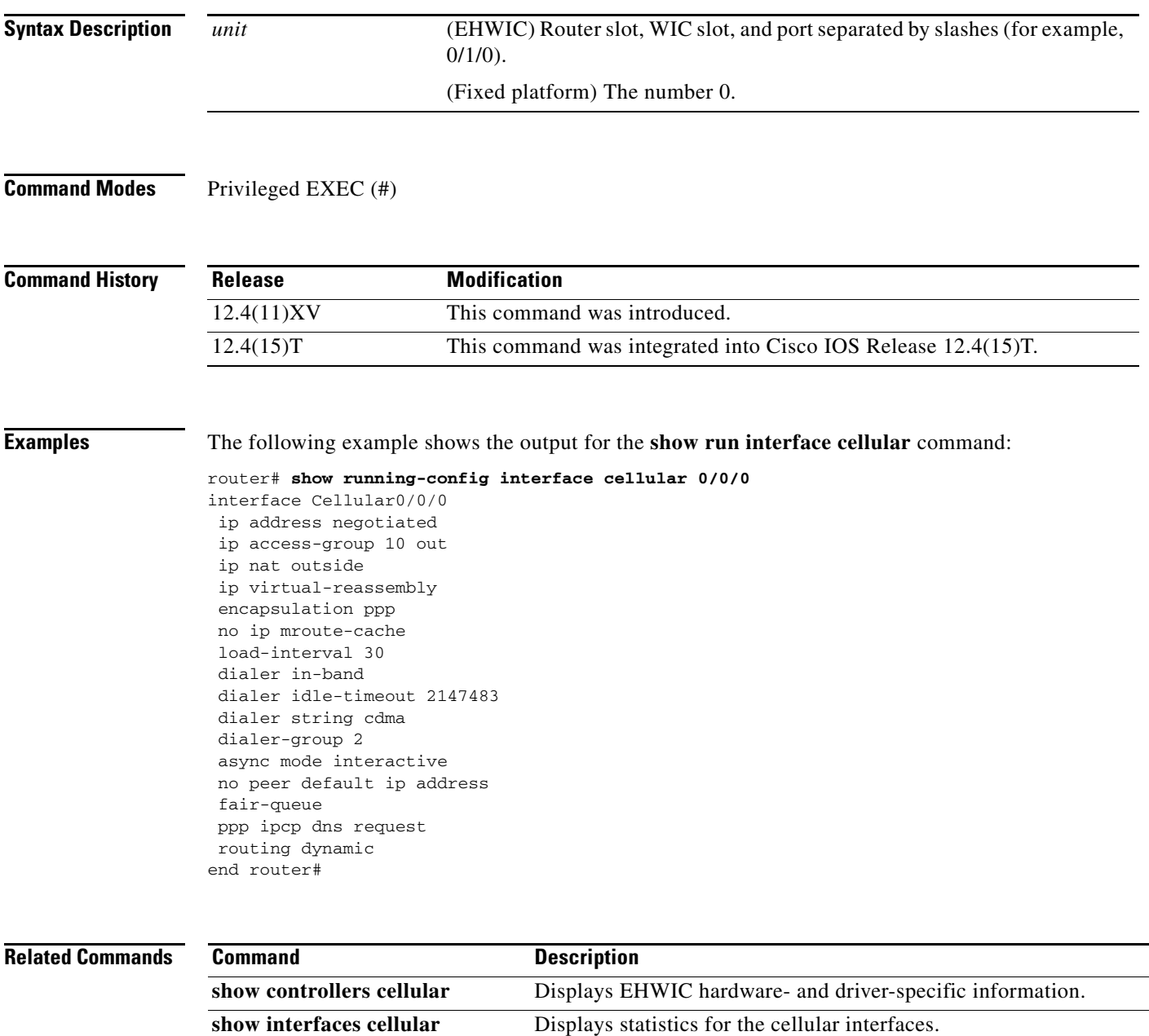

### **Troubleshooting**

This section provides the necessary background information and resources available for troubleshooting Cisco EHWIC-3G-EVDO issues.

- **•** [Verifying Data Call Setup, page 129](#page-128-0)
- **•** [Checking Signal Strength, page 129](#page-128-1)
- **•** [Verifying Service Availability, page 130](#page-129-0)
- **•** [Successful Call Setup, page 131](#page-130-0)
- **•** [Modem Troubleshooting Using the Diagnostic Port, page 133](#page-132-0)

#### <span id="page-128-0"></span>**Verifying Data Call Setup**

To verify the data call setup, follow these steps:

- **Step 1** After you create a modem data profile using the **cellular profile create** command and configuring DDR on the cellular interface, send a ping from the router to a host across the wireless network.
- **Step 2** If the ping fails, debug the failure using the following **debug** and **show** commands:
	- **• debug chat**
	- **• debug dialer**
	- **• debug ppp negotiation**
	- **• show cellular all**
	- **• show controller cellular**
	- **• show interface cellular**
	- **• show running-config**
	- **• show ip route**
- **Step 3** Save the output from these commands and contact your system administrator.

#### <span id="page-128-1"></span>**Checking Signal Strength**

If the Received Signal Strength Indication (RSSI) level is very low (for example, if it is less than -110 dBm), follow these steps:

- **Step 1** Check the antenna connection. Make sure the TNC connector is correctly threaded and tightened.
- **Step 2** If you are using a remote antenna, move the antenna cradle and check if the RSSI has improved.
- **Step 3** Contact your wireless service provider to verify if there is service availability in your area.

Г

#### <span id="page-129-0"></span>**Verifying Service Availability**

The following is a sample output for the **show cellular all** command for a scenario where the antenna is disconnected and a modem data profile has not been created. The errors in this case have been highlighted with >>>>>>>:

```
3825_CDMA_3# show cellular 0/3/0 all
Load for five secs: 0%/0%; one minute: 0%; five minutes: 1%
Time source is hardware calendar, 19:40:43.239 UTC Wed Nov 8 2006
Hardware Information
====================
Modem Firmware Version = H1_0_0_7MCAP G:/WS/
Modem Firmware built = 10/26/06Hardware Version = 1.0
International Mobile Subscriber Identity (IMSI) = <specific sim number>
International Mobile Equipment Identity (IMEI) = <specific modem number>
Factory Serial Number (FSN) = X2819460388100D
Modem Status = Online
Current Modem Temperature = 38 deg C, State = Normal
Profile Information
====================
  * - Default profile >>>>>>>> no profile here.
Data Connection Information
===========================
Profile 1, Packet Session Status = INACTIVE
         Inactivity Reason = Normal inactivate state
Profile 2, Packet Session Status = INACTIVE
        Inactivity Reason = Normal inactivate state
Profile 3, Packet Session Status = INACTIVE
        Inactivity Reason = Normal inactivate state
Profile 4, Packet Session Status = INACTIVE
         Inactivity Reason = Normal inactivate state
Profile 5, Packet Session Status = INACTIVE
         Inactivity Reason = Normal inactivate state
Profile 6, Packet Session Status = INACTIVE
         Inactivity Reason = Normal inactivate state
Profile 7, Packet Session Status = INACTIVE
         Inactivity Reason = Normal inactivate state
Profile 8, Packet Session Status = INACTIVE
         Inactivity Reason = Normal inactivate state
Profile 9, Packet Session Status = INACTIVE
         Inactivity Reason = Normal inactivate state
Profile 10, Packet Session Status = INACTIVE
         Inactivity Reason = Normal inactivate state
Profile 11, Packet Session Status = INACTIVE
         Inactivity Reason = Normal inactivate state
Profile 12, Packet Session Status = INACTIVE
         Inactivity Reason = Normal inactivate state
Profile 13, Packet Session Status = INACTIVE
         Inactivity Reason = Normal inactivate state
Profile 14, Packet Session Status = INACTIVE
         Inactivity Reason = Normal inactivate state
Profile 15, Packet Session Status = INACTIVE
         Inactivity Reason = Normal inactivate state
Profile 16, Packet Session Status = INACTIVE
         Inactivity Reason = Normal inactivate state
```
Network Information

===================

```
Current Service Status = No service, Service Error = None >>>>>>> no service means not 
connected to the network.
Current Service = Combined
Packet Service = None
Packet Session Status = Inactive
Current Roaming Status = Home
Network Selection Mode = Automatic
Country = USA, Network = Cinglr
Mobile Country Code (MCC) = 310
Mobile Network Code (MNC) = 380
Location Area Code (LAC) = 6042
Routing Area Code (RAC) = 255
Cell ID = 0Primary Scrambling Code = 0
PLMN Selection = Automatic
Radio Information
=================
Current Band = None, Channel Number = 0
Current RSSI = -110 dBm >>>>>>> either no antenna, or bad antenna or out of 
network.
Modem Security Information
==========================
Card Holder Verification (CHV1) = Disabled
SIM Status = OK
SIM User Operation Required = None
Number of Retries remaining = 3
```
#### <span id="page-130-0"></span>**Successful Call Setup**

The following is a sample output when a call is set up using a CHAT script. It shows a received IP address from the network. Call setup is successful and data path is open.

To troubleshoot the call setup, enable these **debug** commands:

- **• debug modem**
- **• debug chat**
- **• debug ppp negotiation**
- **• debug ppp event**
- **• debug ppp error**

```
3825_CDMA_3#
Nov 8 20:04:42.295: CHAT0/3/0: Attempting async line dialer script
Nov 8 20:04:42.295: CHAT0/3/0: Dialing using Modem script: <carrier> & System script: 
none
Nov 8 20:04:42.299: CHAT0/3/0: process started
Nov 8 20:04:42.299: CHAT0/3/0: Asserting DTR
Nov 8 20:04:42.299: CHAT0/3/0: Chat script <carrier> started >>>>> chat script 
invoked
Nov 8 20:04:42.299: CHAT0/3/0: Sending string: atdt*98*1# 
Nov 8 20:04:42.299: CHAT0/3/0: Expecting string: CONNECT 
Nov 8 20:04:42.343: CHAT0/3/0: Completed match for expect: CONNECT
Nov 8 20:04:42.343: CHAT0/3/0: Chat script <carrier> finished, status = Success >>>> 
successful communication with modem
Nov 8 20:04:42.395: TTY0/3/0: no timer type 1 to destroy
Nov 8 20:04:42.395: TTY0/3/0: no timer type 0 to destroy
```
Г

Nov 8 20:04:42.395: TTY0/3/0: no timer type 2 to destroy Nov 8 20:04:44.395: %LINK-3-UPDOWN: Interface Cellular0/3/0, changed state to up Nov 8 20:04:44.395: Ce0/3/0 PPP: Using dialer call direction Nov 8 20:04:44.395: Ce0/3/0 PPP: Treating connection as a callout Nov 8 20:04:44.395: Ce0/3/0 PPP: Session handle[7E000089] Session id[46] Nov 8 20:04:44.395: Ce0/3/0 PPP: Phase is ESTABLISHING, Active Open Nov 8 20:04:44.395: Ce0/3/0 PPP: No remote authentication for call-out Nov 8 20:04:44.395: Ce0/3/0 LCP: O CONFREQ [Closed] id 75 len 16 Nov 8 20:04:44.395: Ce0/3/0 LCP: ACCM 0x000A0000 (0x0206000A0000) Nov 8 20:04:44.395: Ce0/3/0 LCP: MagicNumber 0x179E8E46 (0x0506179E8E46) Nov 8 20:04:44.395: Ce0/3/0 LCP: I CONFREQ [REQsent] id 83 len 25 Nov 8 20:04:44.395: Ce0/3/0 LCP: ACCM 0x00000000 (0x020600000000) Nov 8 20:04:44.395: Ce0/3/0 LCP: AuthProto CHAP (0x0305C22305) Nov 8 20:04:44.395: Ce0/3/0 LCP: MagicNumber 0x374C7C61 (0x0506374C7C61) Nov 8 20:04:44.395: Ce0/3/0 LCP: PFC (0x0702) Nov 8 20:04:44.395: Ce0/3/0 LCP: ACFC (0x0802) Nov 8 20:04:44.395: Ce0/3/0 LCP: O CONFREJ [REQsent] id 83 len 8 Nov 8 20:04:44.395: Ce0/3/0 LCP: PFC (0x0702) Nov 8 20:04:44.395: Ce0/3/0 LCP: ACFC (0x0802) Nov 8 20:04:44.399: Ce0/3/0 LCP: I CONFACK [REQsent] id 75 len 16 Nov 8 20:04:44.399: Ce0/3/0 LCP: ACCM 0x000A0000 (0x0206000A0000) Nov 8 20:04:44.399: Ce0/3/0 LCP: MagicNumber 0x179E8E46 (0x0506179E8E46) Nov 8 20:04:44.399: Ce0/3/0 LCP: I CONFREQ [ACKrcvd] id 84 len 21 Nov 8 20:04:44.399: Ce0/3/0 LCP: ACCM 0x00000000 (0x020600000000) Nov 8 20:04:44.399: Ce0/3/0 LCP: AuthProto CHAP (0x0305C22305) Nov 8 20:04:44.399: Ce0/3/0 LCP: MagicNumber 0x374C7C61 (0x0506374C7C61) Nov 8 20:04:44.399: Ce0/3/0 LCP: O CONFACK [ACKrcvd] id 84 len 21 Nov 8 20:04:44.399: Ce0/3/0 LCP: ACCM 0x00000000 (0x020600000000) Nov 8 20:04:44.399: Ce0/3/0 LCP: AuthProto CHAP (0x0305C22305) Nov 8 20:04:44.399: Ce0/3/0 LCP: MagicNumber 0x374C7C61 (0x0506374C7C61) Nov 8 20:04:44.399: Ce0/3/0 LCP: State is Open Nov 8 20:04:44.399: Ce0/3/0 PPP: Phase is AUTHENTICATING, by the peer Nov 8 20:04:44.403: Ce0/3/0 CHAP: I CHALLENGE id 1 len 35 from "UMTS\_CHAP\_SRVR" Nov 8 20:04:44.403: Ce0/3/0 CHAP: Using hostname from interface CHAP Nov 8 20:04:44.403: Ce0/3/0 CHAP: Using password from interface CHAP Nov 8 20:04:44.403: Ce0/3/0 CHAP: O RESPONSE id 1 len 40 from "<username configured on the cellular interface>" Nov 8 20:04:44.407: Ce0/3/0 CHAP: I SUCCESS id 1 len 4 Nov 8 20:04:44.407: Ce0/3/0 PPP: Phase is FORWARDING, Attempting Forward Nov 8 20:04:44.407: Ce0/3/0 PPP: Phase is ESTABLISHING, Finish LCP Nov 8 20:04:44.407: Ce0/3/0 PPP: Phase is UP

#### >>>>> pap/chap succeeded

Nov 8 20:04:44.407: Ce0/3/0 IPCP: O CONFREQ [Closed] id 1 len 22 Nov 8 20:04:44.407: Ce0/3/0 IPCP: Address 0.0.0.0 (0x030600000000) Nov 8 20:04:44.407: Ce0/3/0 IPCP: PrimaryDNS 0.0.0.0 (0x810600000000) Nov 8 20:04:44.407: Ce0/3/0 IPCP: SecondaryDNS 0.0.0.0 (0x830600000000) Nov 8 20:04:44.407: Ce0/3/0 PPP: Process pending ncp packets Nov 8 20:04:45.411: Ce0/3/0 IPCP: I CONFNAK [REQsent] id 1 len 16 Nov 8 20:04:45.411: Ce0/3/0 IPCP: PrimaryDNS 10.11.12.13 (0x81060A0B0C0D) Nov 8 20:04:45.411: Ce0/3/0 IPCP: SecondaryDNS 10.11.12.14 (0x83060A0B0C0E) Nov 8 20:04:45.411: Ce0/3/0 IPCP: O CONFREQ [REQsent] id 2 len 22 Nov 8 20:04:45.411: Ce0/3/0 IPCP: Address 0.0.0.0 (0x030600000000) Nov 8 20:04:45.411: Ce0/3/0 IPCP: PrimaryDNS 10.11.12.13 (0x81060A0B0C0D) Nov 8 20:04:45.411: Ce0/3/0 IPCP: SecondaryDNS 10.11.12.14 (0x83060A0B0C0E) Nov 8 20:04:45.459: Ce0/3/0 IPCP: I CONFREQ [REQsent] id 25 len 4 Nov 8 20:04:45.459: Ce0/3/0 IPCP: O CONFACK [REQsent] id 25 len 4 Nov 8 20:04:45.459: Ce0/3/0 IPCP: I CONFNAK [ACKsent] id 2 len 22 Nov 8 20:04:45.459: Ce0/3/0 IPCP: Address 166.138.186.119 (0x0306A68ABA77) Nov 8 20:04:45.459: Ce0/3/0 IPCP: PrimaryDNS 66.102.163.231 (0x81064266A3E7) Nov 8 20:04:45.459: Ce0/3/0 IPCP: SecondaryDNS 66.102.163.232 (0x83064266A3E8) Nov 8 20:04:45.459: Ce0/3/0 IPCP: O CONFREQ [ACKsent] id 3 len 22 Nov 8 20:04:45.459: Ce0/3/0 IPCP: Address 166.138.186.119 (0x0306A68ABA77)

```
Nov 8 20:04:45.459: Ce0/3/0 IPCP: PrimaryDNS 66.102.163.231 (0x81064266A3E7)
Nov 8 20:04:45.459: Ce0/3/0 IPCP: SecondaryDNS 66.102.163.232 (0x83064266A3E8)
Nov 8 20:04:45.463: Ce0/3/0 IPCP: I CONFACK [ACKsent] id 3 len 22
Nov 8 20:04:45.463: Ce0/3/0 IPCP: Address 166.138.186.119 (0x0306A68ABA77)
Nov 8 20:04:45.463: Ce0/3/0 IPCP: PrimaryDNS 66.102.163.231 (0x81064266A3E7)
Nov 8 20:04:45.463: Ce0/3/0 IPCP: SecondaryDNS 66.102.163.232 (0x83064266A3E8)
Nov 8 20:04:45.463: Ce0/3/0 IPCP: State is Open
Nov 8 20:04:45.463: Ce0/3/0 IPCP: Install negotiated IP interface address 166.138.186.119
```
#### <span id="page-132-0"></span>**Modem Troubleshooting Using the Diagnostic Port**

The RJ-45 port on the faceplate of the 3G EHWIC provides access to the debug port on the Sierra Wireless modem. By connecting an industry-standard diagnostic tool like Qualcomm CAIT/QXDM or Spirent UDM to this port, you can perform radio-level diagnostics and traffic monitoring on the modem.

Use the following test commands to enable/disable the DM port:

```
router# test cell-hwic 0/1/0 dm-port local {on | off | speed}
router# test cell-hwic 0/1/0 dm-port remote {on | off}
```
For example, to enable the DM port, use one of these commands:

router# **test cell-hwic 0/1/0 dm-port local on** router# **test cell-hwic 0/1/0 dm-port remote on**

The cable used to connect the PC/Laptop running the diagnostic tool is the standard Cisco router console cable (RJ-45 to DB-9).

**Note** To enable test commands, you must enter the **service internal** command in global configuration mode.

 $\mathbf I$ 

# **Additional References**

### **Related Documents**

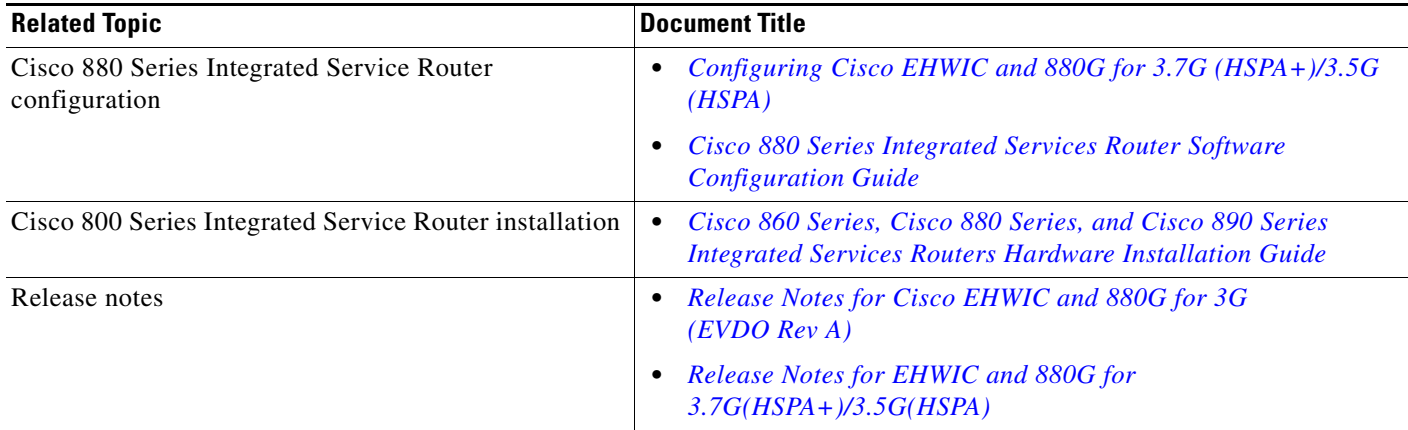

### **Standards**

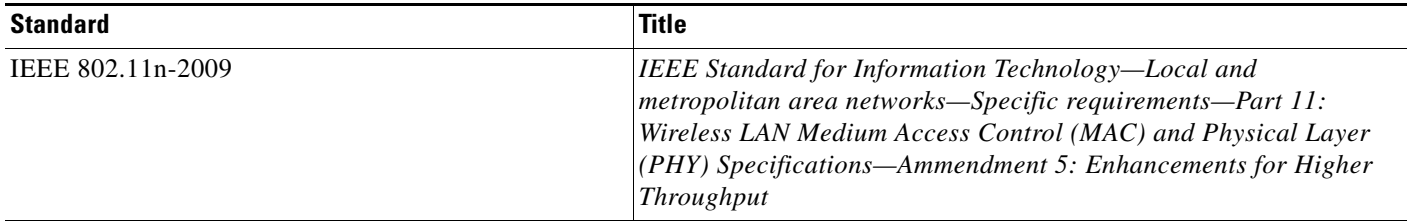

### **MIBs**

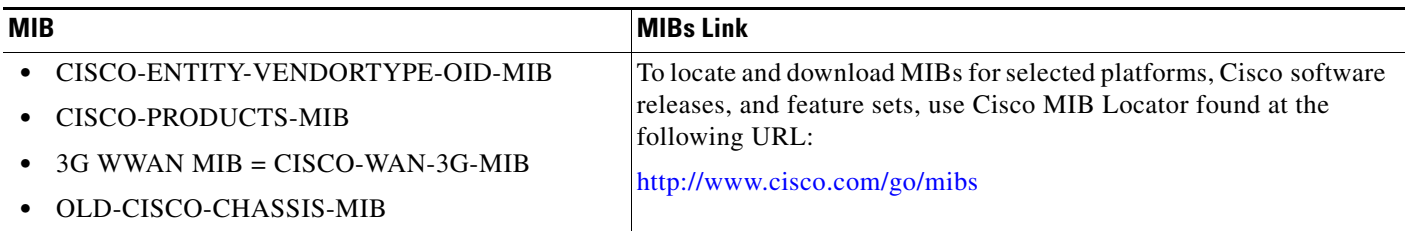

### **RFCs**

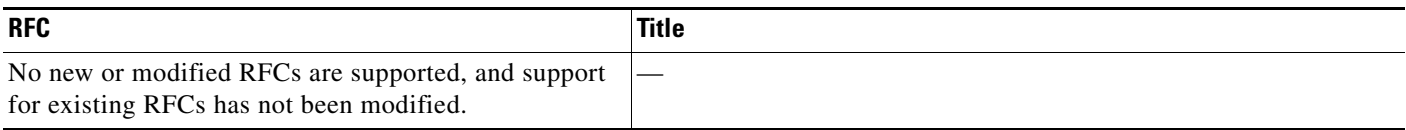

П

### **Technical Assistance**

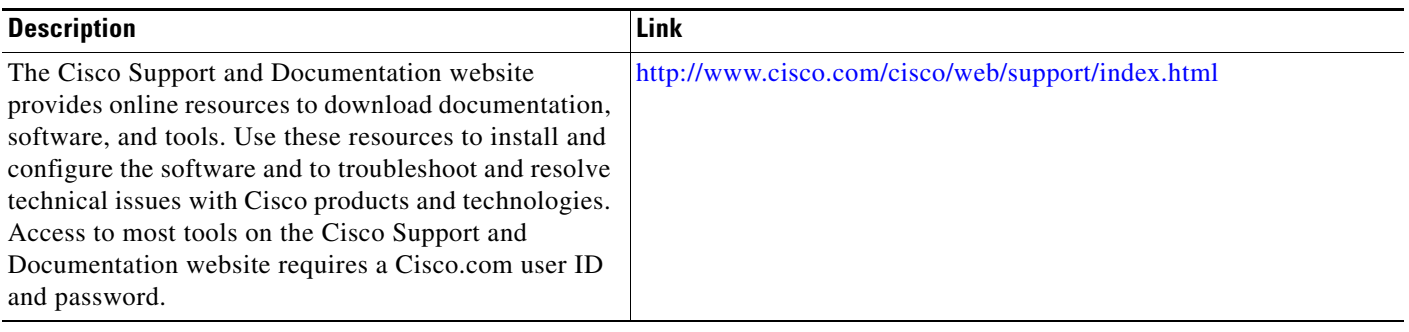

Cisco and the Cisco logo are trademarks or registered trademarks of Cisco and/or its affiliates in the U.S. and other countries. To view a list of Cisco trademarks, go to this URL: [www.cisco.com/go/trademarks](http://www.cisco.com/go/trademarks). Third-party trademarks mentioned are the property of their respective owners. The use of the word partner does not imply a partnership relationship between Cisco and any other company. (1110R)

Any Internet Protocol (IP) addresses and phone numbers used in this document are not intended to be actual addresses and phone numbers. Any examples, command display output, network topology diagrams, and other figures included in the document are shown for illustrative purposes only. Any use of actual IP addresses or phone numbers in illustrative content is unintentional and coincidental.

© 2011-2012 Cisco Systems, Inc. All rights reserved.